# UNIVERSIDAD NACIONAL DEL CALLAO

FACULTAD DE INGENIERÍA ELÉCTRICA Y ELECTRÓNICA ESCUELA PROFESIONAL DE INGENIERÍA ELECTRÓNICA

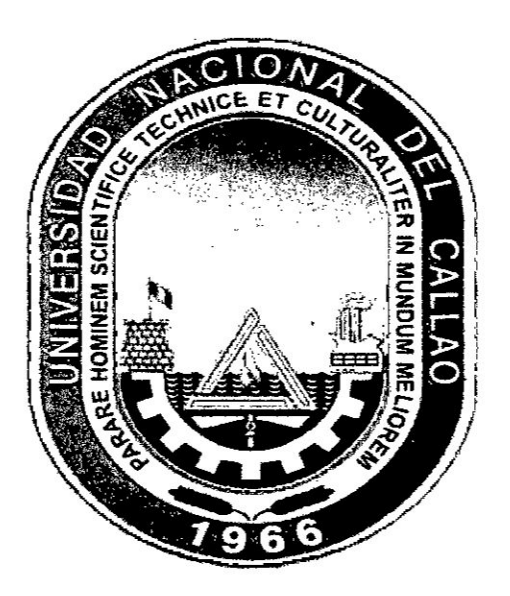

# **TESIS**

# "DISEÑO E IMPLEMENTACIÓN DE UNA RED DE AREA LOCAL CON ACCESO A INTERNET MEDIANTE LA TECNOLOGIA POWER LINE COMMUNICATION (PLC)"

PARA OBTENER EL TITULO PROFESIONAL DE INGENIERO **ELECTRÓNICO** 

# **PRESENTADO POR LOS BACHILLERES:**

- ← ASENCIOS ROMERO HOVER ABEL
- √ MELENDEZ ALCAZAR JEAN PIERRE
- √ YUCRA MATTOS HÉCTOR

**Callao, 2017** 

PERU

# **UNIVERSIDAD NACIONAL DEL CALLAO FACULTAD** DE **INGENIERIA ELECTRICA** Y **ELECTRONICA ESCUELA PROFESIONAL DE INGENIERIA ELECTRONICA**

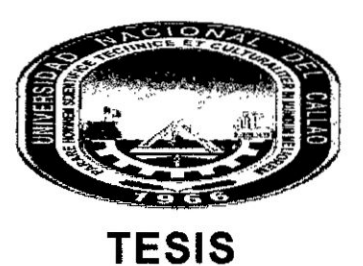

# **034DISENO**E **IMPLEMENTACION DE UNA RED** DE **AREA LOCAL CON ACCESO A INTERNET MEDIANTE LA TECNOLOGIA** POWER **LINE COMMUNICATION (PLC)"**

**PARA OBTENER EL TITULO PROFESIONAL** DE **INGENIERO ELECTRONICO**

**PRESENTADO POR LOS BACHILLERES:**

*-* **ASENCIOS ROMERO HOVER ABEL.** - **MELENDEZ ALCAZAR JEAN PIERRE.** *-* **YUCRA MATTOS HECTOR. ASESOR: Mg. lng. MOSCOSO SANCHEZ JORGE ELIAS CALIFICACION: 14 (CATQRCE)**

**M.Sc. ing. WILBERT CHÁVEZ IRAZÁBAL lng. LUIS E. CRUZADO MONTAÑEZ** 

**PRESIDENTE** DE **JURADO SECRETARIO**

**lng. CARLOS A. MORENO PAREDES VOCAL**

**Callao, PERU 2017**

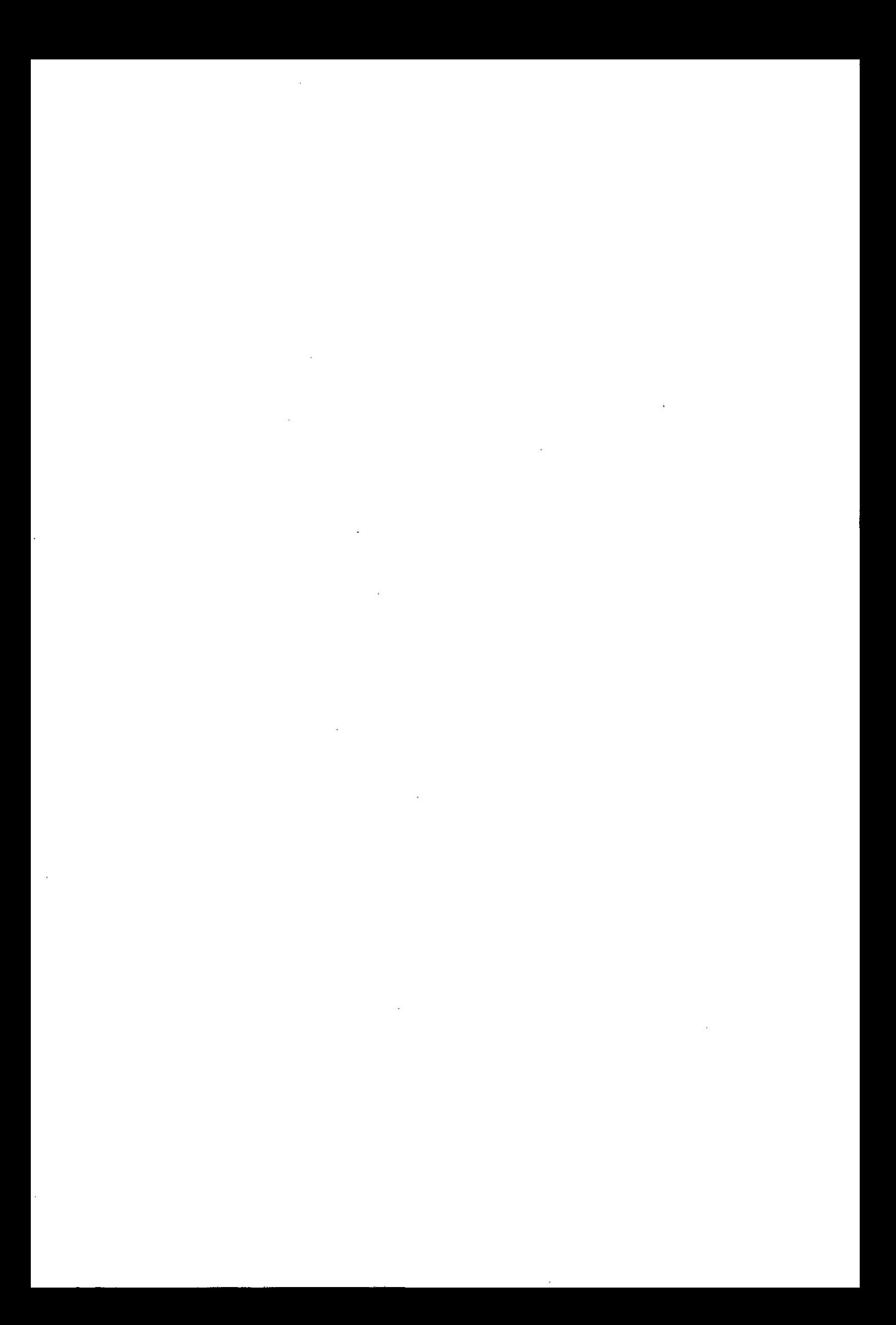

# **AGRADECIMIENTOS**

**Este Trabajo** de Tesis es el fruto de todas las enseñanzas impartidas por todos **nuestros profesores a lo largo de la carrera de lngenieria.**

# **Hover Abel Asencios Romero** :

**Esta tesis dedico a mis padres, por su** apoyo, **consejos, compresion** y **ayuda en la formacion de** mi **carrera profesional.**

A **|os Profesores que me guiaron en la formacién de mi vida profesional** y **a mi Dios por darme fuerza para seguir adelante y no desmayar en los problemas que se presentaban.**

## **Jean Pierre Melendez Alcazar** :

**Este trabajo de tesis dedico a mi esposa, a** mis **padres** y **hennano por ayudarme en todo momento en** mi **formacién académica de mi vida profesional.** A **Ia plana docente que brindaron toda su experiencia profesional** y **a mi DIOS que brindé perseverancia para cumplir mi objetivo.**

A **mi hijo IKER** MATHIAS **que es la principal motivacién en seguir adelante.**

## **Hector Yucra Mattos:**

**Gracias a mi padre** y **madre por su apoyo incondicional a lo largo de todos estos a}401os y por brindarrne fuerzas de apoyo en momentos de altibajos de mi vidas.**

**A** mis **compafieros de tesis que tuvieron paciencia y entrega para la culminacién de este trabajo.**

# **INDICE**

 $\cdot$ 

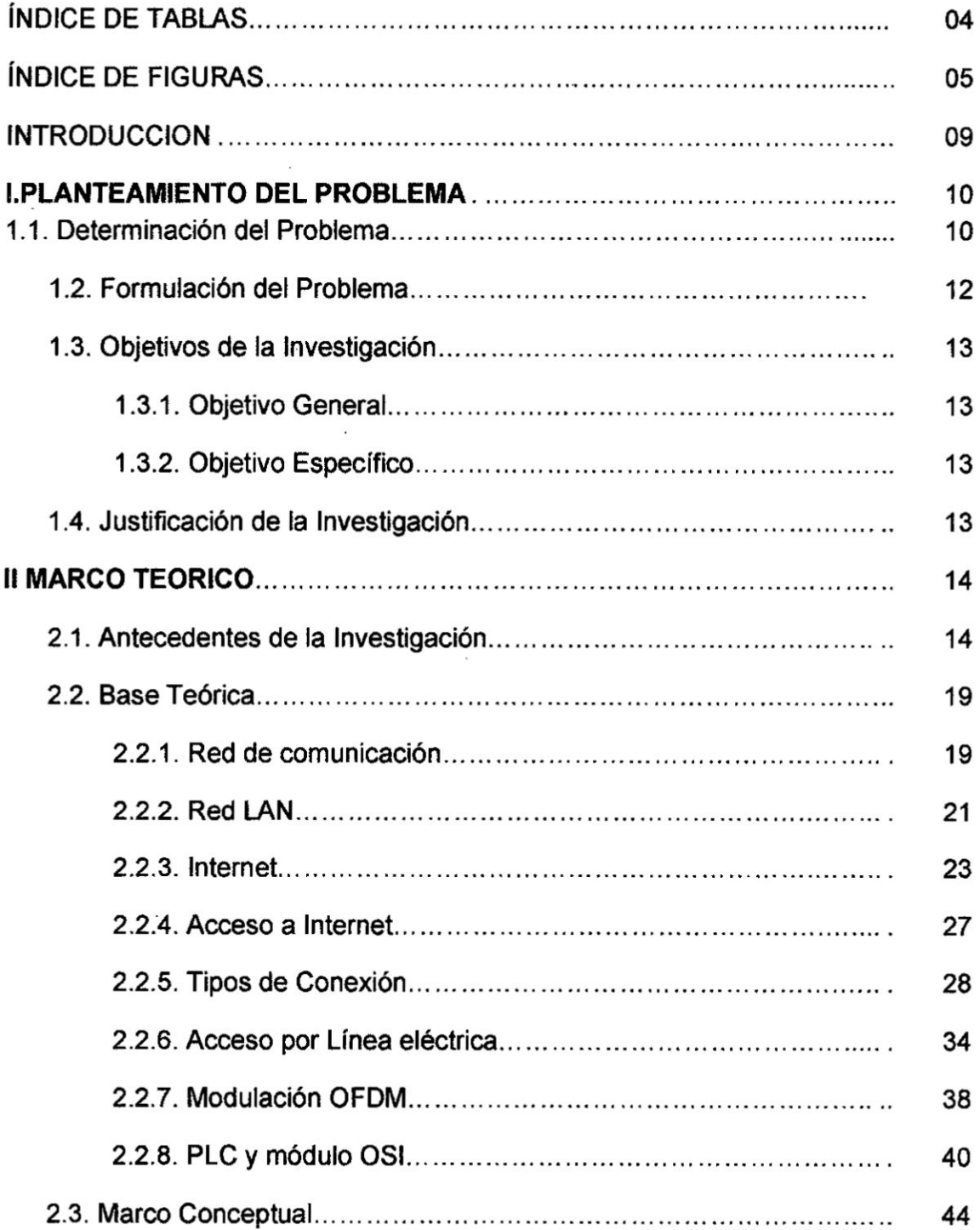

 $\overline{\phantom{a}}$ 

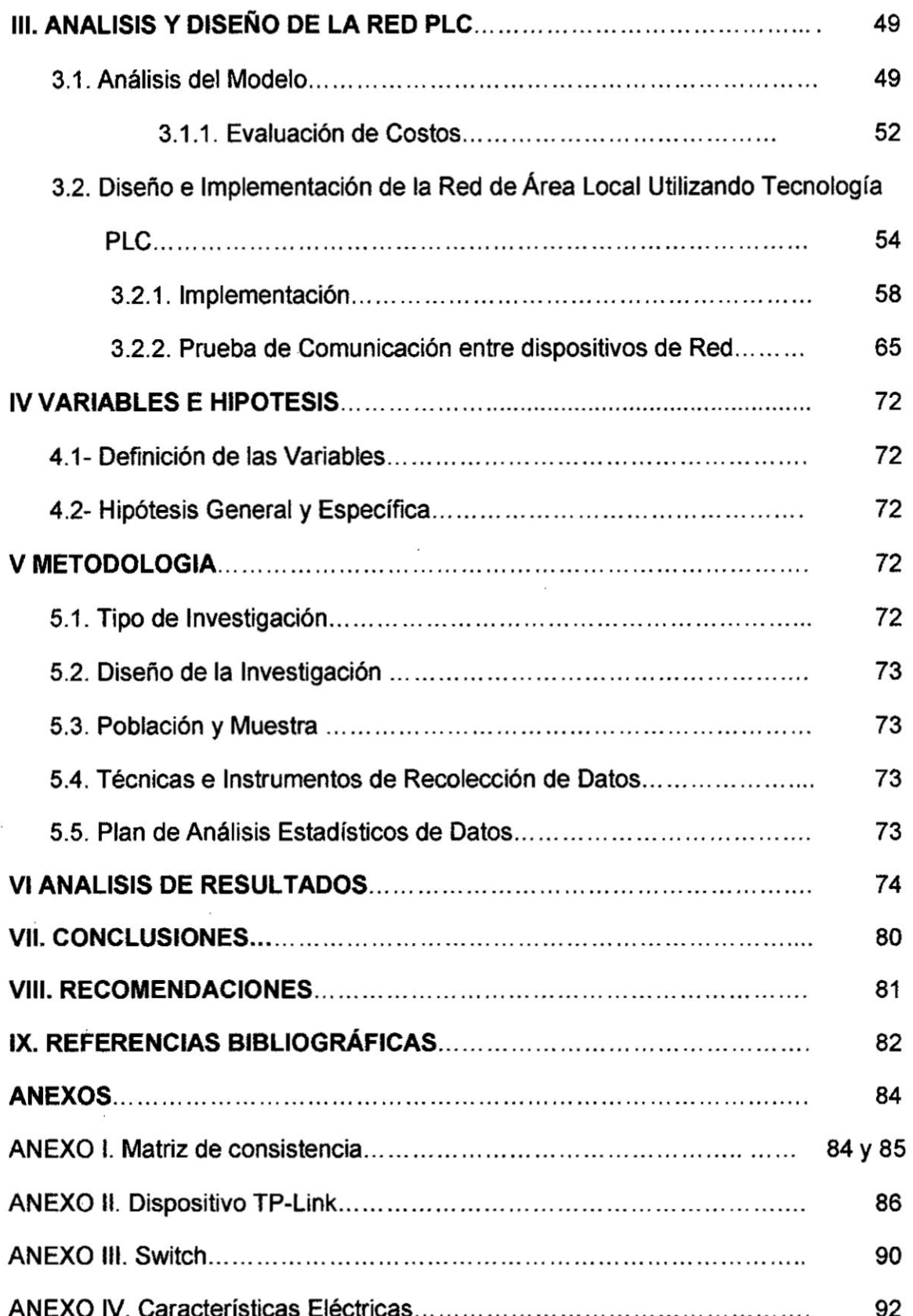

# **INDICE** DE TABLAS

 $\sim$  100  $\mu$ 

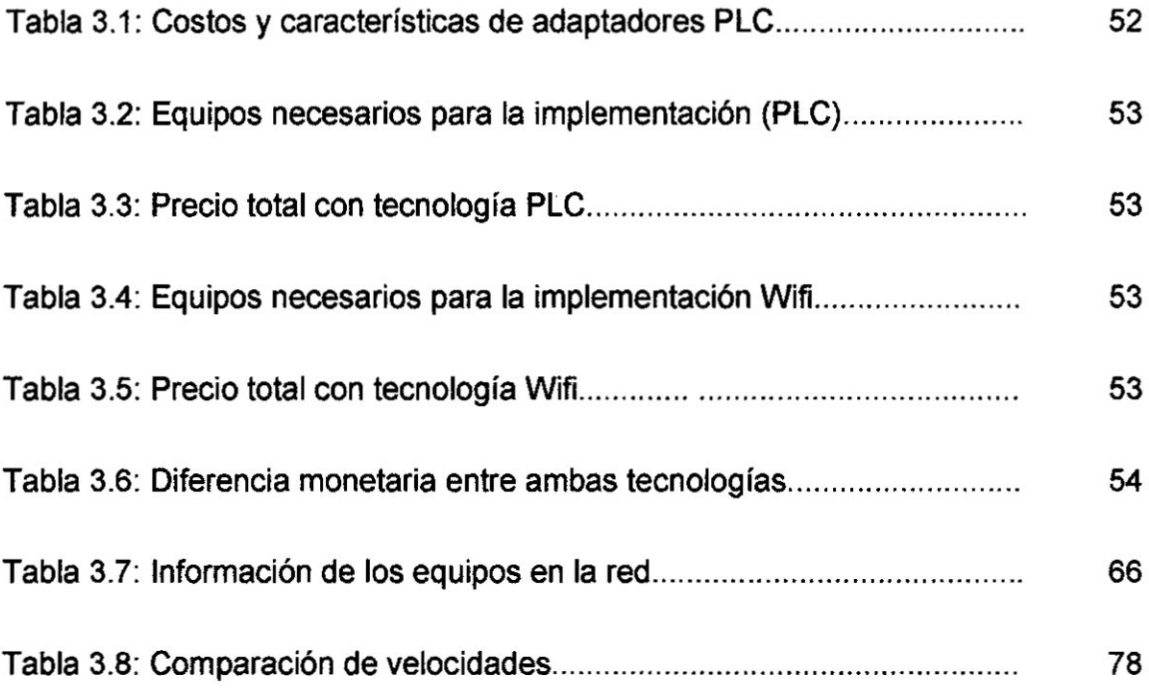

 $\ddot{\phantom{0}}$ 

 $\frac{1}{\sqrt{2}}$ 

# INDICE DE FIGURAS

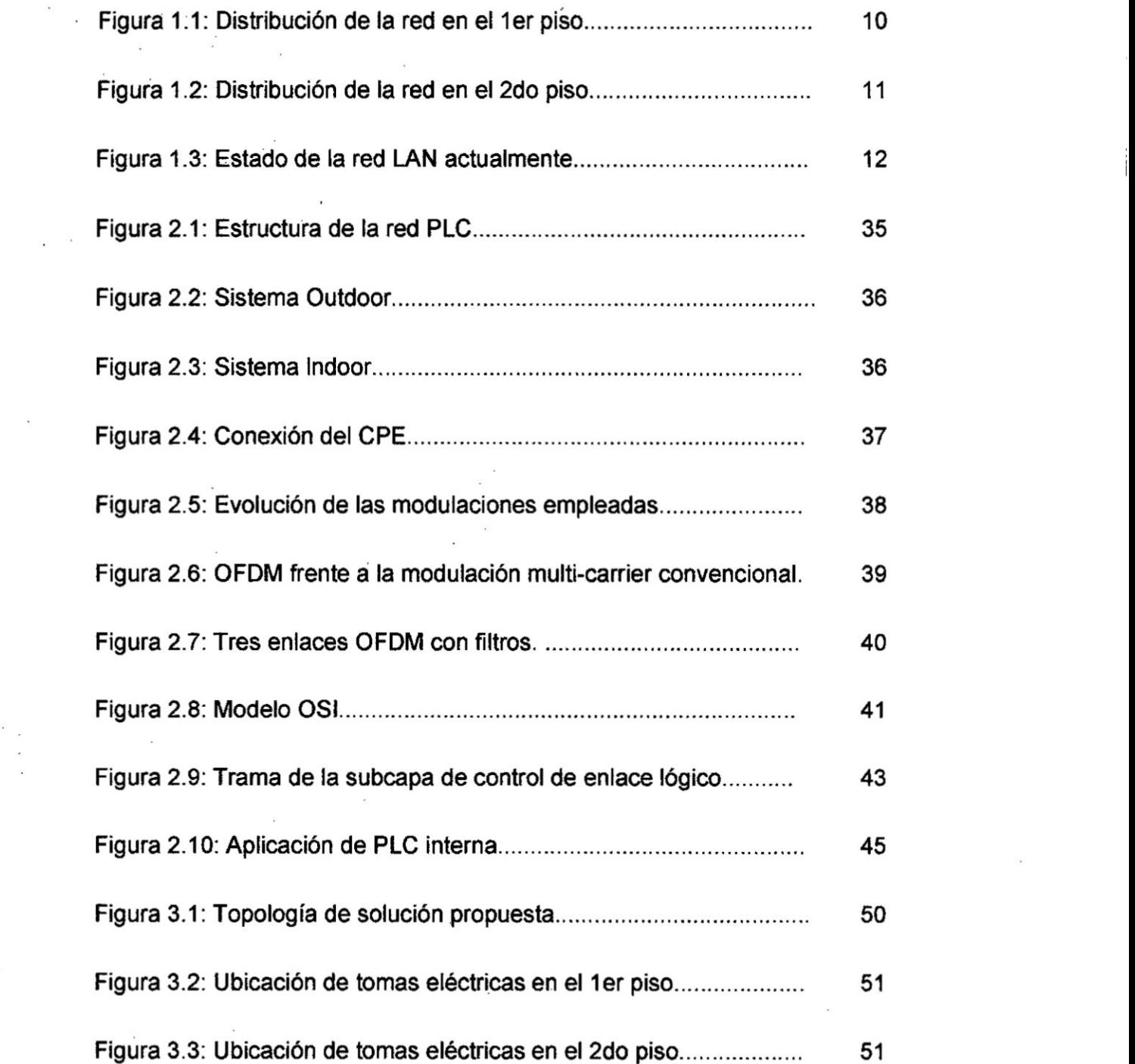

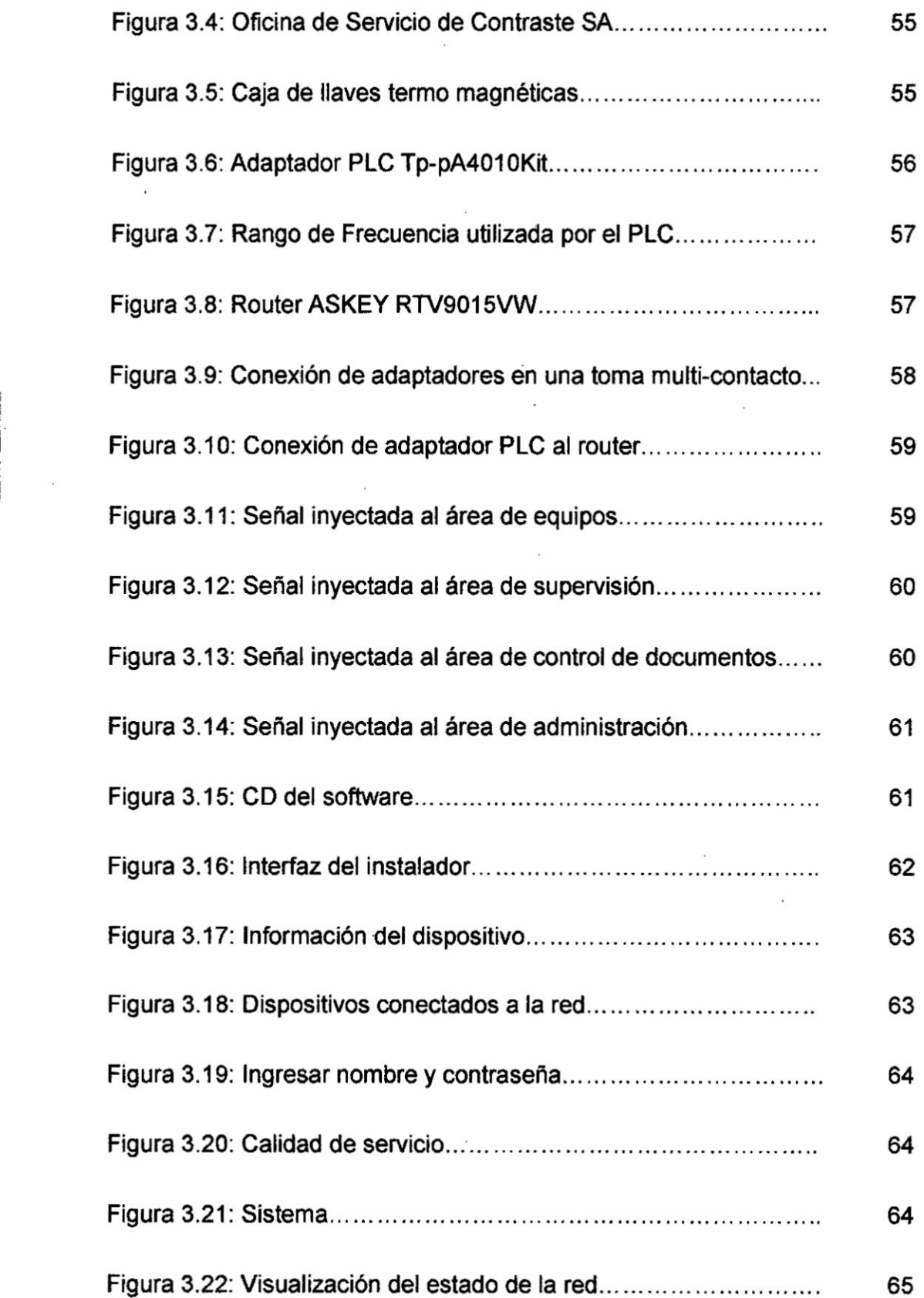

<sup>1</sup> .

 $\ddot{\phantom{a}}$ 

 $\tilde{\epsilon}$ 

 $\label{eq:Riccati} \begin{array}{lllllll} \mathbf{R} & & & \mathbf{R} & & \mathbf{R} & & \mathbf{R} \\ & & & \mathbf{R} & & \mathbf{R} & & \mathbf{R} \\ & & & \mathbf{R} & & \mathbf{R} & & \mathbf{R} \\ \end{array}$ 

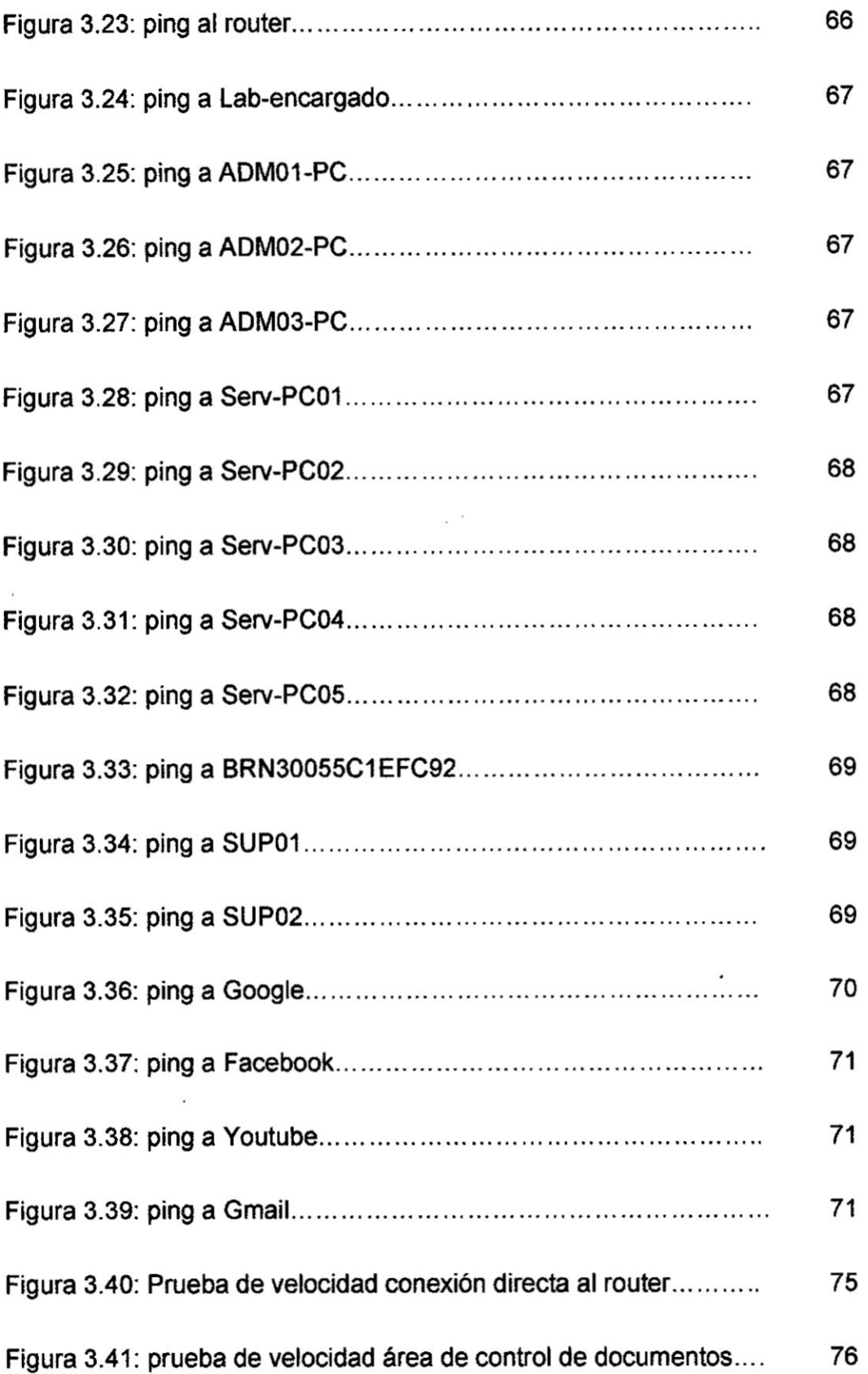

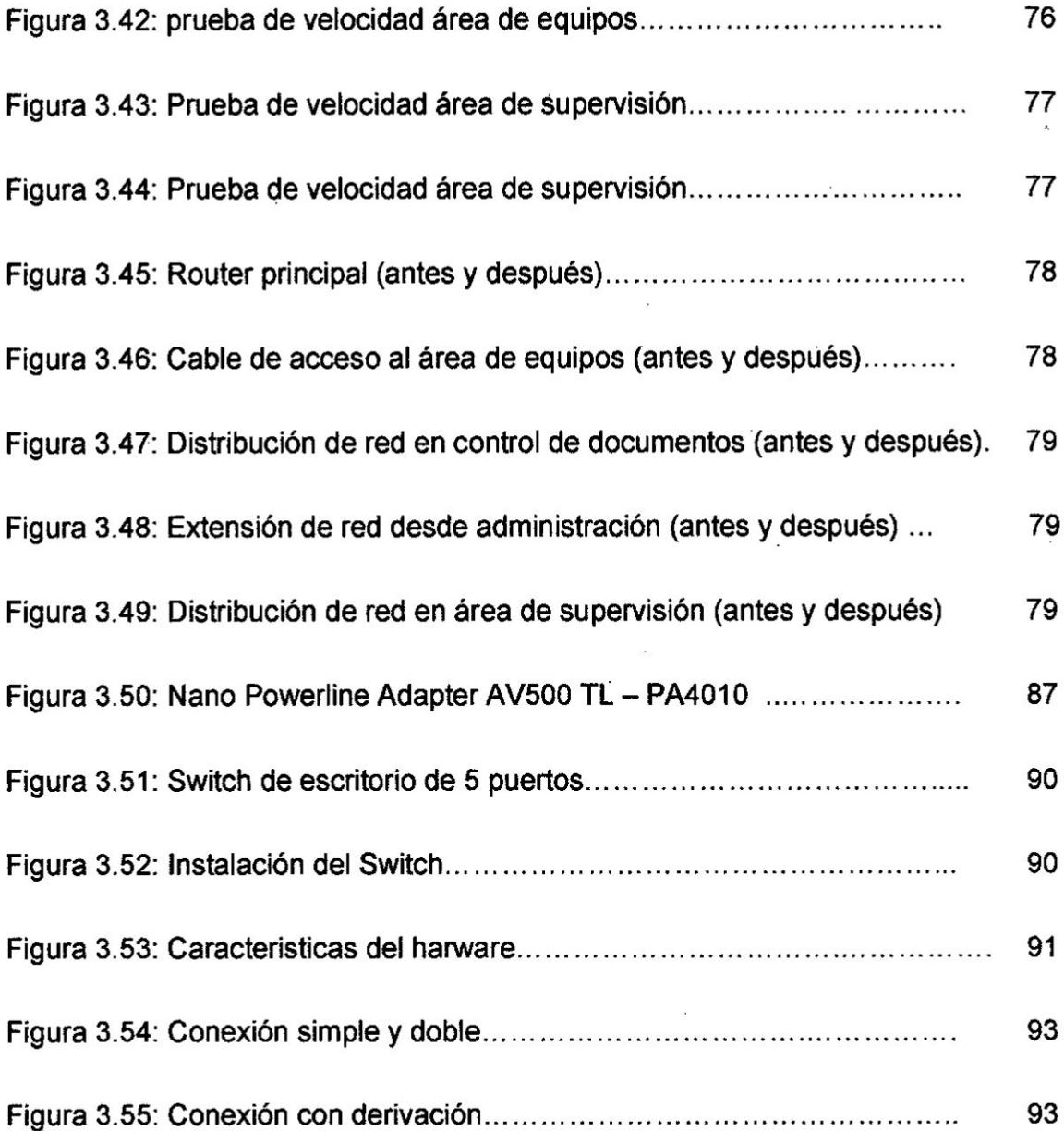

 $\frac{1}{\sqrt{2}}$ 

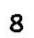

S)

 $\bar{\epsilon}$ 

 $\hat{\mathbf{x}}$ 

 $\bar{\bar{z}}$ 

#### **INTRODUCCION**

**Hoy en dia existe Ia necesidad de utilizar equipos computacionales para una mejor organizacién, velocidad de trabajo** y **otros factores in}402uyentespara el buen desarrollo. La empresa "SERVIClO DE CONTRASTE S.A.035 en el ultimo a}401omejoro la calidad de su servicio con equipos que han facilitado Ia carga de trabajo** y **en consecuencia para poder optimizar Ios espacios nace la necesidad de** un **dispositivo que pueda simpli}401car el cableado de la red informética** y **de voz en los accesos de sus instalaciones.**

**En el primer capitulo se describe Ia problemética, su justi}401cacién, formulacién del problema, delimitacién** y **los objetivos claros** para **poder emplear la solucién que este mas al aicance.**

**En el Segundo Capitulo se desarrollan antecedentes de nuestro proyecto, bases teéricas** y **marco conceptual, los cuales nos dan sustento de informacién necesaria para cumplir los objetivos.**

**En el tercer capitulo se presenta el analisis** y **el dise}401ode| proyecto para satisfacer la necesidad ya expresada.**

#### PLANTEAMIENTO DEL PROBLEMA L.

#### $1.1.$ DETERMINACIÓN DEL PROBLEMA

La sede central de la empresa "servicio de Contraste S.A" se dedica a la inspección de equipos contadores de energía eléctrica para la concesionaria Luz del Sur; cuenta con 53 personas que realizan el trabajo de campo, 16 en el área administrativa, 12 equipos de cómputo y una impresora para las diferentes actividades, cada una conectada a la red informática.

La oficina cuenta con 4 áreas principales; control de documentos y supervisión, los cuales se encuentran en el segundo piso. La administración y área de equipos están en el primer piso. Los equipos computacionales se distribuyen de 5, 2, 3 y 2 respectivamente, más la impresora de red ubicada en el área de control de documentos.

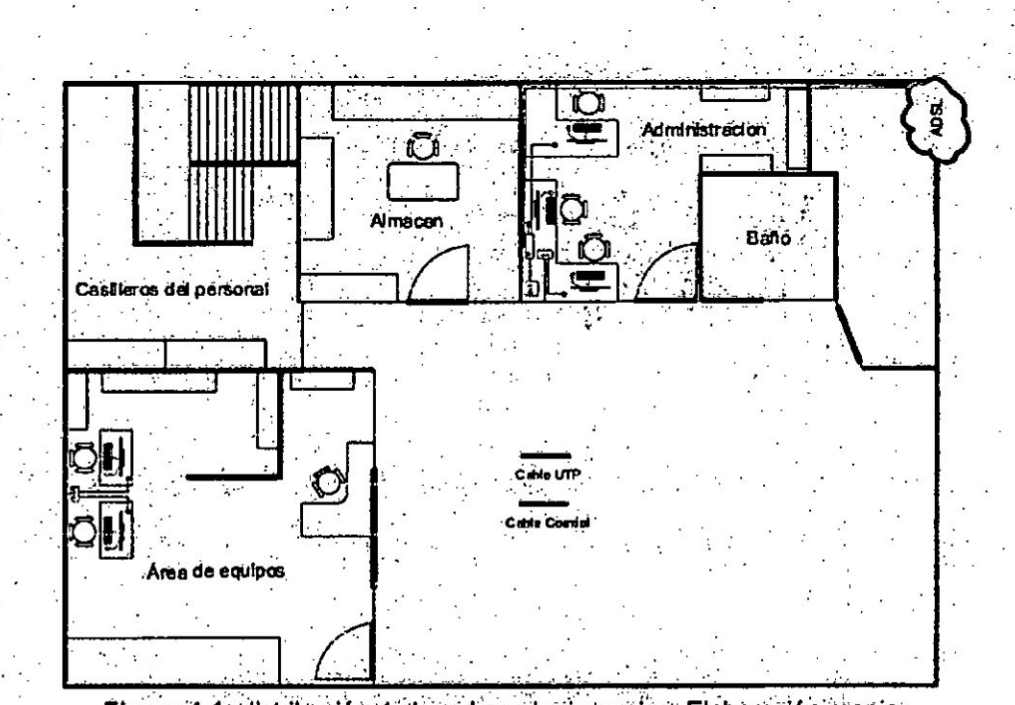

Figura 1.1: distribución de la red en el primer piso, Elaboración propia.

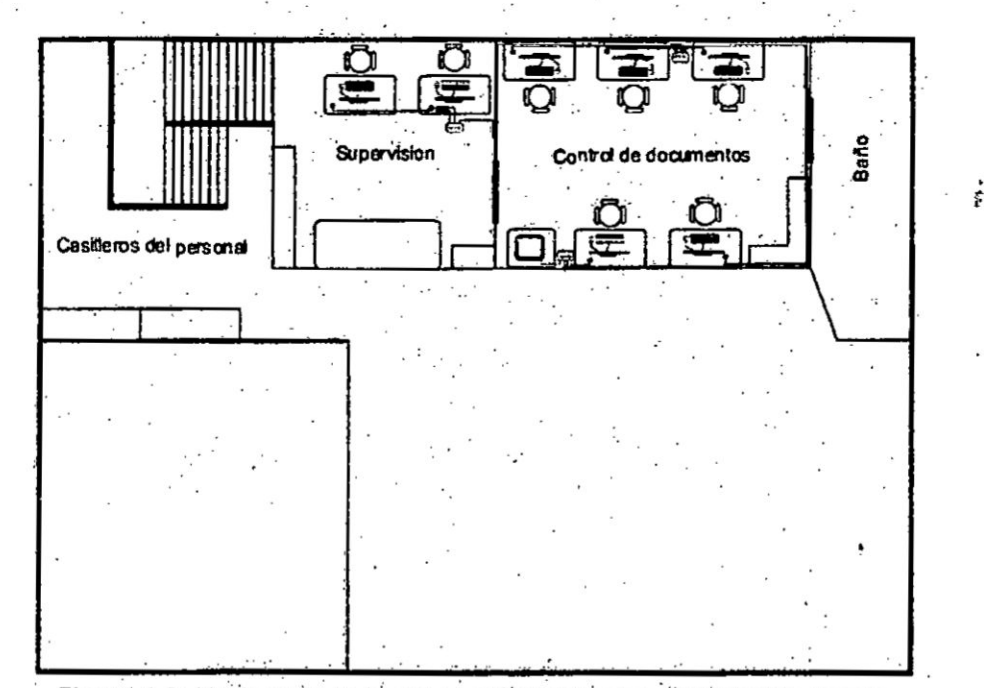

Figura 1.2: distribución de la red en el segundo piso, Elaboración Propia.

Cada área cuenta con un switch de cuatro u ocho puertos según la necesidad, todo el cableado va directo hacia el router, el cual se encuentra en el área de administración, este tiene 4 puertos y uno está conectado directamente al DVR. Es importante destacar que las canaletas están saturadas debido a que en el diseño del edificio no se consideró la distribución de internet y que la red falla a menudo a causa de que los conectores RJ45 se desenganchan jalados con el mismo peso del cable y no conmutan bien los datos ocasionando así que un equipo o varios ya no tengan acceso a la red y no es posible detectar a tiempo en donde está el error por falta de señalización en el cableado, haciéndose tediosa la labor del personal presente para restablecer el acceso y ocasionando un fuerte impacto en la gestión operativa de la empresa.

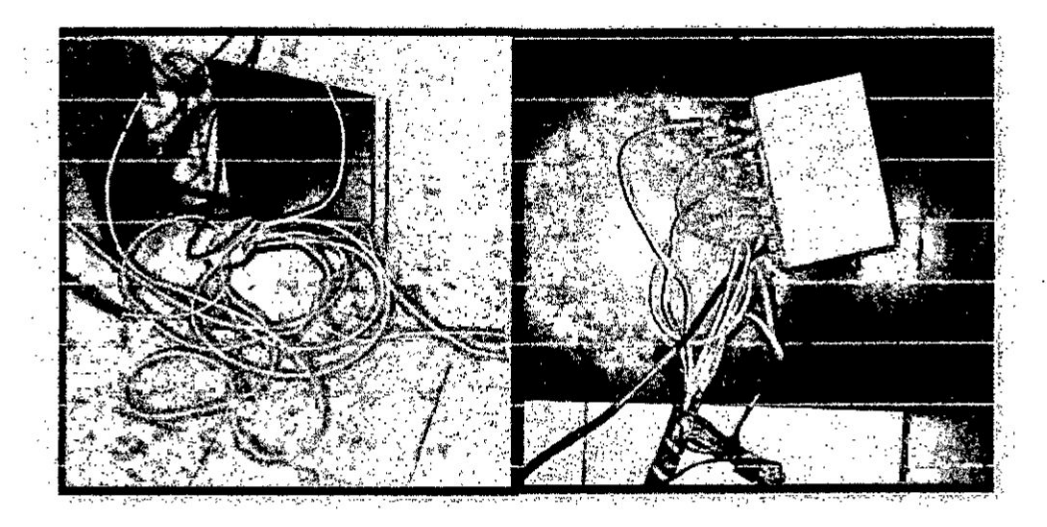

Figura 1.3: Estado de la red LAN actualmente, elaboración propia.

En tal razón se propone el uso de la tecnología Power Line Communication, que utiliza el cableado eléctrico para optimizar los espacios y conexiones de la red informática para que cada área pueda tener un punto de acceso como mínimo obteniendo una mejora en las fallas de red y utilizar un único cableado.

Cabe indicar que solo se cuenta con una línea de servicio telefónico para atención exclusiva de clientes y que no forma parte del problema.

#### FORMULACIÓN DEL PROBLEMA  $1.2.$

Específicamente se pretende responder a la pregunta: ¿Qué se investigará?, a través del Diseño de una red de área local se podrá tener acceso a internet utilizando tecnología Power Line Communication para la empresa Servicio de Contraste S.A.

# 1.3. OBJETIVOS DE LA lNVESTIGACiON

Los objetivos particulares en el trabajo de tesis se encuentran: **<sup>L</sup>**

## 1.3.1. OBJETIVO GENERAL

Diseñar una red de área local con acceso a internet utilizando tecnologia Power Line Communication para la empresa Servicio de Contraste S.A.

#### **1.3.2.** OBJETIVO ESPECiFlCO

- *I* Utilizar el cableado eléctrico **ya** existente en las instalaciones implementando tecnologia PLC.
- $\checkmark$  Establecer como mínimo un punto de acceso a la red por área utilizando dispositivos PLC con señalización para cada usuario.

# 1.4. JUSTIFICACION DE **LA** INVESTIGACION 030

Teniendo en cuenta la indicación del gerente de operaciones, quien no desea contar con el excesivo cableado en las instaiaciones por su vision de crecer **a** mediano plazo y la falta de señalizaciones que aseguren un mantenimiento preventivo frecuente, se establece la necesidad de reducción del cableado para optimizar los espacios y resolver los fallos de red por desacoplo de los conectores RJ45. En tal sentido, se opté por los dispositivos PLC (power line communication), que son de fécil adquisicién, su coste no es muy elevado para **\_** los beneficios que se pueden obtener. Así de esta manera, podemos ahorrar en instalaciones. cambio de cables por ruptura **y** evitar extender |as conexiones **cada** vez que cambian de Iugar los equipos, su instalacion 0 expansión; además que su configuración son de manera sencilla.

# II. MARCO TEORICO

#### 2.1. ANTECEDENTES DE LA INVESTIGACION

Para obtener referencias acerca del trabajo a realizarse, a lo largo del estudio se **buscé tzabajos** de investigacién similares que ayudaran **a** tener experiencias **que** permitan el debido sustento académico a mi proyecto.

- v031 Uribe, M **&** Wlalobos, U. (2016) Transmisién de datos a través **de** redes eléctricas tecnologia Power Line Communication (PLC) en México (tesis pregrado). Instituto Politécnico Nacional, Ciudad de México, Méxioo. Llego **a** las siguientes principales conclusiones:
	- **•** A través de la revisión de esta tecnología y la investigación de la misma, sabemos que es carente en aspectos normativos y de información, aunque Ia tecnologia no sea nueva ahora. Sin embargo al surgir més Ia necesidad de siempre estar conectado porque ya **no** es simplemente tu computadora si no aparte tu Smart TV, el STB en la sala, y **todos** los dispositivos inteligentes, ya no es suficiente un punto de alimentación o una toma de red y **claro** cuando se construye una casa habitacién por lo general no se toman en cuenta el diseño de la red de datos y en recintos históricos no se puede realizar modificaciones; dando a conocer esta tecnologia PLC se da una solucion a estos problemas ofreciendo esta alternativa dentro de| area de acceso de |as telecomunicaciones.

**-** Asi queda demostrada Ia viabilidad de esta tecnologia, sabiendo que e| PLC se tiene un futuro que brindara grandes anchos de banda **y** los **costos** reducirén dependiendo de la oferta y demanda aprovechando Ia Iinea eléctrica como medio de transmision de datos.

030 **<sup>1</sup>**

- *\/* Chacha, M *&* Orbea, M. (2015) Dise}401oe implementacién de un prototipo de red de datos con tecnologia PLC (Power Line Communication), **para** el Iaboratorio de comunicaciones de la universidad de las fuerzas annadas *-* ESPE (tesis pregrado). Universidad de las Fuerzas Armadas, Latacunga, Ecuador. Llego a las siguientes principales conclusiones:
	- Se determino que la red Power Line Communications esta apta para ser utilizada en el Laboratorio de Comunicaciones de la Universidad de las Fuerzas Armadas - ESPE como medio de transporte de informacién, haciendo uso de servicios en tiempo real como son voz, datos *y* multimedia.
	- Las velocidades que se producen en la transmisión de datos ante el incremento de corriente en la red eléctrica no son afectadas. Esto permite tener una red de datos en excelentes condiciones de comunicacién con velocidades optimas de transmision ya sea con la presencia o ausencias de equipos eléctricos conectados a la red eléctrica.

- a **La** tecnologia Power Line Communications permite **la** fécil compatibilidad con **otras** tecnologias desplegadas **ya** que **se la** considera una tecnologia complementaria y no sustitutiva.
- <sup>o</sup> El despliegue y costo de implementacién de **la** tecnologia PLC sobre Ias redes eléctricas es sencillo y répido **comparado** con otras tecnologias de acceso. **al** aprovechar los cables existentes de energia eléctrica. ,
- *√* Flores, M. (2012) Diseño de un sistema de monitoreo de seguridad en un con dominio **usando la** tecnologia **de** Comunicacién a través de **la Iinea** eléctrica (tesis pregrado). Pontificia Universidad Católica del Perú, Lima, Perú. Llego a **las** siguientes principales conclusiones:
	- Según el modelo económico para la implementación del sistema, usando la tecnología PLC el gasto y tiempo de implementación es menor en comparacién con las tecnologias actualmente usadas.
	- <sup>o</sup> AI realizar |as pruebas no **se** presenta distorsién ni discontinuidad en **la se}401al** recibida por **parte** de **la** cémara IP; ademés **al** hacer **Ia prueba** de velocidad de red, usando Ios adaptadores PLC, en promedio **para** el peor de los **casos** se obtiene una velocidad de 10 a 30Mbps **(Caso** Mejor).
	- El desarrollo alcanzado por los dispositivos PLC Indoor Ie **ha dado** un nuevo empuje <sup>a</sup> **la** tecnologia, conviniéndose este esténdar en **la** Iinea <sup>a</sup> seguir **para la** formulacién de un esténdar unico **para** PLC.
- **·** Las soluciones a desarrollar deben ser económicamente viables, tomando en cuenta Ia infraestructura y el ornato de| espacio a implementar.
- **/** Mantilla, G. *&* Ona, A. (2009). Dise}401ode una red PLC (Power Line Communication) para dar un servicio de transporte de voz, datos y video (tesis pre grado). Escuela Politécnica Nacional, Quito, Ecuador. Llegaron a las siguientes principales conclusiones:
	- La tecnología PLC constituyen una alternativa para el crecimiento de las redes de datos, y en especial de internet, siempre **y** cuando se solventan Ios problemas regulatorios **y** de uso de| espectro electromagnético que esta tecnologia impone. *<sup>4</sup>*
	- **o** Las pruebas de PLC en otros paises han demostrado Ia viabilidad **de** la tecnologia **y** la no afectacién de los servicios de electricidad. Para el desarrollo del diseño de la red PLC en la infraestructura de ELEPCO S.A. no debe variar en gran manera **ya** que la infraestructura eléctrica es en sí homogénea y no varía en grandes proporciones de las redes en otros paises a excepcion de la frecuencia de trabajo que en Europa es de 50 Hz.
	- Los dispositivos PLC son utilizados mayormente en zonas residenciales donde la influencia de frecuencias parasitas sean mínimas ya que estas son causadas por motores **de** tipo industrial.

- *o* PLC **puede** competir en prestaciones con las técnicas de cableado **030** estructurado tradicional **y** el empuje de las redes inalémbricas, representa una solucién muy valiosa para ser utilizada en aquellos casos en los que la instalacién de redes no resulte viable por razones económicas o normativas.
- **√ Farro, D. (2007) Diseño de una red de área local para compartir el acceso a** internet en complejos habitacionales (tesis pre grado). Pontifica Universidad Católica del Perú, Lima, Perú. . Llego a las siguientes principales Conclusiones:
	- **o** Muchas de las caracteristicas de| canal han sido presentadas en base a estudios realizados en otros países con distribuciones eléctricas domiciliarias similares, por **lo tanto** aplicables a nuestra realidad.
	- **-** La implementacién **de** la red es sencilla al igual que la gestién, sin \_ embargo es necesario ciertos conocimientos **bésicos** para lagestién de esta, como para poder agregar y retirar usuarios de| Servicio, etc.
- **√ Chong, E. & Menéndez, S. (2006). Diseño e implementación de la última milla** del servicio de internet usando las redes eléctricas de media **y** baja tensién de un sector de la ciudad de Guayaquil usando la tecnologia Power Line Communication (PLC) (tesis pre grado). Escuela Superior Politécnica del Litoral, Guayaquil. Ecuador. Llegaron a las siguientes conclusiones:

**<sup>o</sup>** Al realizar un anélisis comparativo **de** velocidades de conexién entre las *030*diferentes tecnologias para acceder al servicio de internet se concluye que PLC es muy superior. PLC alcanza velocidades méximas de 200 Mbps, ADSL hasta **2** Mbps, |as tecnologias inalémbricas entre 11 y 54 Mbps y la fibra óptica junto al cable coaxial velocidades de 128 - 256 y 512 Kbps.

# 2.2. BASES TEORICAS

#### 2.2.1 Red de Comunicacién

Una Red **es** justamente un sistema de comunicacién que se da entre distintos equipos para poder realizar una comunicacién e}401ciente, répida **y** precisa, **para la** transmisión de datos de un ordenador a otro, realizando entonces un intercambio \_ de Informacién (recordando que una informacién es **un** conjunto ordenado **de** Datos) *<sup>A</sup>* compartiendo también Recursos disponibles en el equipo.

La red tiene que estar conformada indefectiblemente por un Terminal (el punto de -' partida de la comunicacién) 0 un **Nodo** que permita la conexién, y esencialmente **el** Médio de Transmisión, que es definido esencialmente por la conexión que es Ilevada **a** cabo entre dichos equipos.

Esta conexién **puede** ser realizada en forma directa. utilizando Cables de todo tipo, o bien mediante Ondas Electromagnéticas, presentes en las tecnologias inalámbricas, que requieren un adaptador específico para esta comunicación, que puede ser incluido en el equipo o conectado al equipo.

Se define como Terminal a todo tipo de equipo que esté como Emisor o Receptor en la comunicación establecida, no siendo precisamente un ordenador, sino que también puede ser un Periférico conectado a una Red (como es en el caso de una impresora o un Monitor, periféricos de Salida) 0 un terminal exclusivamente dedicado para realizar una funcién determinada. como un Terminal de Videoconferencia. '

Cuando esta Red se da entre dos o más nodos que se encuentran lo suficientemente distantes entre sí, se habla de una Subred, que tiene la misión simplemente de servir como nexo o puente entre ellos, actuando como si fuera un Nodo Intermedio, pero no por ello afectando la comunicación, alterándola o impidiendo que llegue exactamente la misma información.

Entre los distintos tipos de Redes encontramos los siguientes, diferenciados lógicamente por el tamaño, la cantidad de terminales que abarcan [1]:

o LAN *-* Red de Area Local. En inglés Local Area Network, se trata de redes pequeñas (hogareñas o empresariales) en donde cada equipo está conectado al resto.

- <sup>o</sup> MAN *-* Red de Area Metropolitana: En inglés Metropolitan Area Network, en este tipo de redes Ia extension es mucho mayor, abarcando una ciudad o una pequeña población determinada.
- <sup>o</sup> WAN **-** Red de Area Extensa: En inglés Wide Area Network. en este caso |as redes se dan entre paises enteros o inclusive pueden alcanzar una extension continental. *-*

## 2.2.2 Red LAN

Una red LAN (red de érea local) es una red privada que enlaza ordenadores en una única localización, como puede ser una compañía, oficina gubernamental o incluso una red en casa que hayamos puesto en marcha. Establecer una red LAN permite compartir entre todos los usuarios archivos, software y otros dispositivos oomo pueden ser impresoras o méquinas FAX.

Por otro lado, Internet es una red global y pública que enlaza millones de redes más pequeñas con un gigantesco número de ordenadores conectados en cualquier momento. La diferencia més bésica en una LAN e Internet es que una LAN es privada y está bien localizada, mientras que Internet es público y extendido por todo el mundo.

Una LAN es capaz de facilitar el compartir archivos **y** toda clase de recursos al unir ordenadores por medio de un dispositivo centralizado, que normalmente es un equipo llamado router. Este router actúa como un guardia de tráfico en medio de todos estos ordenadores y que direcciona los datos de un sitio *a* otro de una forma

controlada y fluida. Los ordenadores pueden conectarse a un router usando cables Ethernet, aunque debido a la gran cantidad que puede haber en una compañía, se usan unos equipos Ilamados switches que Iuego a su vez enlazan a un router. EI router puede interactuar con los ordenadores por cables o con sistemas inalambricos usando ondas de radio.

Como se ha dicho, Internet une a millones de redes por medio de todo tipo de tecnologías diferentes, como pueden ser líneas punto a punto, fibras ópticas, etc. Al común entre una Internet y una LAN es que ambos usan routers para dirigir el tráfico de la informacién. Por tanto, un router puede servir para enrutar datos de forma interna en una LAN o de forma externa en Internet.

El acceso a Internet es una opción que puede ser incorporada en una LAN si se quiere. Un modem central puede ser conectado o integrado al router, lo cual provee de una pasarela entre la LAN e Internet. Normalmente se incorpora un firewall para proteger este paso de una red a otra y evitar que tráfico público no deseado se pueda infiltrar en la LAN. Un firewall solo permite que fluyan los datos que han sido específicamente pedidos y autorizados por el administrador de la red interna. Curiosamente, hay veces en que la LAN es configurada solo para dar un acceso a Internet. Esto es bastante útil para los hogares donde tienen dos o más ordenadores pero solo quieren una cuenta de Internet. Es fácil ver cómo usar una LAN para este propésito puede llevar a asumir erréneamente que una LAN e Internet son la misma cosa.

Hay muchas variaciones de una LAN més evolucionadas, donde por ejemplo podemos encontrar las VLAN, Metro LAN, MAN y algunas otras que sirven el mismo propésito pero con ciertas diferencias. Suelen ser redes més grandes pero siguen **<sup>9</sup>** siendo redes localizadas (se sabe perfectamente su extensión). De todos modos, exponer una LAN del tipo que sea a Internet, tiene sus riesgos.

Todos hemos oido como hay gente que puede buscar un atajo para entrar en una red y saltarse un firewall. También está el tema de los virus y troyanos que pueden Ilegar en correos internamente en la LAN. Si un solo ordenador queda infectado, <sup>3</sup> esta infeccién se puede extender por toda la LAN.

AI soler ser una LAN, VLAN o cualquier tipo de red privada, una pasarela de salida y entrada a Internet, es fécil pensar como ambas redes como algo similar. Sin embargo piensa de la siguiente manera: Una LAN no requiere de acceso *a* Internet y su único propósito es transferir información fácilmente entre ordenadores y compartir recursos en una misma red [2].

#### 2.2.3 lntemet

El internet es un conjunto descentralizado de redes de comunicación interconectadas que utilizan la familia de protocolos TCP/IP, lo cual garantiza que las redes físicas heterogéneas que la componen formen una red Iógica única de alcance mundial. Sus origenes se remontan a 1969, cuando se establecié la primera conexibn de computadoras, conocida **como** ARPANET. entre tres universidades en California (Estados Unidos).

Uno de los servicios que más éxito ha tenido en internet ha sido la World Wide Web (\AI1Mff **o** la Web). hasta tal punto que es habitual la confusion entre ambos términos. La WWW es un conjunto de protocolos que permite, de forma sencilla, la consulta remota de archivos de hipertexto. Esta fue un desarrollo posterior (1990) y utiliza internet como medio de transmisién.

Existen, por tanto, muchos otros servicios y protocolos en internet, aparte de la Web: el envio de correo electrénico (SMTP). Ia transmisién de archivos (FTP y P2P), las conversaciones en linea (IRC), la mensajeria instantanea y presencia, la transmisién de contenido y comunicacién multimedia -telefonia (VolP), televisién (IPTV), |os boletines electrónicos (NNTP), el acceso remoto a otros dispositivos (SSH y Telnet) o los juegos en Iinea.

El uso de Internet crecié répidamente en el hemisferio occidental desde la mitad de la década de 1990, y desde el final de la década en el resto del mundo. En los 20 años desde 1995, el uso de Internet se ha multiplicado por 100, cubriendo en 2015 a la tercera parte de la poblacién mundial. La mayoria de las industrias de comunicación, incluyendo telefonía, radio, televisión, correo postal y periódicos tradicionales están siendo transformadas o redefinidas por el Internet, permitiendo el nacimiento de nuevos servicios como email, telefonia por internet, television por Internet, música digital, y video digital. Las industrias de publicación de periódicos, libros y otros medios impresos se estén adaptando a la tecnologia de los sitios web, 0 estén siendo reconvertidos en blogs, web feeds **0** agregadores de noticias online (p. ej., Google Noticias).

Internet también **ha** permitido **o** acelerado nuevas formas de interaccién personal a través de mensajeria instantanea, foros de Internet, y redes sociales como Facebook. EI comercio electrénico **ha** crecido exponencialmente para tanto grandes cadenas como para pequeños y mediana empresa o nuevos emprendedores, ya que permite servir a mercados més grandes y vender productos y servicios completamente en Iínea. Relaciones business-to-business y de servicios financieros en Iinea en Internet han afectado Ias cadenas de suministro de industrias completas  $[3]$ .

### > Enrutamiento **y capas** de servicio

Los Proveedores de Servicios de Internet (ISP) conectan a clientes, quienes representan **Ia parte** mas **baja** en **la** jerarquia de enrutamiento. con otros clientes de otros ISP a través de **capas** de red mas **altas** *0* del **mismo** nivel. En Io **alto** de **Ia** jerarquía de enrutamiento están las redes de capa 1, grandes compañías de telecomunicaciones que intercambian tré}401codirectamente con **otras** a través de acuerdos de interconexión. Redes de capa 2 y de más bajo nivel compran tráfico de Internet de otros proveedores para **alcanzar al** menos algunas **partes** del Internet mundial, **aunque** también pueden **participar** en **la** interconexién. Un ISP puede **usar** un **UNICO** proveedor para **la** oonectividad **o** implementar multihoming **para** conseguir redundancia y balanceo de carga. Los puntos neutros tienen las cargas más importantes de tráfico y tienen conexiones físicas a múltiples ISP.

Los ordenadores y routers utilizan Ias tablas de enrutamiento **para** dirigir Ios paquetes IP entre las maquinas conectadas Iocalmente. **Las** tablas pueden ser

construidas de forma manual 0 autométicamente a través de DHCP para **un** equipo individual 0 un protocolo de enrutamiento para los routers de **si mismos.**

En un solo homed situaciones, una ruta por defecto por lo general apunta hacia "arriba" hacia **un** ISP proporciona el transporte. De mas alto nivel de los ISP utilizan el Border Gateway Protocol para solucionar rutas de acceso a un determinado rango de direcciones IP a través de las complejas conexiones de la Internet global.

Las instituciones académicas, Ias grandes empresas, gobiernos y otras organizaciones pueden realizar el **mismo** papel que los ISP, con la participacién en el intercambio de tráfico y tránsito de la compra en nombre de sus redes internas de las computadoras individuales. Las redes de investigación tienden a interconectarse *\_* en subredes grandes como GEANT, GLORIAD, Intemet2, y de investigacién nacional del Reino Unido y la red de la educacion, Janet. Estos a su vez se construyen alrededor de las redes más pequeñas (véase la lista de organizaciones académicas de redes informaticas). *<sup>A</sup>*

No todas las redes de ordenadores estén conectadas a Internet. Por ejemplo, algunos clasi}401cados Ios **sitios** web de los Estados sélo son acoesibles desde redes seguras independientes [3].

#### 2.2.4 Acceso a internet

**Los** métodos comunes de acceso a Internet en los hogares incluyen dial-up, banda ancha fija (a través de cable coaxial, cables de fibra óptica o cobre), Wi-Fi, televisión vía satélite y teléfonos celulares con tecnología 3GI4G. Los lugares públicos de uso del Internet incluyen bibliotecas y cafés de internet, donde los ordenadores con conexién a Internet estén disponibles. También hay puntos de acceso a Internet en muchos lugares públicos, como salas de los aeropuertos y cafeterías, en algunos casos sélo para usos de corta duracién.

Se utilizan varios términos, como "kiosco de Internet", "terminal de acceso público", y "teléfonos públicos Web". Muchos hoteles ahora también tienen terminales de uso público, las cuales por lo general basados en honorarios.

Estos terminales son muy visitados para el uso de varios clientes, como reserva de entradas, depésito bancario, pago en Iinea, etc. **Wi-Fi** ofrece acceso inalambrico a las redes informáticas, y por lo tanto, puede hacerlo a la propia Internet. Hotspots les reconocen ese derecho incluye Wi-Fi de los cafés, donde los aspirantes a ser los usuarios necesitan para llevar a sus propios dispositivos inalémbricos, tales como un ordenador portatil **o PDA.** Estos servicios pueden ser gratis para todos, gratuita para los clientes solamente, **0** de pago. Un punto de acceso no tiene por que estar Iimitado a un Iugar oon}401nado. Un campus entero **o** parque, o incluso una ciudad entera pueden ser activados.

Es de gran importancia resaltar que existe una diferencia entre WEB y el INTERNET ya que el internet es una red masiva de redes. una infraestructura de red que

conecta a millones de computadores en todo el mundo, formando una red en la que cualquier oomputadora se pueda comunicar con cualquier otro equipo, siempre y cuando ambos estén conectados a internet En cambio la web es una forma de acceder a la informacién sobre el medio de la internet, la web utiliza el protocolo http el cual es sélo uno de los idiomas que se hablan a través de internet para transmitir datos [3].

### 2.2.5 Tipos de Conexién

Existen diferentes opciones desde Ia tecnologia para acceder al servicio de acceso a Internet, siendo las mas frecuentes aquellas en las cuales el acceso hasta el nodo del Proveedor de Internet se efectúa utilizando como medio de transmisión las redes preinstaladas para la provisién de otros servicios (como por ejemplo el servicio de telefonia 0 el servicio de television por cable) esta agregacién de servicios fue Iograda adecuando dichas redes a las posibilidades que ofrece el **estado** de la tecnologia en el mercado de las telecomunicaciones, ya sea **bajo** |as modalidades de banda ancha *o* conexiones via dial up (Ilamada a Internet). En tal sentido, en la actualidad algunos prestadores tienen la posibilidad de brindar a sus clientes un paquete de servicios que incluye el servicio de televisién (operadores de cable), acceso a Internet y telefonía fija, cuya prestación es conocida como Triple Play.

Al respecto, cabe destacar que al brindar este conjunto de servicios el operador debe respetar y cumplir con la normativa vigente para cada servicio por separado, es decir, un prestador de Triple Play no se encuentra exento de respetar la regulación de cada servicio a prestar por más que su prestación y facturación sea bajo un mismo "paquete". La posibilidad de contratar distintas modalidades de

**acceso** a **Internet** depende de las ofertas de los operadores en su zona geográfica y **asi también** como **de su disponibilidad** y **posibilidades técnicas dentro de dicha zona.**

A **continuacién encontraré una breve explicacién de las distintas modalidades de acceso existentes [4]:**

### **<sup>o</sup> Acceso por ADSL**

**Es el servicio de acceso** a **Internet por banda ancha que actualmente brindan. entre otras, Ias empresas telefénicas. Se caracteriza por utilizar** para **el tré}401code datos el mismo cable telefénico que para** las **transmisiones de** voz, **pero en bandas de frecuencia diferentes logrando de esta forma Ia simultaneidad de ambos tipos de comunicacién.** La **evolucién de la tecnologia** ADSL **ha permitido aumentar considerablemente Ias velocidades ofrecidas** a **los consumidores abriendo un abanico de posibilidades en el uso de Internet en el hogar como por ejemplo transmisiones en vivo, transferencias de grandes vommenes de datos,** mayor **calidad en las comunicaciones en linea. etc.**

# **Funcionamiento**

En **esta modalidad de acceso** a **Internet** la **Iinea telefénica se conecta** a **un MODEM** ADSL **de diferentes caracteristicas at** MODEM **Dial Up** - **ya que no necesita realizar un discado** *a* **un numero telefénico para establecer Ia conexién** y, *a* **su vez, el** MODEM **ADSL se conecta** a la **PC** a **través de una placa de red, Iuego en la central telefénica se procede** a **digitalizar la Iinea conecténdola** a **un equipo de**

comunicaciones (DSLAM (2)) que "divide" el tráfico recibido para que las comunicaciones de voz vayan por un canal y el acceso a Internet por otro.

- (1) Linea Digital de Suscriptor Asimétrica.
- (2) Multiplexor digital de acceso a la Iinea de abonado.

#### **o** Acceso por Cablemédem

Esta modalidad de servicio es provista por las prestadoras de ielevisién por cable quienes poseen en su estructura de red un troncal de fibra óptica distribuyendo la señal hasta el cliente a través del mismo cable coaxial por medio del cual se presta el servicio de CATV (1), dicho cable **-** al igual que la Iinea telefénica **-** posee un hilo de cobre en **su** interior.

#### Funcionamiento

En el domicilio de| cliente se instala una bajada de cable similar al cableado que se conecta al televisor pero conectado a un MODEM. Al igual que ocurre con la voz y los datos en el servicio ADSL, los canales de television y la transmisién de datos utilizan diferentes bandas de frecuencias de la misma señal.

**(** 1) Community Antenna Television

#### **-** Acceso por Red de Telefonia Movil

Si bien con anterioridad a la tecnología móvil de tercera generación existía la posibilidad de transferir datos a través de las redes de telefonia mévil (GPRS, EDGE), Ias velocidades de transmisién y el **costo** que importaba su uso eran obstaculos insoslayables para el desarrollo de esta via de acceso a Internet. De

aquí que la gran revolución en términos de acceso a Internet en redes de telefonía móvil se identifica a partir del surgimiento de la tecnología UMTS (1) y su posterior evolucién en **la** tecnologia HSDPA (2), las cuales permiten velocidades de transferencia de datos superiores al megabit por segundo.

### Funcionamiento

Estos sistemas utilizan en ei pais Ias mismas bandas de frecuencia de la telefonia mévil (3) para la transferencia de datos tanto en equipos méviles de telefonia (preparados para tal fin) como así también es posible proveer del servicio de acceso a Internet en computadoras portétiies (notebooks, laptops, etc.) conectando un MODEM USB 3G, el cual contiene una tarjeta SIM dedicada en forma exclusiva a la prestacion de este servicio, es decir que no pueden utilizarse ei chip de un MODEM USB 3G para el servicio de telefonia.

Este servicio ha permitido aoceder a través de un equipo de teiefonia mévil a servicios como video Ilamadas, transmisiones de video en Iínea, descarga de contenidos audiovisuales, etc. Siendo que esta tecnologia se encuentra en expansión y desarrollo resulta recomendable consultar los mapas de cobertura de las diferentes empresas en forma previa a contratar el servicio.

- (1) Universal Mobile Telecommunications System
- (2) High Speed Downlink Packet Access
- (3) 850,900, 1800 y 1900 MHZ

#### **<sup>o</sup>** Acceso Satelital

En la actualidad, el acceso a Internet a través de tecnologia Satelital ha tomado relevancia a la hora de proveer el servicio en localidades rurales **0** con una topografía tal que dificulte la implementación del acceso cableado y/o inalámbrico. En su gran mayoria **Ios** proveedores de **servicios** satelitales utilizan el esténdar DVB-S (1) para brindar el servicio, el cual a medida que fue progresando en su desarrollo permitió un uso más eficiente de la señal, mejorando sus capacidades de cobertura y velocidad.

### Funcionamiento

Estos sistemas utilizan Ias bandas de frecuencia **C** y Ku para la transferencia de datos entre estaciones terminales fijas, las cuales deben poseer las características necesarias para poder enviar datos a 36.000 km de altura donde se encuentran los satélites geoestacionarios que utilizan las empresas prestadoras. La comunicación se establece entre la antena del cliente y el telepuerto del prestador el cual, a su vez, establece la comunicación hacia Internet. Como antes refiriéramos esta tecnologia provee una solucién a aquellos destinos inaccesibles por **otros** sistemas pero dados |os **costos** de uso de| satélite y de las antenas que se instalan en el domicilio del cliente Ios valores de estos servicios no se encuentran dentro de los más económicos.

(1) DigitalVideo Broadcast - Satellital

## **<sup>o</sup> Acceso** por Fibra Optica

A nivel mundial se ha dado un vuelco considerable hacia Ia implementacién de servicios por fibra óptica por sobre los sistemas de cobre, esta noticia no debe resultar extraña en tanto las prestaciones y velocidades que puede brindar una red
pura de fibra óptica al hogar (FTTH (1)) sobrepasan en gran medida a cualquier otra tecnología salvo en lo que refiere a las dificultades que presenta el manejo del cable de fibra en tanto nos encontramos frente a un hilo de vidrio frágil y de poca maleabilidad pero con una fuerte resistencia a ruidos externos. Entonces, |as *<sup>I</sup>* bondades tecnológicas que ofrece la transmisión de información a través de la fibra, sumado a sus bajos costos de fabricación (el silicio es considerablemente más económico que el cobre), entre otras cualidades, colocan a este sistema dentro de los primeros puestos en tecnologías de transporte de datos.

## Funcionamiento

El cable de fibra óptica se construye con al menos dos capas de silicio de diferente densidad (un núcleo y un revestimiento óptico) al cual se le inserta un haz de luz que literalmente rebota de un extreme a otro del cable siendo recibido por un MODEM que se encarga de volver a construir la infonnacién que viaja sobre el haz de luz enviado por el equipo emisor. Los sistemas de fibra óptica presentan características interesantes en lo que refiere al transporte de datos en tanto utilizan equipos pasivos (GPON (2)), esto significa que para amplificar la señal y poder Ilegar a cubrir territorios extensos no es necesario colocar diferentes equipos a lo largo de la red que utilicen indefectiblemente una fuente de alimentación eléctrica, luego el cable de fibra óptica llega hasta el domicilio del cliente y se conecta a un MODEM de Fibra éptica.

(1) Fiber to the Home

(2) Gigabyte Pasive Optical Network

33 *<sup>V</sup>*

#### 2.2.6 Acceso por Linea Eléctrica

Podria decirse que esta modalidad de acceso *a* Internet por PLC (Power Line Communication) es la més reciente en el mundo de las telecomunicaciones, posee una gran ventaja respecto de sus competidoras en tanto |as redes eléctricas son, por lo general, las que cuentan con **la** mayor penetracién y capilaridad a nivel internacional pero como contrapartida de este mayor acceso al hogar del consumidor puede mencionarse que este tipo de tecnologia necesita mayores controles de seguridad at momento de su instalacién y durante su uso en tanto, no olvidemos, se trata de conectar equipos de comunicaciones **a** la corriente eléctrica hogareña de 220V.

## Funcionamiento

Los paises que han implementado y desarrollado esta tecnologia han encontrado en ella una solucién **répida** y efectiva de acceso al hogar especialmente en edificios, distribuyendo la señal de Internet a través del cableado eléctrico interno. Básicamente el transporte de la información se realiza inyectando la señal de datos en !a Iinea eléctrica a través de acopladores capacitivos o inductivos reforzando su robustez con filtros de ruido que permitan evitar las interferencias producidas por los elementos naturales de| hogar como por ejemplo electrodomésticos. Una vez que se inserta la señal en la red eléctrica, se puede acceder a Internet desde cualquier enchufe de| hogar conectando un MODEM PLC.

34

#### Componentes de la red PLC

La estructura de una red PLC utiliza el cableado de media a baja tensión de una determinada zona. El sistema PLC está conformado por componentes activos y pasivos ubicados en diversos puntos de la red. Lo más importante a destacar es la sencillez de la instalación de todos los componentes.

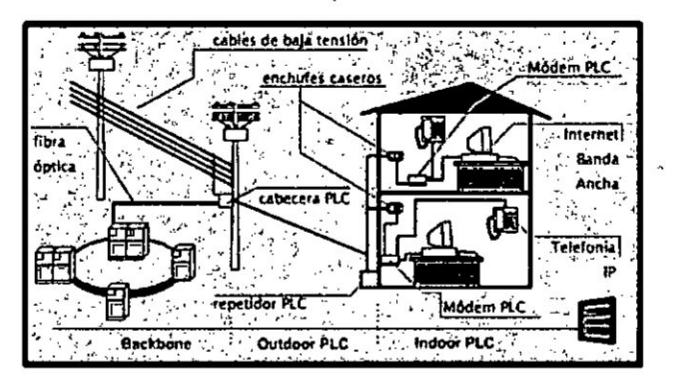

Figura 2.1: Estructura de la red PLC, recuperado de http://bit.ly/2mgHgkt

#### Despliegue del sistema PLC en la red eléctrica

La arquitectura de esta red consta de dos sistemas: Sistema Outdoor y Sistema Indoor; formados por tres elementos Nodo Cabecera, Repetidor, CPE.

#### Sistema Outdoor

El primer sistema denominado "de Outdoor o de Acceso", cubre el tramo de lo que en telecomunicaciones se conoce "última milla". La red eléctrica de distribución de media tensión, es el ámbito operativo de esta etapa. Se extiende desde el transformador de media a baja tensión hasta los medidores ubicados en residencias, oficinas entre otras. Este primer sistema es administrado por un equipo cabecera que conecta a esta red con la red de transporte de telecomunicaciones o backbone. De esta manera este equipo cabecera inyecta a la red eléctrica la señal de datos que proviene de la red de transporte.

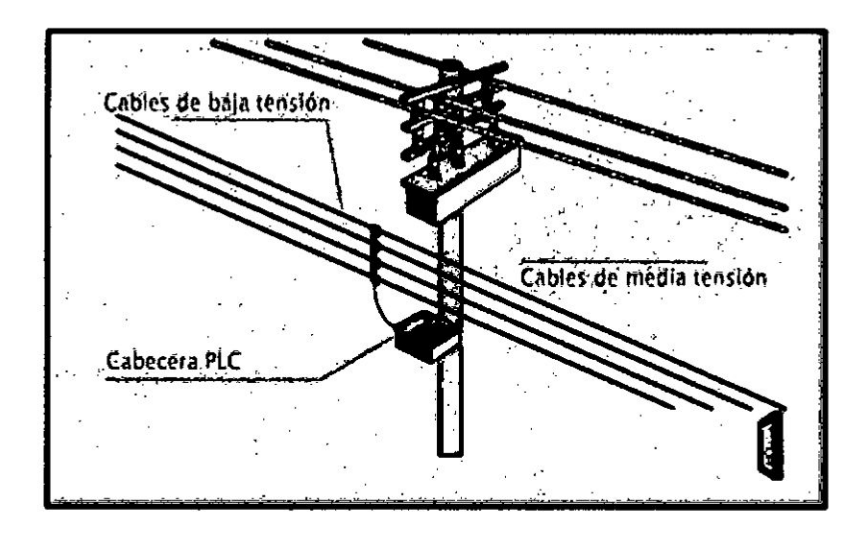

Figura 2.2: Sistema Outdoor, fuente [7]

# Sistema Indoor

El segundo sistema se denomina "de Indoor", y cubre el tramo que va desde el medidor de! usuario hasta todos los toma corrientes o enchufes ubicados al interior de los hogares. Para ello, este sistema utiliza como medio de transmisión el cableado eléctrico interno.

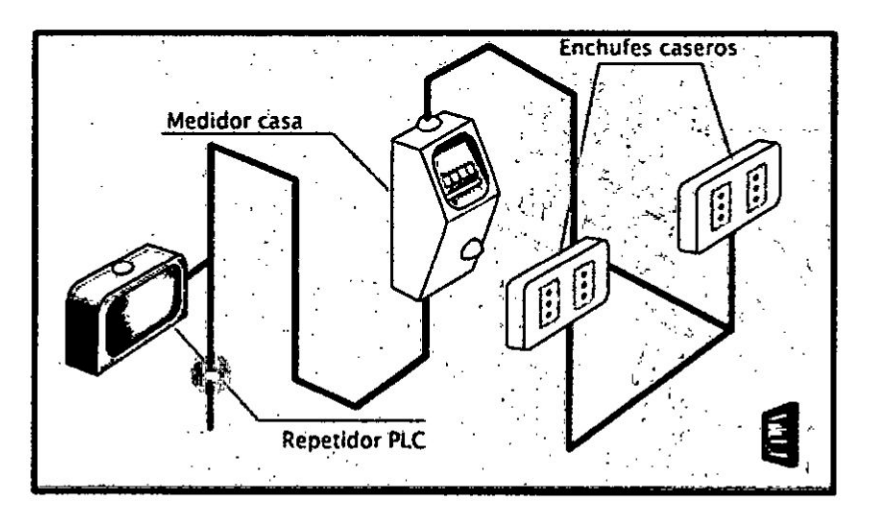

Figura 2.3: Sistema Indoor, fuente [7].

Para comunicar estos dos sistemas, se utiliza un equipo repetidor, este equipo, que normalmente se instala en el entorno del medidor de energia eléctrica. esté compuesto de un modem terminal y equipo cabecera. Ei primer componente de este repetidor recoge la señal proveniente del equipo cabecera del sistema outdoor y el segundo componente se comunica con la parte terminal del repetidor e inyecta **la** señal en el tramo indoor.

El último elemento de la red PLC lo constituye el CPE, que recoge la señala directamente de la red eléctrica a través del enchufe.

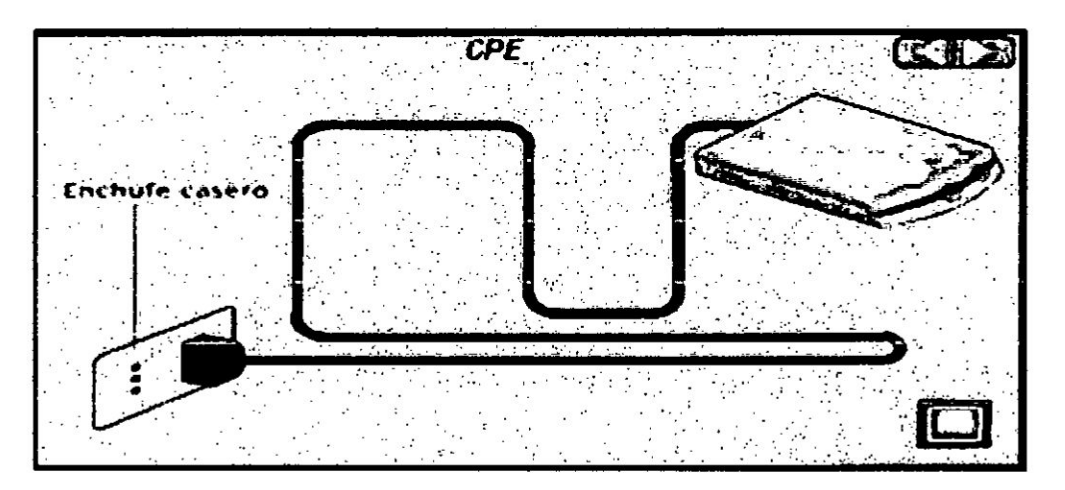

Figura 2.4: Conexión del CPE, fuente [7].

De esta manera tanto la energía eléctrica como las señales de datos que permiten Ia transmision de informacién, comparten el mismo medio de transmision, es decir el conductor eléctrico. También **a** este modem se pueden conectar un computador, un teléfono IP u otro equipo de comunicaciones que posea una interfaz Ethernet o **USB** [7].

#### **- Modulaciones empleadas**

**Se puede mencionar que en una primera generacién de esta tecnologia se comenzé con la modulacién GMSK y DSSS que ofertaba velocidades de entre** <sup>1</sup> y 4 **Mbps, ya en la segunda generacion se empezo** a **introducir** Ia **modulacién**

OFDM **que ofrecia velocidades de hasta 45 Mbps.** En **la actualidad ya existe,** y **se esté comenzando** a **implementar Ia técnica "0FDM densa" que permite velocidades de hasta 200 Mbps, lo que la convierte en** la **candidata favorita de la tercera generacién de modulaciones sobre PLC [7].**

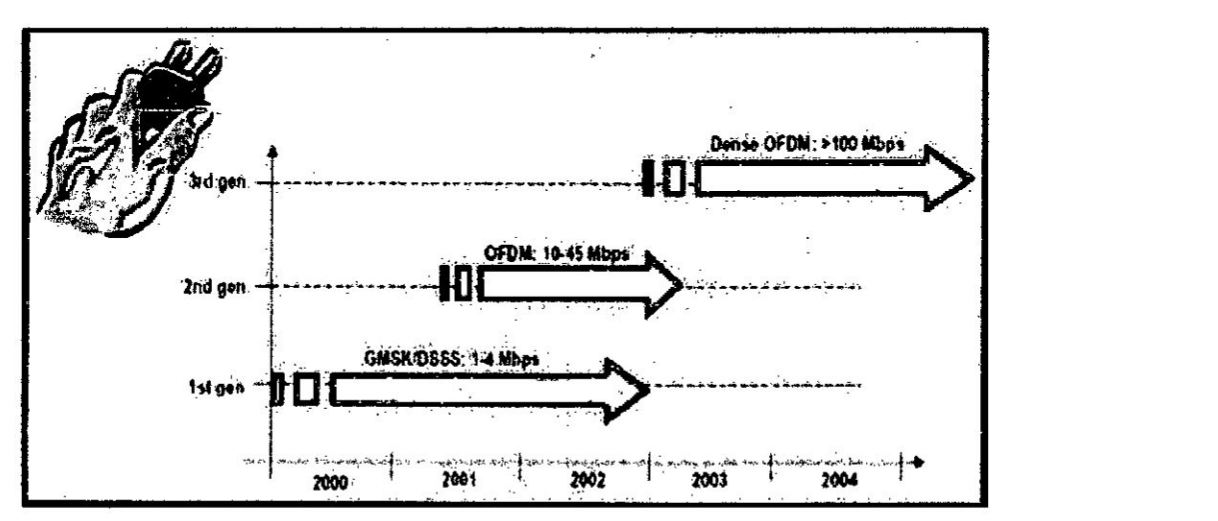

**Figura 2.5: Evolucién de las modulaciones empleadas. fuente [7].**

# **2.2.7 Moduiacion OFDM (Orthogonal Frequency Division Multiplexing)**

**El origen de| OFDM es en la década de los 50/60 en aplicaciones de uso militar que trabajan dividiendo el eepectro disponible en m}401ltiplessubportadoras ortogonaies. OFDM es** una **tecnologia de modulacién digital, una** for030ma **especial de modulacién muiti-carrier considerada** Ia **piedra angular de la préxima generacién de productos** *y* servicios de radio frecuencia de alta velocidad para uso tanto personal como corporativo.

La técnica de espectro disperso de CIFDM distribuye los datos en un gran número de carriers que están espaciados entre sí en distintas frecuencias precisas. Ese espaciado evita que los demoduladores vean frecuencias distintas a las suyas propias.

Modulación multi-carrier **OFDM** convencional

Figura 2.6: OFDM frente a la modulación multi-carrier convencional, fuente [5] Al no existir un estándar para PLC la modulación OFDM varía según los fabricantes de esta nueva tecnología.

El sistema de DS2 como primer ejemplo utiliza:

- 1280 portadoras de hasta 30 MHz.
- Flujo de datos de 45 Mb/s; 27 Mb/s en bajada y 18 Mb/s en subida.

Este sistema al trabajar con gran número de portadoras tiene las ventajas:

- Sincronización más simple y robusta
- Fácil de adaptarse a cortes
- Mejor inmunidad a ruidos impulsivos, interferencias
- Mejor robustez frente a distorsiones (fadings)

El sistema de Cogency sin embargo utiliza:

- > 84 Portadoras, de 4,5 MHz.a 21MHz.
- > Flujo de datos: Capacidad total máxima 14 Mb/s.

La principal ventaja de este sistema es que se puede adaptar fácilmente a los cambios en las condiciones de transmisión de la línea eléctrica y que se pueden utilizar filtros para proteger los servicios que puedan resultar interferidos [5].

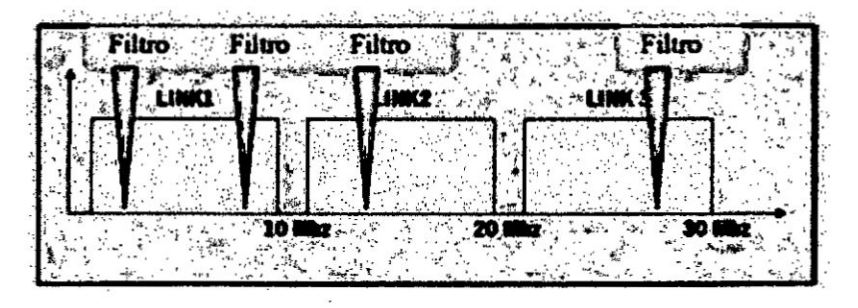

Figura 2.7: Tres enlaces OFDM con filtros, fuente [5].

## 2.2.8 PLC y el modelo OSI

Debido a que la tecnología PLC está considerada como un sistema de telecomunicaciones es posible emplear el modelo OSI Open Systems Interconection de la Organización de Estándares Internacionales para comprender el funcionamiento de los equipos en una red PLC y evaluar cada una de las capas del modelo OSI en las cuales trabaja esta tecnología.

Según la Figura xx, podemos observar las capas que comprende el modelo OSI en las cuales la capa física y la capa de enlace se encargan de la transmisión de datos con la capacidad de canal apropiada para comunicaciones de datos [6].

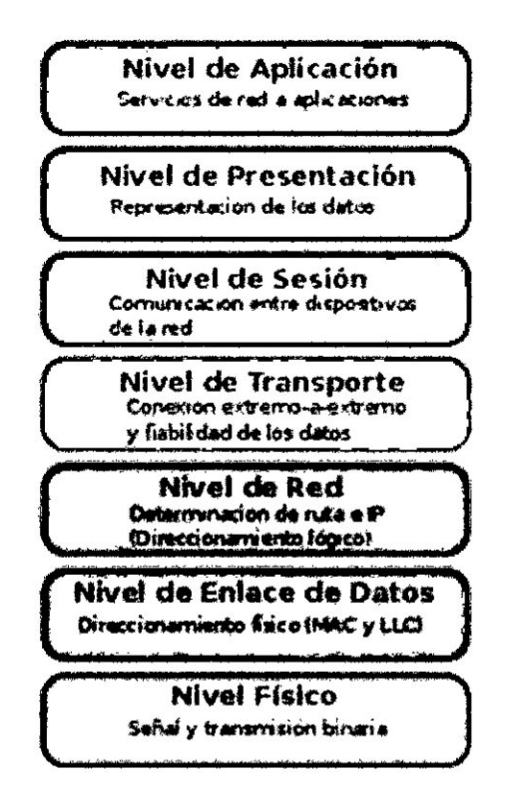

Figura 2.8: Modelo OSI, Fuente [6].

# $\triangleright$  Capa Física

Es la encargada de las conexiones y estructuras físicas en cuanto al cableado e instalación para el trabajo de PLC. Debido a que la tecnología PLC trabaja sobre una infraestructura de líneas eléctricas ya existentes, representa un ahorro en cuanto a obras de infraestructura. Sin embargo como estas redes no fueron concebidas para el uso de sistemas de telecomunicaciones es necesaria la utilización de equipos que logren grandes velocidades de trabajo con un ancho de banda eficiente para una óptima transmisión de información.

Las condiciones que la capa física debe cumplir son:

 $\ddot{\phantom{a}}$ 

- Eficiencia
- Estabilidad

Debido a que en esta capa se realiza la modulación, codificación y el formato de paquetes, precisando las instalaciones mecánicas, eléctricas y funcionales para activar el enlace físico entre elementos de PLC.

No obstante la red eléctrica presenta varias dificultades en cuanto al ruido, atenuación y distorsión que se suman a la señal transmitida; por lo que es necesario, considerar en esta capa varios aspectos como son:

- **-** Las caracteristicas del medio de transmisién
- **El tratamiento de la señal**
- **- La** conexién *a* tierra de los **equipos** de comunicacién
- La topología física de PLC
- **-** La modulacién a emplear *<sup>I</sup>*
- *<sup>a</sup>* Las frecuencias de operacién
- **·** Los niveles de radiación y potencia de la señal
- **o** Las caracteristicas fisicas y eléctricas de lbs equipos

#### > capa Enlace

Dentro de la capa de enlace, es necesario tener en cuenta los siguientes aspectos:

- **<sup>0</sup>** Las técnicas de control
- **<sup>0</sup>** La correccién de errores
- **0** La fragmentacién **de** los paquetes

Para ofrecer una comunicacién sélida, répida **y** segura a través de la red eléctrica.

Por tal modo a través de la Subcapa de Control de Acceso al Medio MAC se ejecute Ia organizacién de los datos en paquetes Iégicos los cuales subsiguientemente sean convertidos a señales binarias las cuales serán introducirlas al medio físico y viceversa. Identificando cada nodo en la red con su respectiva dirección MAC.

. , **<sup>l</sup>**

Mientras que en la Subcapa de Control de Enlace Légico LLC contiene un delimitador de inicio y fin, un campo de control, un campo de direccionamiento légico, un campo de datos y un campo de comprobacién de errores (Navas Cajamarca *&* Sarmiento Pinos, 2012). la Subcapa de Control de Enlace Lógico LLC contiene<br>cio y fin, un campo de control, un campo de direccionamie<br>de datos y un campo de comprobación de errores (Navas<br>niento Pinos, 2012).<br>Prama de la subcapa de control de enl

En la Figura xx, se muestra la trama de la subcapa de control de enlace légico para la tecnologia PLC.

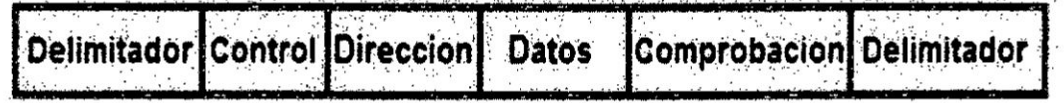

Figura 2.9: Trama de la subcapa de control de enlace lógico, fuente [8].

## $\triangleright$  Capa de Red

Esta capa se relaciona con la topología de las redes de Baja Tensión en los ambientes PLC Outdoor **e** Indoor la cua| parte desde el **Head** End, generando tramas de capa de enlace y transmitiéndolas por una única ruta hasta llegar al repetidor mediante un direccionamiento **IP** para posteriormente alcanzar a los equipos locales del abonado final en donde cada equipo es reconocido mediante una direccién IP y su MAC.

PLC utiliza los mismos protocolos TCP y UDP del servicio de Internet por lo que debe afirmarse el correcto encapsulamiento y desencapsulamiento de los segmentos TCP *o* UDP recordando que los **datos** que Ilegan al Head End proceden desde un ISP **cuyos** paquetes IP son de capa de red en los cuales el protocolo de transporte ya se encuentra encapsulado y el cual desencapsula únicamente en el equipo destino. Por ende es suficiente que en los nodos PLC tengan habilitados los protocolos TCP y UDP para que admitan el paso de los segmentos de la capa de transporte.

Los servicios que PLC pueden prestar en las capas de aplicacién pueden ser:

- **Protocolo de transferencia de hipertexto (HTTP)**
- *-* Protocolo de transferencia de archivos (FTP)
- **o** Protocolo de transferencia simple de correos (SMTP)
- **o** Conexién con terminales virtuales (Telnet).

# 2.3. MARCO CONCEPTUAL

## 1. Tecnologia **Power** Line comunicacién

Power Line Communication, es una tecnología que permite la utilización de la infraestructura de energía eléctrica tanto de (BT) baja tensión como de (MT) media tensién permitiendo ofrecer servicios de telecomunicaciones de banda ancha de gran calidad. Esto implica que en cada enchufe eléctrica el usuario, ademés de disponer de| suministro de energia eléctrica, tendria acceso a servicios de telecomunicaciones como voz, video y **datos.**

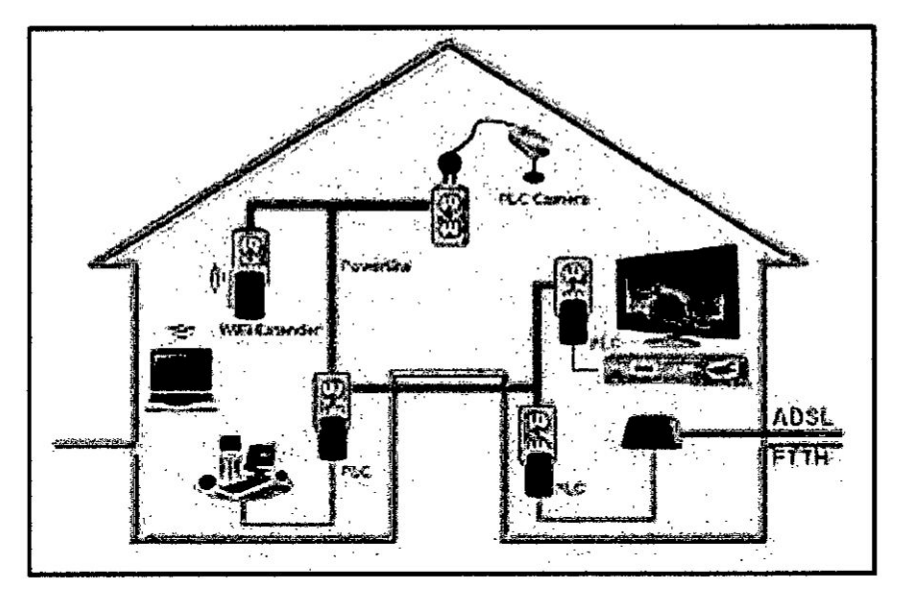

Figura 2.10: Aplicación de PLC interna, fuente [1].

## 2. Dispositivo Power Line Communication

Son dispositivos de interconexión que a aprovechan la instalación eléctrica existente para la conexión de equipos o elementos Ethernet. Utilizando modulación adaptativa en un máximo de 1.155 subportadoras OFDM y por razones de seguridad, estas incluyen distribución de claves técnicas y el uso de 128 bits AES de cifrado.

## 3. AES (Advanced Encryption Standard)

Este algoritmo es el más conocido entre los usuarios de routers, ya que WPA opera con AES como método de cifrado. Este cifrado puede implementar tanto en sistemas hardware como en software. El sistema criptográfico AES opera con bloques de tamaño fijo de 128 bits y claves de longitudes variables, hay AES de 128 bits, de 192 bits y de 256 bits.

#### 4. Esténdar IEEE 1901-2010

Es un estandar para la alta velocidad (hasta **500** Mbit **<sup>I</sup> s** en la capa fisica) dispositivos de comunicacién a través de Iineas de energia eléctrica, a menudo Ilamados de banda ancha por Iineas eléctricas (BPL). La norma utiliza frecuencias de transmisién por debajo de 100 MHz. Esta norma es utilizable por **todas** las clases de dispositivos BPL, incluyendo los dispositivos BPL utilizados para la conexión **(<1500m** a **los** locales) a acceso a Internet servicios, asi como Ios dispositivos BPL utilizados dentro de edificios para redes de área local, aplicaciones de energía inteligentes, plataformas de transporte (vehiculos), y otras aplicaciones de distribucién de datos **(.100** metros entre dispositivos).

#### **5.** HomePlug **AV**

La especificación HomePlug AV, proporciona suficiente ancho de banda para aplicaciones como la televisión de alta definición y VoIP. HomePlug AV ofrece una tasa maxima de datos de **200** Mbit! **5** en la capa fisica, y alrededor de **80** Mbit/ *s* en la capa MAC. Dispositivos HomePlug AV están obligados a coexistir, y opcionalmente para interoperar con dispositivos HomeP|ug **1.0.** La capa fisica utiliza portadoras OFDM espaciados a 24.414 k1z, con vehiculos de 2 a 30MHz. Dependiendo de la relación señal a ruido, el sistema selecciona automáticamente de BPSK, QPSK, **16** QAM,64 QAM,256 QAM, y 1A24 QAM, en un soporte por base de soporte.

45

#### **6. Redes Eléctricas**

**Las redes eléctricas son las que nos proveen el suministro de energia eléctrica, |as cuales se dividen en** *3* **niveles:**

- *<sup>o</sup>* **Redes de** Alta **Tensién (High-voltaje), |as cuales conectan |as estaciones generadoras con los suministros de las regiones. Manejan tensiones de 110** a **380kV.**
- *-* **Redes de Media Tension (Medium-voltaje), interconectan Ios suministros de** *030* **|as regiones con los suministros locales. Manejan tensiones de 10** *a* **30kv.**
- **- Redes de Baja Tension (Low-voltaje), interconecta los suministros locales con los usuarios }401nales. Maneja una tensién de 220/400V [6].**

## **7. Comando PlNG**

 $S$ e utiliza comúnmente para comprobar si hay errores de red. El funcionamiento del **mecanismo es muy simple** y puede **ser de mucha ayuda. Trabaja mediante el envfo de series de informacién** a **una direccién IP, host** 0 **servidor. Por medio del tiempo de espera de la respuesta** a **ese envfo de informacién se determina el retraso** o **no de esa respuesta, lo que también se conoce como latencia.**

# **8. Velocidad de internet**

**Las velocidades de Internet son las velocidades en las que viajan** los datos o **contenidos desde** la **web hasta tu computadora, tableta** o **smartphone. La velocidad de estos datos se mide en megabits por Segundo (Mbps). Un megabit tiene 1,024 kilobits.** Esta **conversion signi}401caque 1.0 Mbps es** 1,000 **veces més répido que 1.0**

**47**

kilobits por segundo (Kbps). La conexión de Internet de alta velocidad conocida como banda ancha (amplio ancho de banda) se define con velocidades de descarga de al menos 768 Kbps y velocidades de carga de al menos 200 Khps. **La** diferencia entre las velocidades de descarga y las de carga puede explicarse como sigue: la velocidad de descarga se refiere a la tasa en la que se transfieren los datos digitales desde el Internet a tu computadora, mientras que la velocidad de carga es la tasa en la que se transmiten los datos en línea desde tu computadora a Internet.

# ill. ANALISIS **Y** DISENO DE **LA** RED PLC

#### **3.1.** ANALISIS DEL MODELO

Conociendo la necesidad de conectividad a la red informática y según los requerimientos para dar soiucién utilizando un Linico cableado el cual facilite **la** conexion y **la** agregacion de nuevos dispositivos, se propone el uso de **la** tecnologia Power Line Communication la cual nos brinda beneficios inigualables y nos permite establecer el acceso a internet. lniciaimente **ya** se cuenta con una conexion a internet ADSL **la** cual **bordea** los 20 Mbps (velocidad de descarga) y <sup>1</sup> **Mbps** (velocidad de subida), lo cual favorece en gran manera al diseño de nuestra red PLC en donde se **puede aprovechar** la méxima velocidad **de** internet sin inconvenientes.

Para complementary **desarroilar** mejor ei uso de esta tecnologia se utiliza ia **ayuda** de switch's, el cual recibe la señal y la reparte a un número máximo de tres dispositivos de **red,** puesto que algunos estén **cerca** el uno del otro y el cableado **hacia** ellos **seria** minimo; reduciendo asi el numero de **adaptadores** PLC (no necesariamente **seria** uno **para cada** PC).

**A** oontinuacién se muestra **Ia** figura 3.1 **Ia** cua| describe **la** topologia **propuesta** para el diseño de la nueva red LAN basada en la utilización de dispositivos PLC.

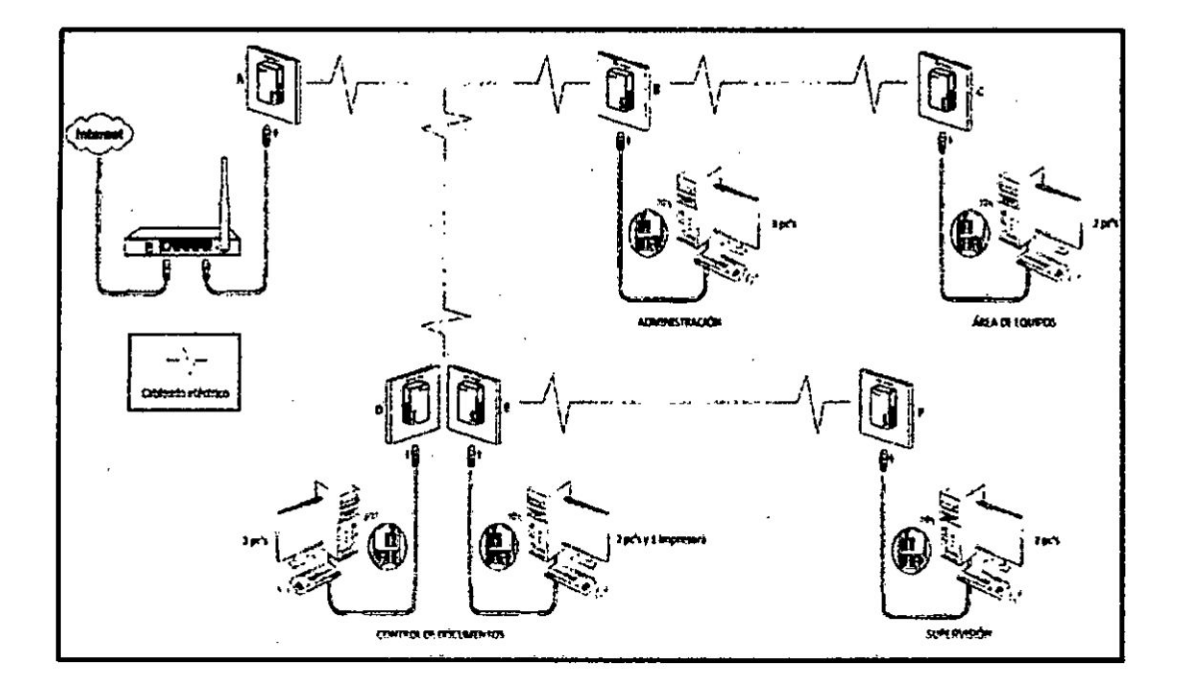

**Figura 3.1: Topologia** de **solucién propuesta, elaboracién propia**

**La mayoria** de **las personas no quiere comprar Iargos y caros cables Ethernet** *o* **llevar |os cables** de **un sitio a otro.** el **adaptador** ofrece **uno** de **los modos mas faciles** para disfrutar de las redes domésticas o para pequeña empresa. El adaptador de **red Power** line es **la mejor solucién para las conexiones** en **red sin cableado adicional y para las conexiones** de **red** de **alta velocidad. Por** Io **tanto, y como** se puede **apreciar** en **las }401guras** 3.2 y 3.3., se **deja** en **claro que la distribucién eléctrica** es **favorable para la implementacién.**

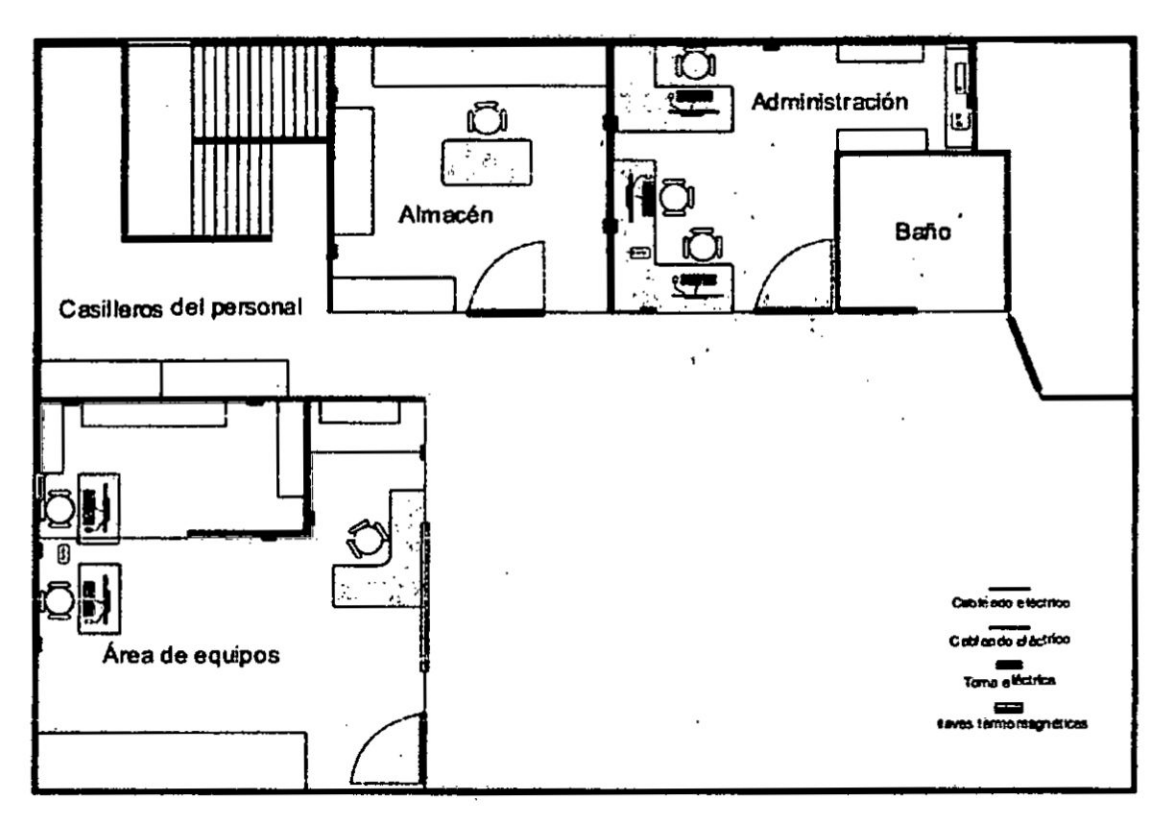

Figura 3.2: Ubicación de tomas eléctricas en el 1er piso, elaboración propia

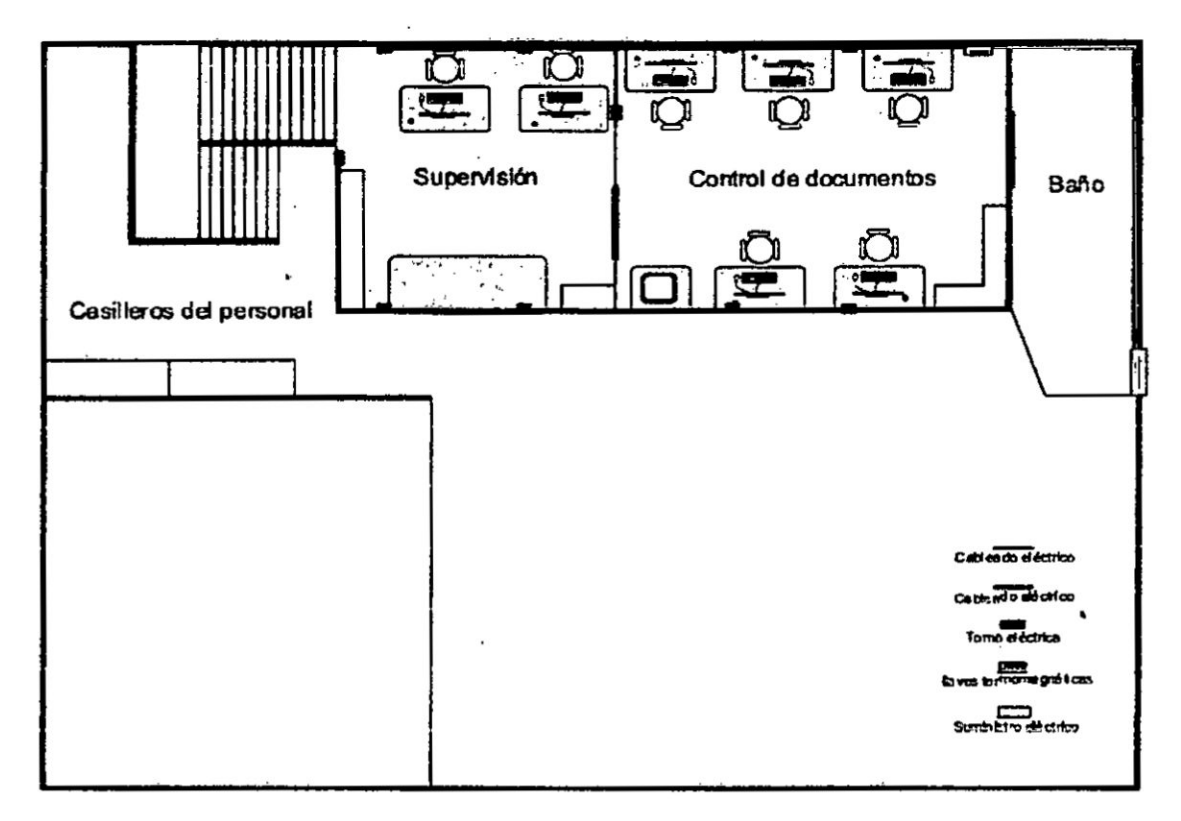

Figura 3.3: Ubicación de tomas eléctricas en el 2do piso, elaboración propia.

# • Dispositivos PLC vs Wifi

 $\mathcal{N}_{\mathbf{a}}$ 

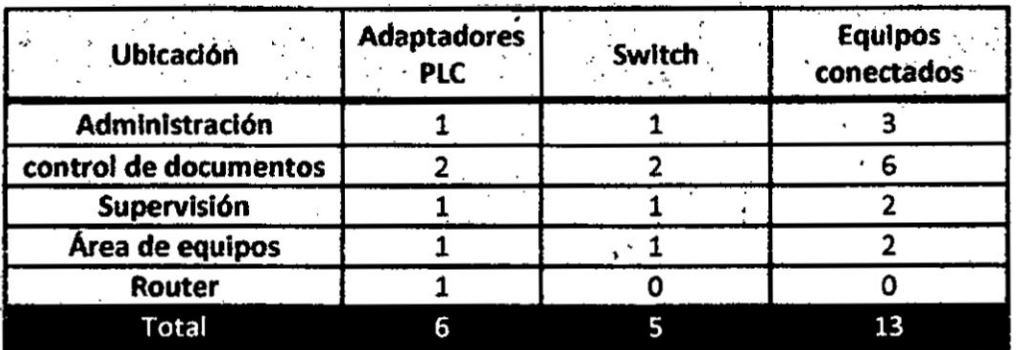

Tabla 3.2: Equipos necesarios para la implementación (PLC), elaboración propia.

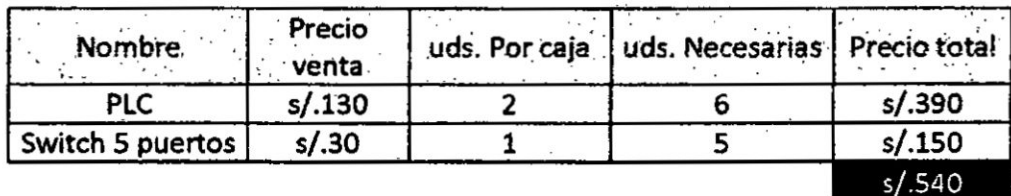

 $\alpha$ 

Tabla 3.3: Precio total con tecnología PLC, elaboración propia.

| Area                  | Adaptadores   Switch<br>wifi | <b>Equipos</b><br>conectados |
|-----------------------|------------------------------|------------------------------|
| Administración        |                              |                              |
| control de documentos |                              |                              |
| Supervisión           |                              |                              |
| equipos               |                              |                              |
| Total                 |                              |                              |

Tabla 3.4: Equipos necesarios para la implementación (Wifi), elaboración propia.

| Precio venta | uds. Por caja   uds. Necesarias   Precio total |       |  |
|--------------|------------------------------------------------|-------|--|
| s/.60        |                                                | s/720 |  |

Tabla 3.5: Precio total con tecnología wifi, elaboración propia.

En la tabla 3.4 no se consideró la impresora de red, pues esta necesita una conexión con conector RJ-45, se tendría que hacer un tendido de cable utp.

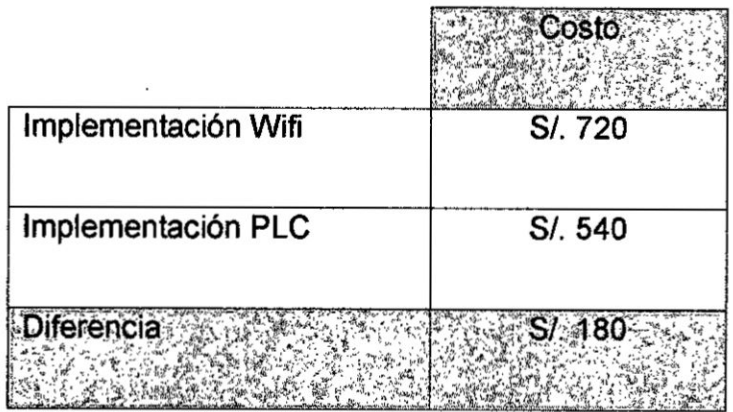

De lo expuesto en las tablas anteriores:

Tabla 3.6: Diferencia monetaria entre ambas tecnologías, elaboración propia.

En la tabla 3.6 se obtuvo la clara ventaja que tiene el diseño de nuestra red

LAN con dispositivos PLC sobre la wifi en cuestiones monetarias.

Según estas características, el precio y la necesidad de un medio de transmisión a través del cableado (pues las PC's no cuentan con adaptadores wifi), se optó por el dispositivo de la marca TP-Link modelo TL-PA4010KIT el cual se presta para el desarrollo del proyecto.

# 3.2 DISEÑO E IMPLEMENTACIÓN DE LA RED DE ÁREA LOCAL UTILIZANDO **TECNOLOGÍA PLC.**

El desarrollo del diseño se llevara a cabo en la oficina de la empresa "Servicio de Contraste S.A" ubicado en Calle Artesanos 203 - Santiago de Surco.

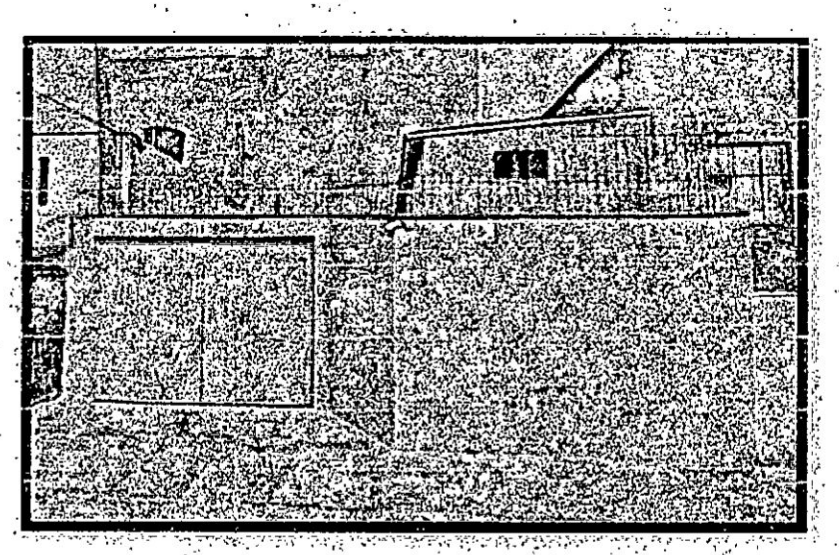

Figura 3.4: Oficina de Servicio de Contraste SA, elaboración propia

Se ubicó cada toma eléctrica en la empresa para elegir los puntos de acceso convénientes, teniendo en cuenta el estado de las conexiones (llaves termo magnéticas, empates, fugas de corriente si es que existieran), y fuentes que puedan interferir con la señal. Al finalizar la inspección se encontró las instalaciones en perfectas condiciones para implementar la transferencia de datos mediante la tecnología PLC.

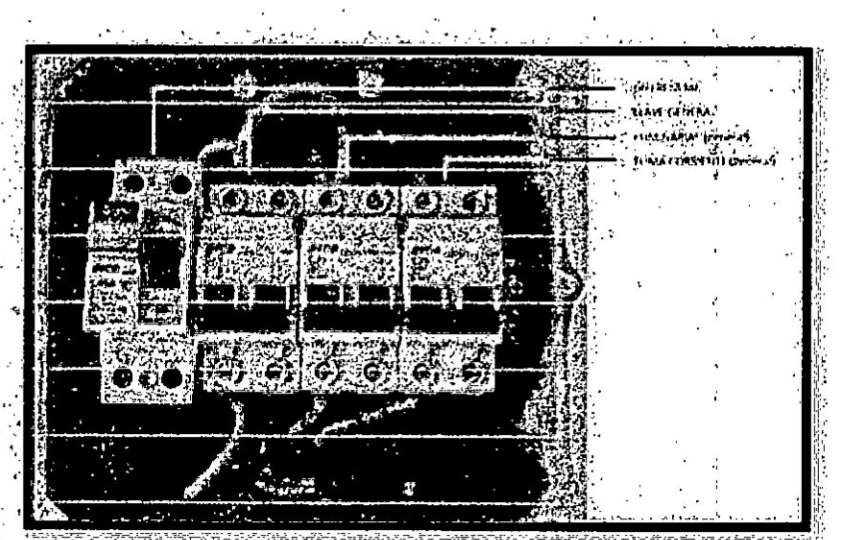

Figura 3.5: Caja de llaves termo magnéticas, elaboración propia.

55

Al ser una zona urbana-residenciai es baja la posibilidad de encontrarse con fuentes de alto ruido como Io son las maquinas industriales, alrededor se encuentran restaurantes, viviendas y tiendas las cuales usan electrodomésticos básicos sin peligro de interferencia.

El adaptador PLC elegido es **de** la marca TP-LINK modelo TL-PA401oKit el cual nos ofrece una velocidad de transmisién de hasta 500 Mbps Io cua| permite transmitir archivos por la red en un corto periodo de tiempo, posee un alcance méximo de 300 metros dentro de un mismo establecimiento y es compatible oon sistemas operativos Windows B/7Nista/XP, Mac OS, Linux y trabaja bajo los esténdares Homeplug AV, lEEE802.3, |EEESO2.3u. Para garantizar la seguridad de las comunicaciones de datos y las aplicaciones multimedia, este adaptador Power line admite cifrado AES **de** 129 bits y caracteristicas de calidad de servicio (AoS). Con una configuración mínima, puede instalar y utilizar este adaptador de línea de energia en cuestién de minutos.

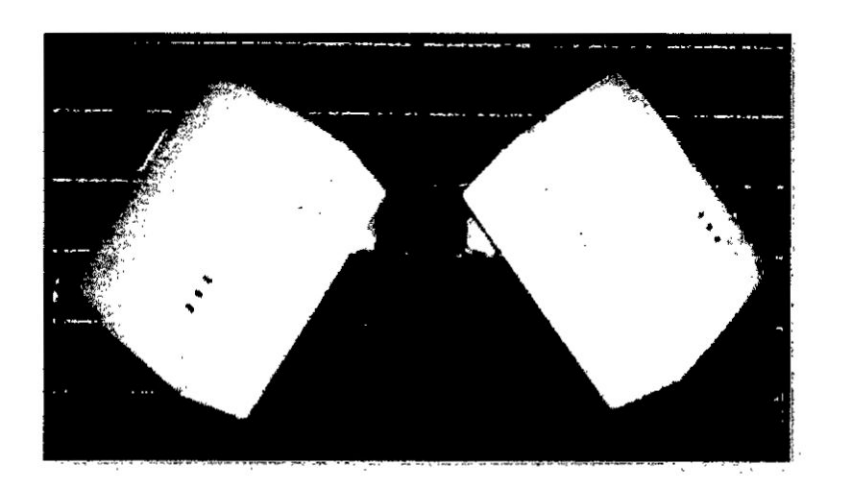

Figura 3.6: Adaptador PLC Tp-pA4010Kit, elaboracién propia.

El equipo cabecera (equipo emisor) emite señales de baja potencia (50mw) en un rango de frecuencias aproximado que van desde 2 MHz hasta los 34 MHz como se indica en la Figura 3.7, es decir en una frecuencia varios miles de veces superior **a** los 60 Hz en donde opera la energía eléctrica. Al otro extremo del medio de transmisién (el cable eléctrico) existe un receptor (equipo terminal) que es **capaz** de identificar y separar la información que ha sido transmitida en el rango de frecuencia indicado.

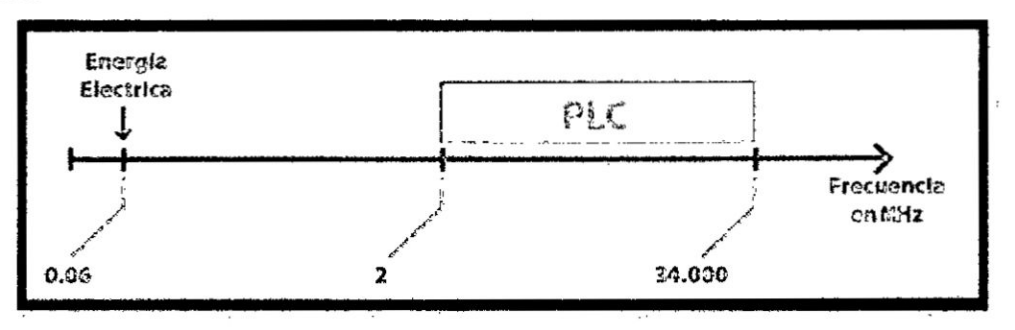

Figura 3.7: Rango de Frecuencia utilizada por el PLC, fuente [7].

El equipo de la figura 3.8 fue proporcionado por Movistar hace unos meses por defectos en el anterior y cuenta con una antena wifi en el interior, Es por el puerto LANI donde se conectara nuestro adaptador PLC el cual haré el despliegue de **la** señal a través del cableado eléctrico.

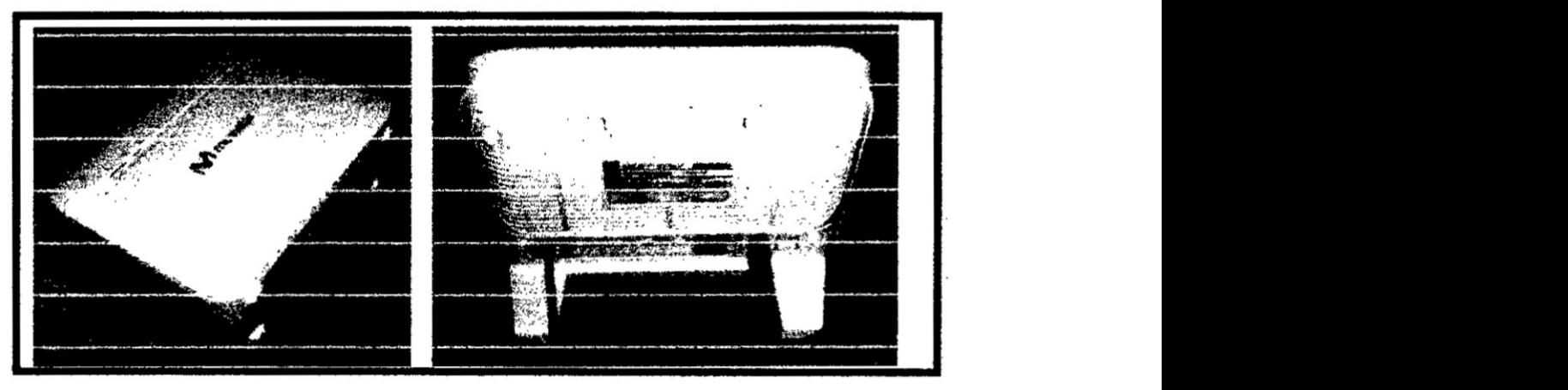

Figura 3.8: Router ASKEY RTV9015VW, elaboracién propia.

## 3.2.1 Implementación.

Según las recomendaciones del fabricante la configuración se hace por primera vez en la misma habitación o mismo en el contacto y luego se coloca en el lugar deseado; en consecuencia, se colocaron los dispositivos en una barra multicontacto y se procedió a realizar el emparejamiento, el cual consiste en presionar el botón "PAIR" del adaptador A durante 1 segundo (el LED de encendido comienza a parpadear), después de 2 minutos se presiona el botón "PAIR" en el adaptador B durante 1 segundo (el LED de encendido comienza a parpadear también)"; en aproximadamente 60 segundos se vio el LED Power Line en los dos adaptadores encendidos, lo que indica que los dos adaptadores se han intercomunicado con éxito.

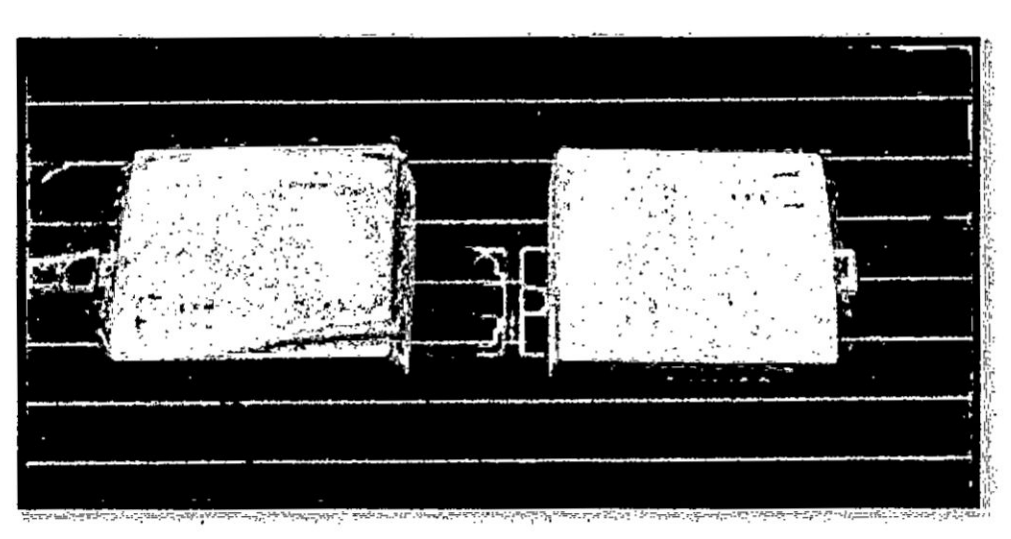

Figura 3.9: Conexión de adaptadores en una toma multi-contacto, elaboración propia.

Para agregar más dispositivos por emparejamiento se emplearon las mismas instrucciones utilizando el adaptador A o B ya emparejado.

Se buscó la toma eléctrica más cercana a la ubicación del router y se colocó el adaptador A; después de tener en un punto fijo nuestro dispositivo se inyecto la señal de internet conectando un cable directo con terminales RJ-45 (un extremo al router y el otro a nuestro adaptador) para que esta pueda ser enviada a través de la red eléctrica.

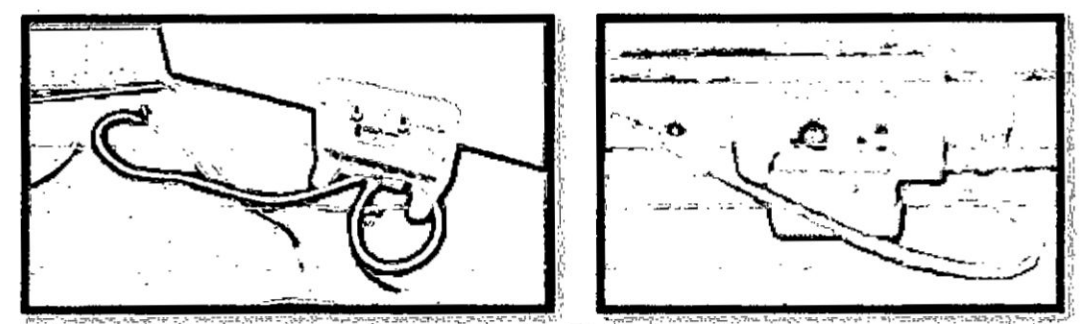

Figura 3.10: Conexión de adaptador PLC al router, elaboración propia.

Una vez teniendo la señal disponible en la toma eléctrica se procedió a enchufar los dispositivos PLC en cada área y conectarlos mediante un cable directo con terminales RJ-45 al puerto del switch que repartirá la señal a un máximo de 3 Dispositivos.

A continuación se realizó la conexión de los adaptadores PLC a la toma eléctrica y la inyección de la señal de internet a los Switches que se encuentran en cada área.

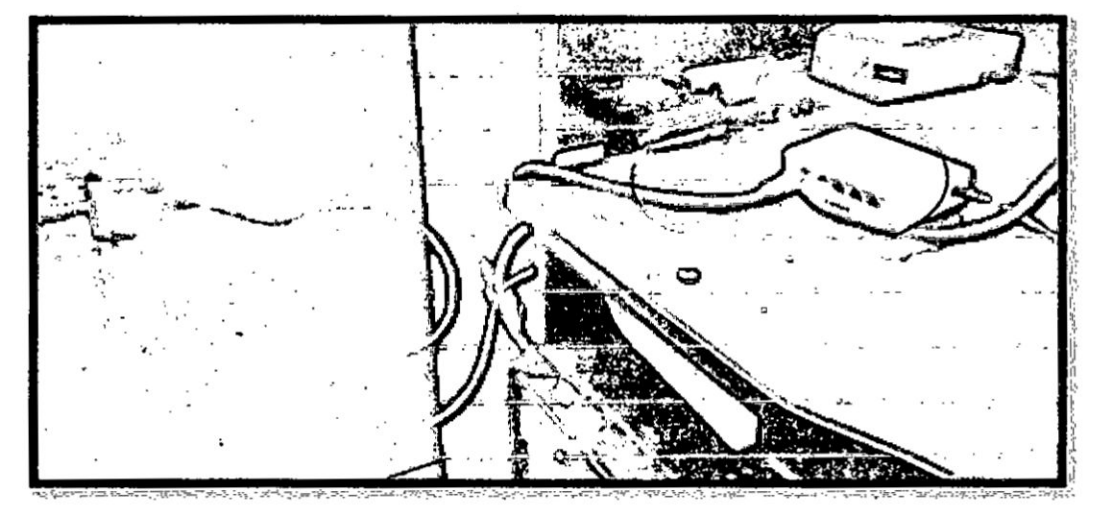

Figura 3.11: Señal inyectada al área de equipos, elaboración propia.

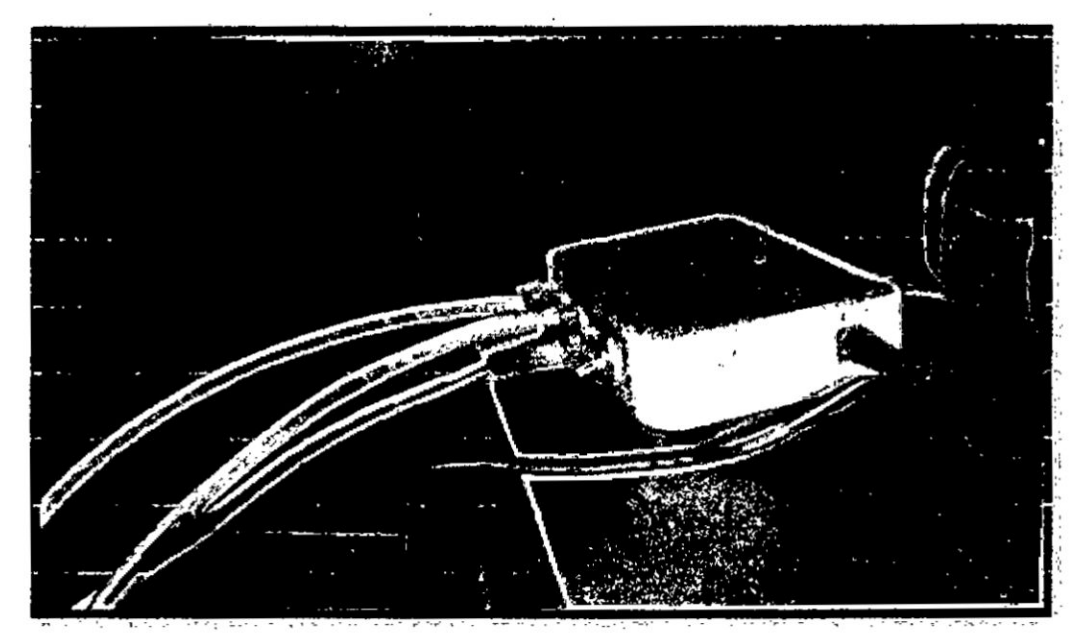

Figura 3.12: Señal inyectada al área de supervisión, elaboración propia.

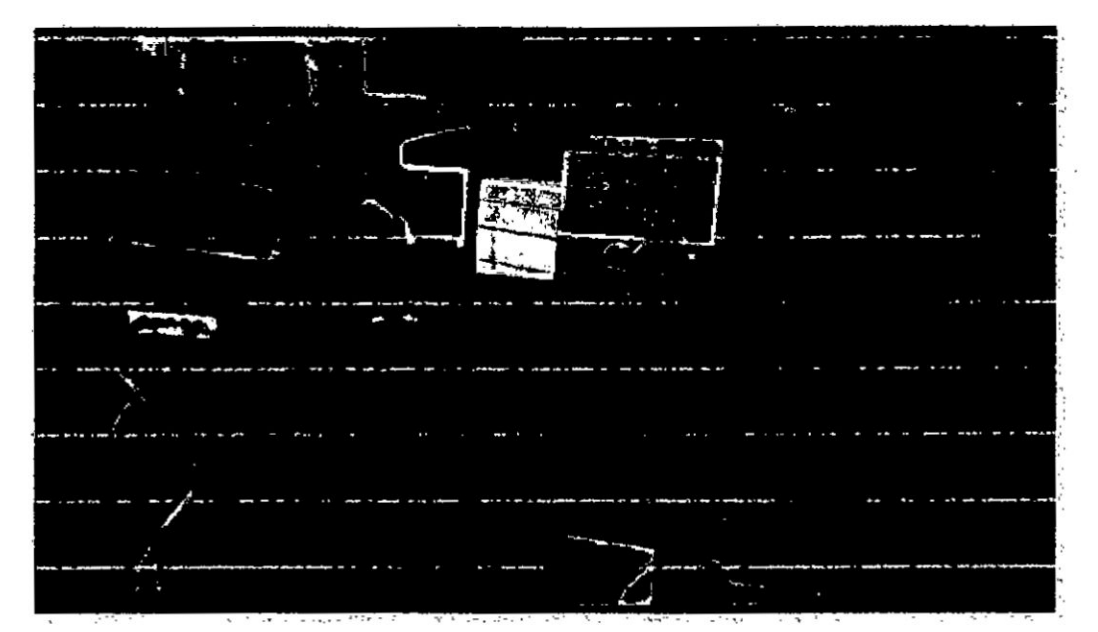

Figura 3.13: Señal inyectada al área de control de documentos, elaboración propia.

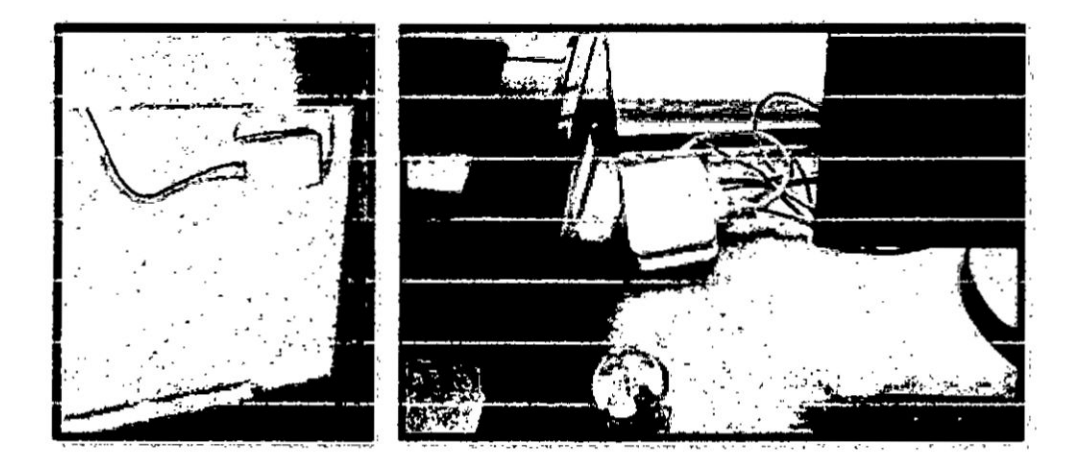

Figura 3.14: Señal inyectada al área de administración, elaboración propia.

Cuando se disponga de los dispositivos conectados a la red eléctrica se procederá a instalar el software de administración para la red LAN que se encuentra grabado en un e D y a su vez nos brinda un manual de uso.

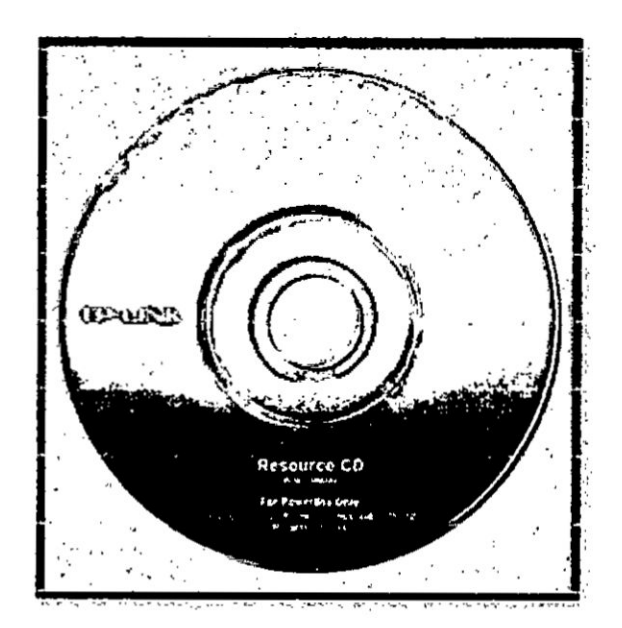

Figura 3.15: CD del software, elaboración propia

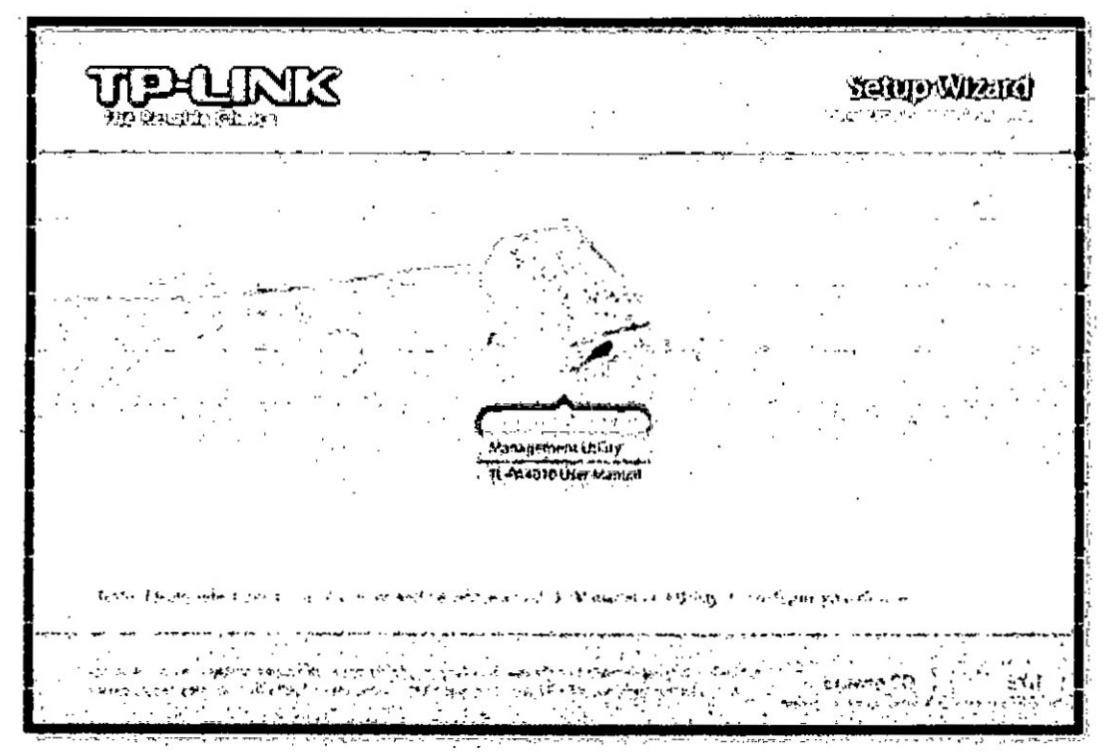

Figura 3.16: Interfaz del instalador, elaboración propia.

Después de seleccionar la opción "Management Utility" y de instalar el administrador se visualizan 4 ventanas:

Status: En esta ventana se aprecia la dirección MAC del dispositivo PLC que Se encuentra conectado directamente al router, se visualiza el nombre de la red y esta puede editar o puede quedar de forma predeterminada con el nombre HomeplugAV. Asimismo Se observa el password de la red y el firmware donde nos muestra la versión del software que usa el dispositivo.

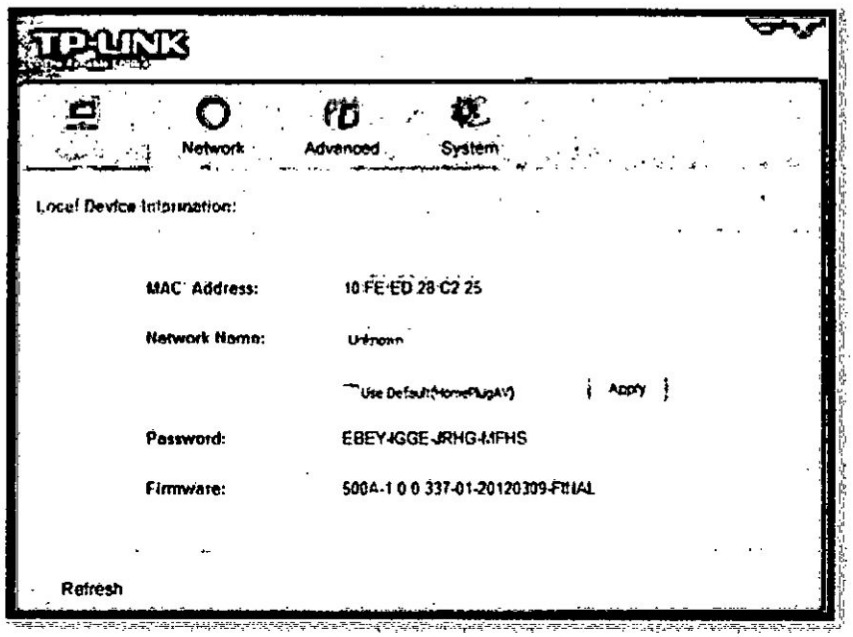

Figura 3.17: Información del dispositivo, Elaboración propia

Network: en esta ventana obtenemos la información de los dispositivos conectados a la red. Nombre, MAC, contraseña, velocidad de transmisión y una opción que dice modificar. Asimismo podemos también agregar más dispositivos PLC que no hayan sido emparejados antes.

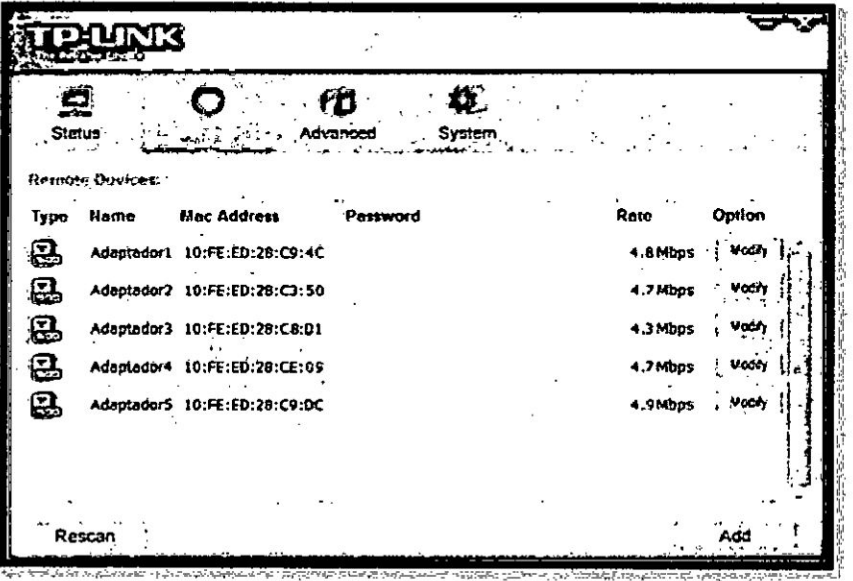

Figura 3.18: Dispositivos conectados a la red. Elaboración propia

En la opción modificar se ingresa un nombre y contraseña

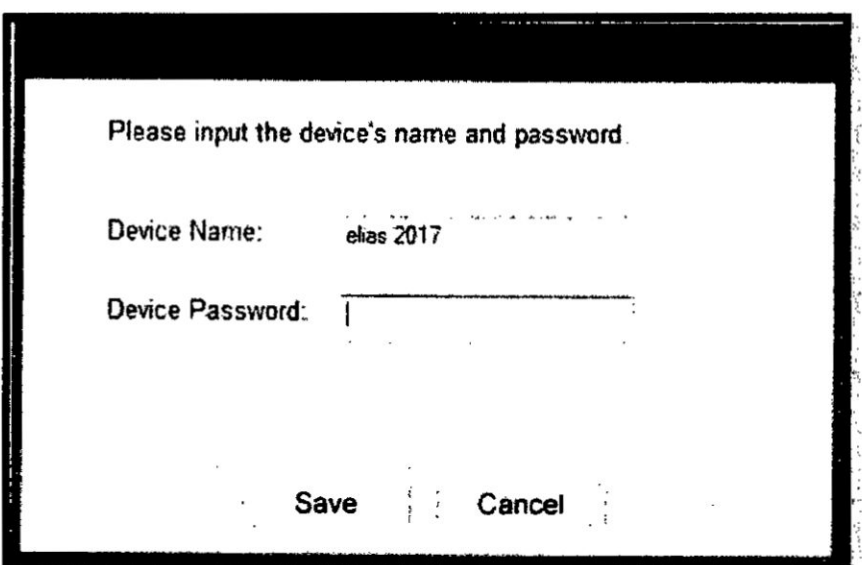

Figura 3.19: Ingresar nombre y contraseña, Elaboración propia

Advanced: En esta ventana se puede seleccionar el servicio donde se desea  $\bullet$ obtener un mejor tráfico de red. En este caso y por defecto esta seleccionado "Online Game".

| $\bullet$<br>INK<br><b>Bullanus Chunge</b> |                 |   |                           |                           |         |                   |    |
|--------------------------------------------|-----------------|---|---------------------------|---------------------------|---------|-------------------|----|
| <b>Status</b><br>Advanced Out Senton.      | <b>Network</b>  | Ω | Q.<br>System              |                           |         |                   |    |
| Simple Application Mapping                 |                 |   | Advanced Priority Mapping |                           |         | いべつい              |    |
| . · internet                               |                 |   | Priority Using<br>Q       | - 三-神論部<br>CAPS.          |         | 1,855             |    |
|                                            | .e Online Game  |   | 1                         | $-202$                    |         | 0485              |    |
|                                            |                 |   | ,                         | <b>UHU</b><br><b>CAFT</b> |         | C32<br>$C_{21}$ 1 |    |
|                                            | Audio or Video  |   | 4                         | CAP                       |         | じんしょ              |    |
|                                            | - Voice over IP |   | 5                         | $-16$                     |         | 了中心               |    |
|                                            |                 |   | e,<br>,                   | CAY<br>4822               | ٠<br>٠, | 6.453<br>C43      | ٠. |
|                                            |                 |   |                           |                           |         | Save              |    |

Figura 3.20: Calidad de servicio, Elaboración propia

System: sirve para algunos ajustes básicos del adaptador. Esta pestaña puede actualizar el firmware a la versión más reciente, restablecer los ajustes del adaptador a los valores predeterminados de fábrica y, configurar todos los nombres de red de los adaptadores.

| INK<br><b><i><u>Production</u></i></b> |                           |      |                           |
|----------------------------------------|---------------------------|------|---------------------------|
| Natwo                                  | <b>ISRCOG</b>             |      |                           |
| Hospruse Eugeneensm.                   |                           | 1.14 |                           |
|                                        |                           |      | <b>Upgrade Ferrare</b>    |
| Hasant Emuir to                        |                           |      |                           |
| Reset Local Device                     |                           |      | <b>Report All Devices</b> |
| non an Usuan General namic             |                           |      |                           |
|                                        | LEUse Gelault/HomePlugAry |      | <b>EIP MO</b>             |
|                                        |                           |      |                           |
|                                        |                           |      |                           |

Figura 3.21: Sistema, Elaboración propia

# 3.2.2 Prueba de comunicación entre dispositivos de red.

Se realizó pruebas a cada dispositivo de red conectado mediante el adaptador PLC a la red, desde la computadora del escritorio ubicada en el área de equipos. Se ejecutó la ventana de comandos CMD y se escribió el comando "ipconfig".

| C/Windowslyytem32kmd.ere                                                                                                    |                                                                           |  |
|----------------------------------------------------------------------------------------------------|---------------------------------------------------------------------------|--|
| Automation de étaneres bouevanende arre incuit -                                                                                                |                                                                           |  |
| Estada de los nedidos. Es estas estas en el tradico de acomotadas.<br>Subijo PNS copresión para la conceión, y i Home                           |                                                                           |  |
| Adaptsdor de 188 inalânbrica Conceiun de red in lanbrica                                                                                        |                                                                           |  |
| Sefige DNS e perifico para la conexion. . : Bone<br>- Ujingajo: diene cipo 【Pob Jacal】 : fe200::d9d=:R9e7:p2f5:h973211                          | Dirección IPo6 temperal. 2001:113082492:4978:e69a:129d:94632:abr          |  |
| Direction 1894. 192.168.1.40<br>and the state of the theory of the company of the company of the company of the company of the company of the c | Pourta de enlare predecementada , , , , , ; feBR::EeBh:97(f:le42:2d94=f1) |  |
|                                                                                                    | 192.468.1.3                                                               |  |
| Adautzdae de túrel list is Rager                                                                                                    |                                                                           |  |
| Finado de los pedidos con el este en el estado en deconecimiento<br>Sufijo DNS especifico para la camerion;                                     |                                                                           |  |
| 0151 ProvidE-preg 192.165.1.1                                                                                                    |                                                                           |  |

Figura 3.22: visualización del estado de la red, elaboración propia.

 $\mathbf{F}$ 

A continuación las direcciones IP y las MAC de cada PC e impresora a las cuales se verifico la conexión desde la PC ya descrita.

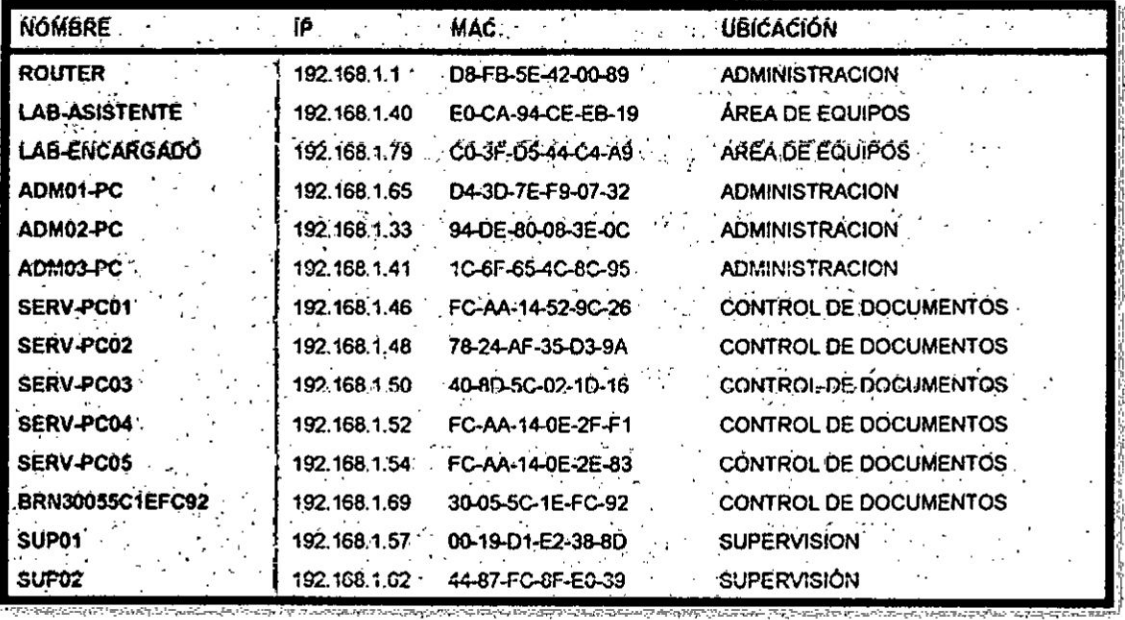

Tabla 3.7: Información de los equipos en la red, elaboración propia.

Ahora se verifico la conexión a cada pc conectada a la red mediante el comando "ping" ejecutado en la ventana de comandos CMD.

| Haciendo ping a 192.168.1.1 con 32 bytes de datos:<br>Respursta desde 192.168.1.1: bytes=32 tiempo-ins IIL=64<br>Respuesta decde 192.160.1.1: bytes=32 tiempa=5ms IIL=64<br>Respuesta desde 192.168.1.1: butes=32 tienpo-3ns IIL-64 |                                                         |  |
|----------------------------------------------------------------------------------------------------|---------------------------------------------------------|--|
| Paquetes: enviados = 4, recibidos = 4, perdidos = 0<br>Tiempos aproxinados de ida y vuelta en milicegundos:                                                                                                    |                                                         |  |
|                                                                                                    |                                                         |  |
|                                                                                                    |                                                         |  |
|                                                                                                    |                                                         |  |
|                                                                                                    |                                                         |  |
|                                                                                                    | Hespacsta desde 192.168.1.1: buteca32.tiempo:4nm.111.64 |  |

Figura 3.23: ping al router, elaboración propia.

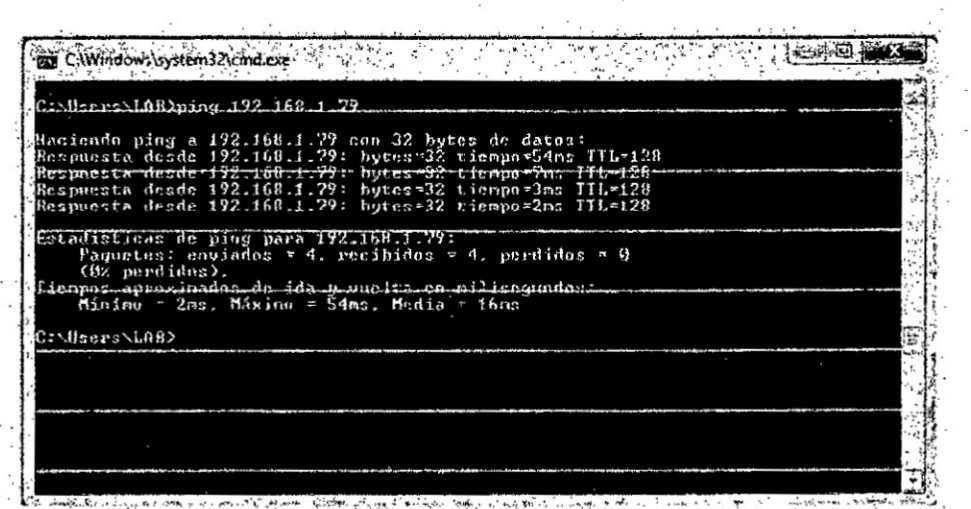

Figura 3.24: ping a Lab-Encargado, elaboración propia.

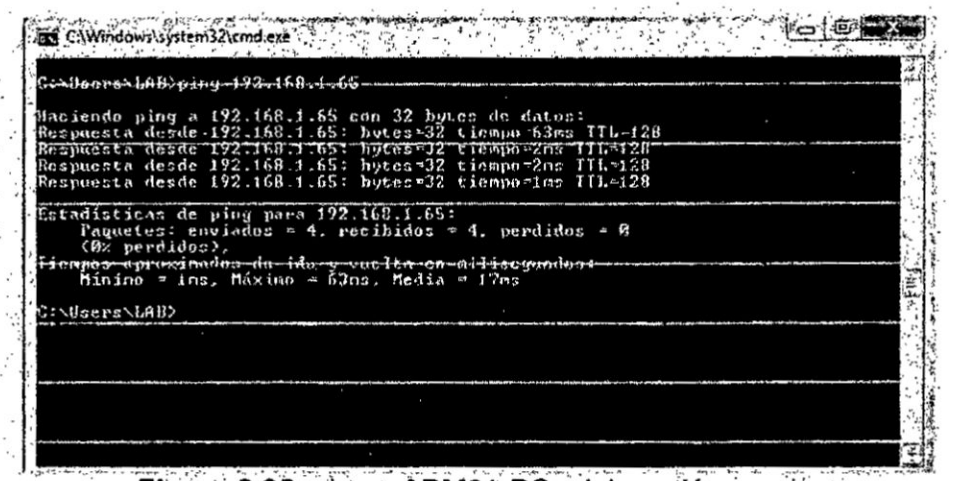

Figura 3.25: ping a ADM01-PC, elaboración propia.

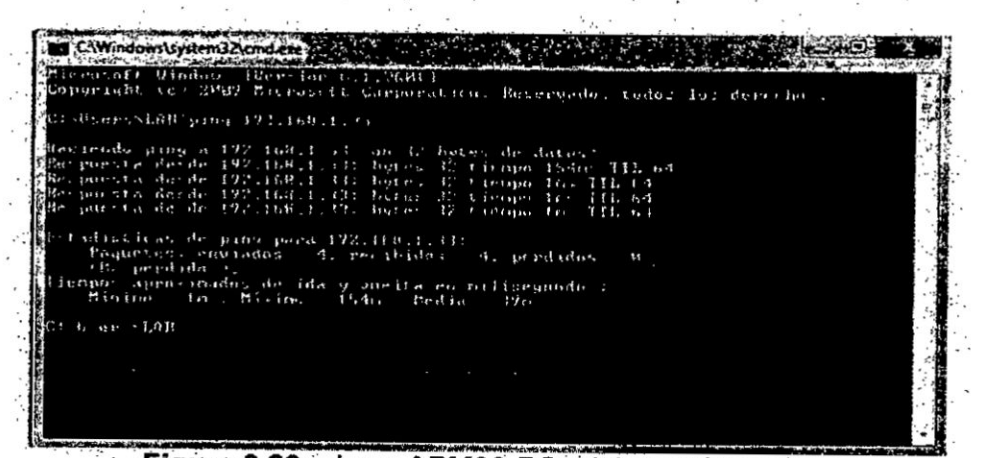

Figura 3.26: ping a ADM02-PC, elaboración propia.

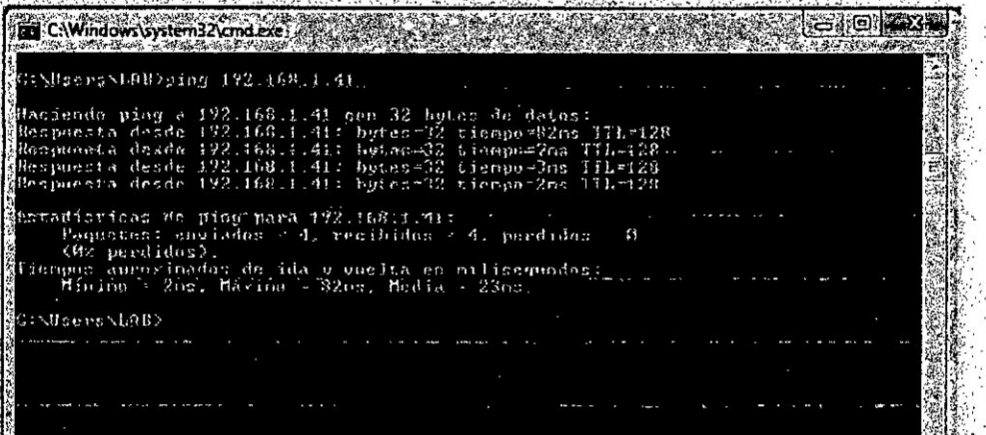

Figura 3.27: ping a ADM03-PC, elaboración propia

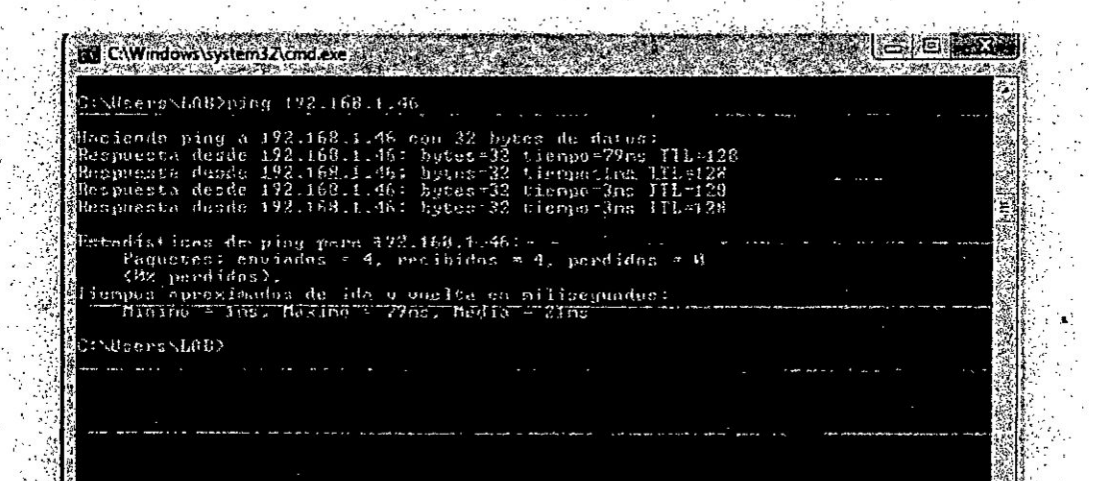

# Figura 3.28: ping a Serv-PC01, elaboración propia

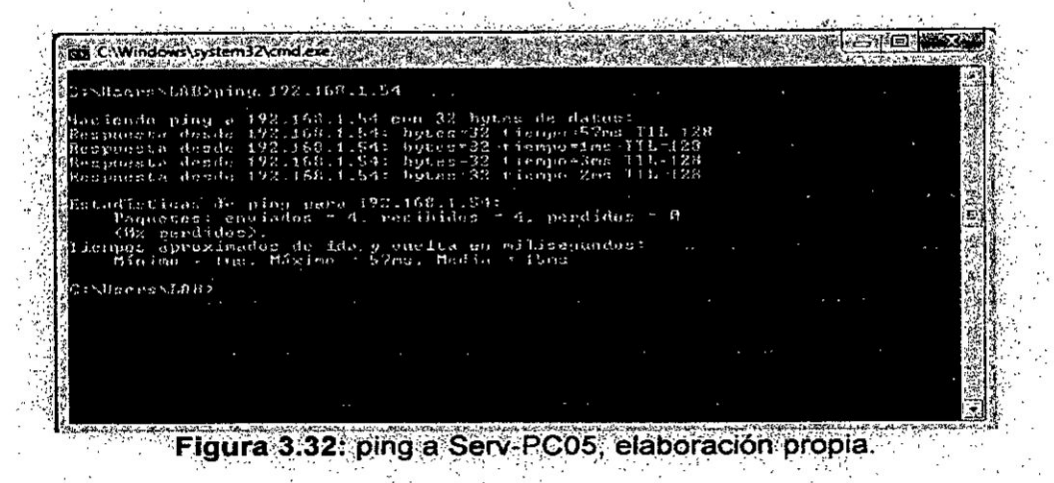

68

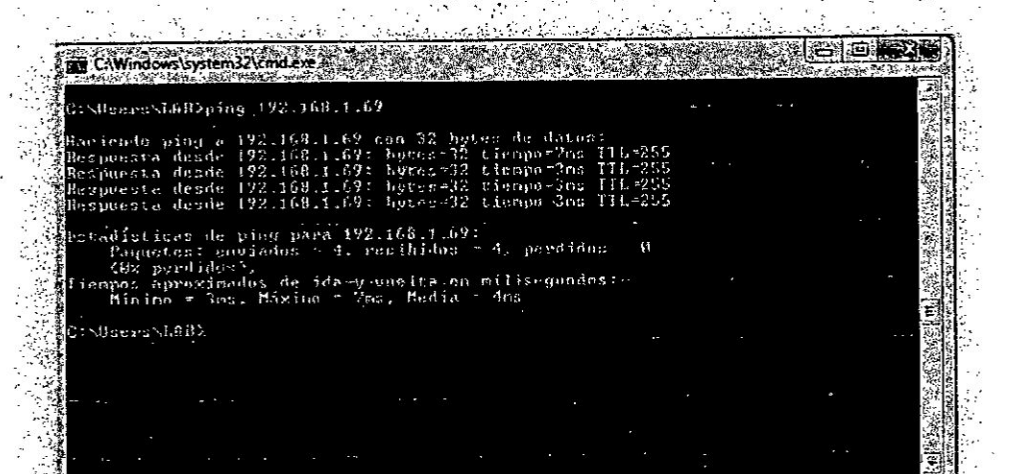

Figura 3:33: ping a BRN30055C1EFC92, elaboración propia.

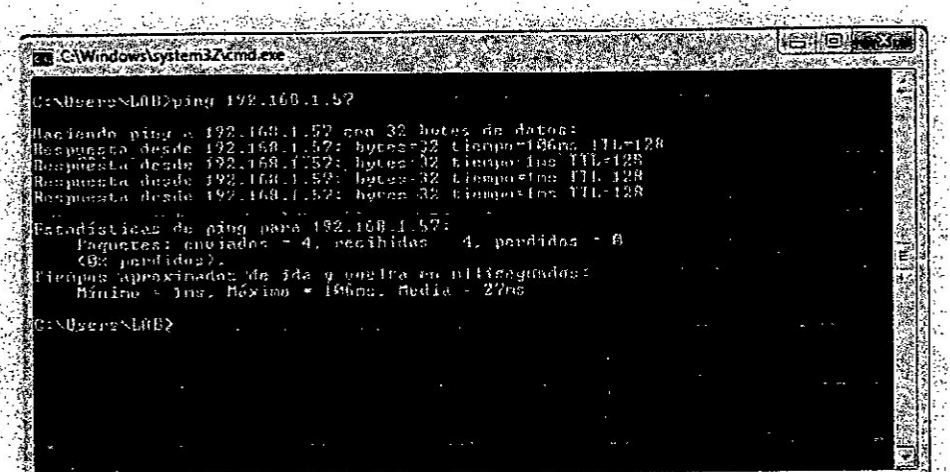

Figura 3.34 ping a SUP01, elaboración propia

| <b>RT</b> CAWindows system JAcord exe 2008 and 2009                                                               |  |
|----------------------------------------------------------------------------------------------------|--|
|                                                                                                    |  |
| C:\Users\LAB>ping_192.168.1.62_______                                                                             |  |
|                                                                                                    |  |
| Haciendo ping a 192.168.1.62 con 32 bytes de datos:<br>Respuesta desde 192.168.1.62: bytes=32 tienpo=70ns ITh=12B |  |
| Respunsen-desdo 192.168.1.62: Juses-32 tierpo=3ns 1H. 128.                                                        |  |
| Respuesta desde 192.168.1.62: bytes=32 tiempo=bns ITL=128                                                         |  |
| Respuesta desde 192.168.1.62: butes=32 tiempo=3ms ITL=128                                                         |  |
| Estadisticas de ping para 192 168 1762:                                                                           |  |
| Paquetes: enviados = 4, recibidos = 4, perdidos = 8                                                               |  |
| (Ox perdidos).                                                                                                    |  |
| Tiempos aproxinados de ida y quelta en mailisequados . _ _ _                                                      |  |
| Minimo = $2\text{ns}$ . Máximo = $2\text{Ans}$ . Media = $2\text{Ans}$                                            |  |
| C:\Users\LAB)_                                                                                                    |  |
|                                                                                                    |  |
|                                                                                                    |  |
|                                                                                                    |  |
|                                                                                                    |  |
|                                                                                                    |  |
|                                                                                                    |  |
|                                                                                                    |  |

Figura 3.35: ping a SUP02, elaboración propia.
Para comprobar que efectivamente existe la conexión a internet se realizó un ping a servidores disponibles en internet los cuales usamos cotidianamente y por lo tanto son reconocidos. Los servidores son:

- www.google.com.pe
- www.facebook.com
- www.youtube.com
- www.gmail.com

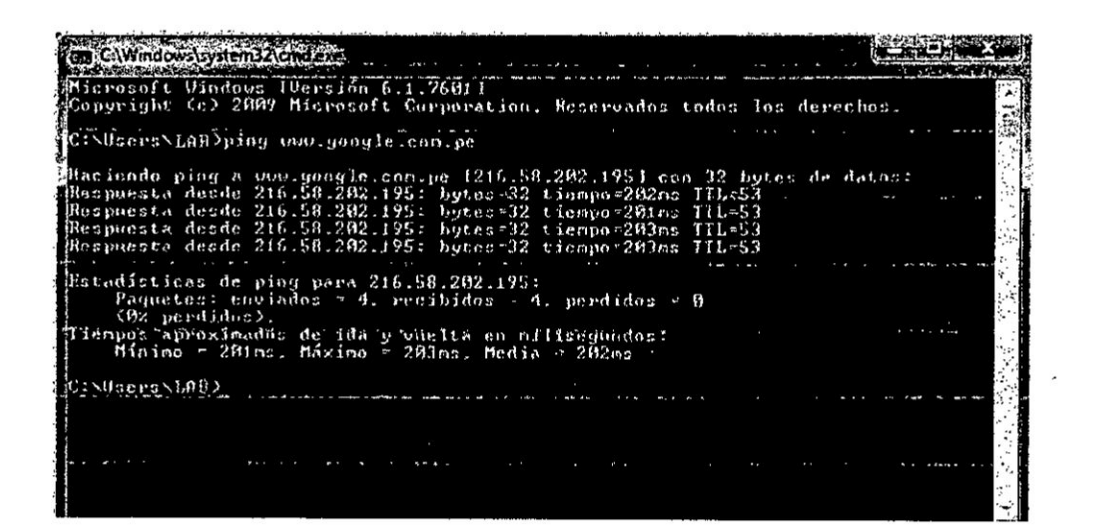

Figura 3.36: ping a google, elaboración propia.

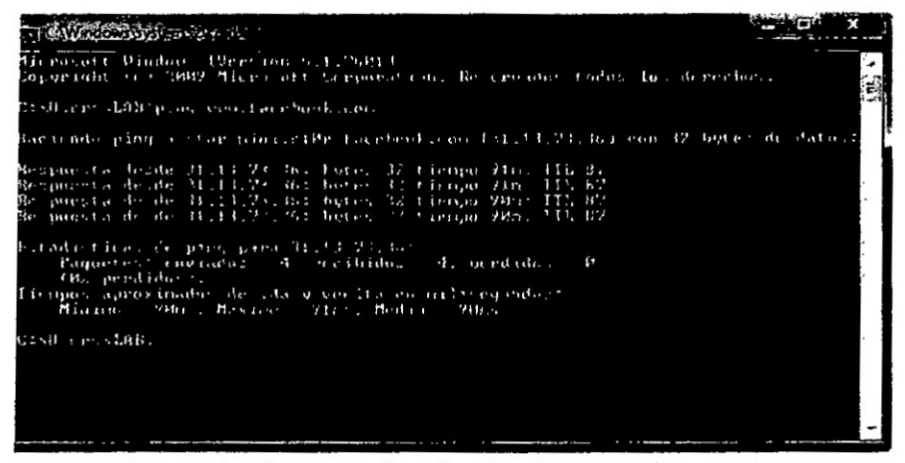

Figura 3.37: ping a facebook, elaboración propia.

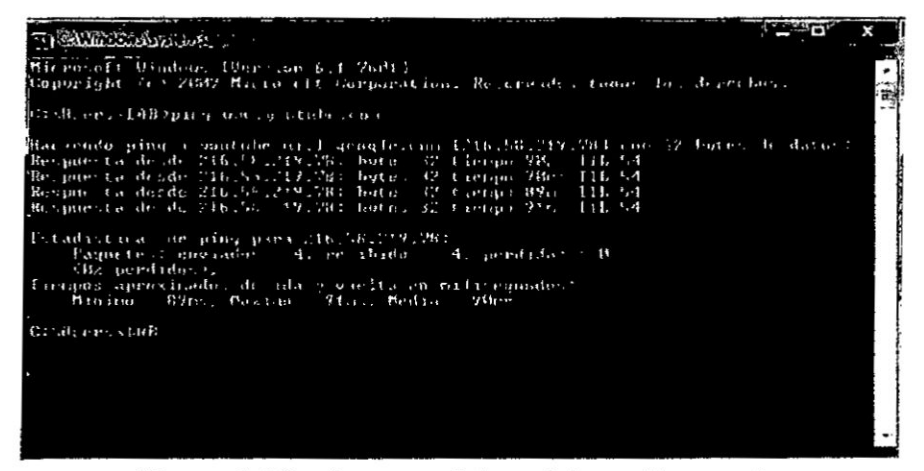

Figura 3.38: ping a youtube, elaboración propia.

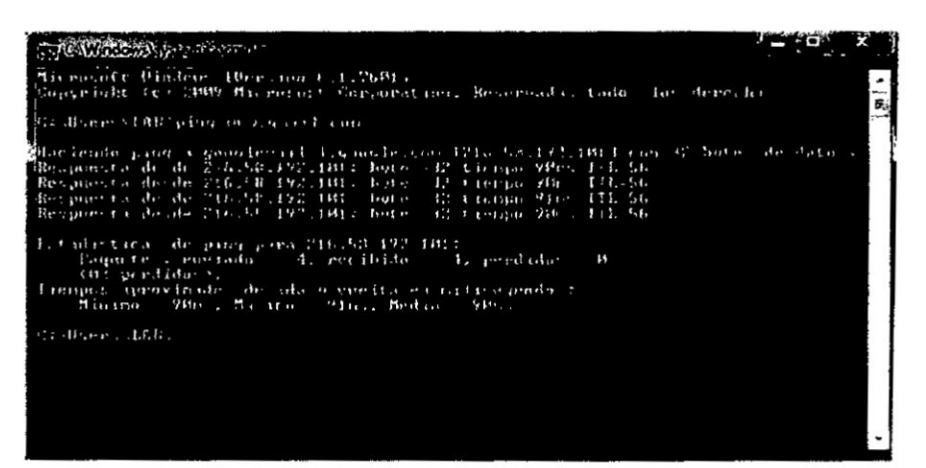

Figura 3.39: ping a gmail, elaboración propia.

# IV. VARIABLES **E** HIPOTESIS

# 4.1. DEFINICION DE LAS VARIABLES

Para los fines de este trabajo consideraremos los parámetros a seguir como los influyentes en la conexión de la red local con tecnología PLC.

# a.- Variables independientes. *-*

*V* Dise}401o de la Red Local

# b.- Variables Dependlentes.

**/** Acceso <sup>a</sup> Internet oon PLC

# 4.2 HIPOTESIS

# 4.2.1 Hipétesis general:

Mediante el diseño de una red de área local se podrá obtener acceso a internet utilizando tecnologia Power Line Communication para la empresa Servicio de Contraste S.A.

# 4.2.2 Hipótesis especifica:

Mediante **Ios** dispositivos PLC **se** podra establecer como minimo un punto de acceso a la red por área para cada usuario.

# V. METODOLOGIA

 $\ddot{\phantom{0}}$ 

# 5.1. Tipo de Investigacién

Documental *I* Experimental

De una manera general, las actividades a realizarse serán: Identificación del problema, Verificación de la documentación existente, Selección de los instrumentos de recolección de datos, Definición del procedimiento y método de obtención de los datos, Resultados e Informe final.

#### **5.2.** Diseño de la investigación

La **estrategia** a ser seguida seré Ia siguiente:

- 1) Verificar el grado de influencia de la tecnología PLC sobre la Red Local.
- 2) Repetición de la experiencia indicada arriba, pero esta vez señal de internet.
- 3) Contrastacién de **los** valores obtenidos en las 2 experiencias **de** simulación.

#### 5.3. POBLACION **Y** MUESTRA

No aplicable.

 $\overline{2}$ 

# 5.4. TECNICAS E INSTRUMENTOS **DE** RECOLECCION DE **DATOS**

Como mencionado en el item anterior, la principal herramienta utilizada seré **un** software de simulacién de redes OPNET MODELER, que ofrece un entomo virtual de red capaz de modelar el comportamiento de **todo tipo de** redes, incluyendo **desde** los elementos que forman parte de una red como Ios conmutadores, conoentradores, protocolos. **etc,** hasta |as aplicaciones que corren en las estaciones de trabajo conectadas. Fue desarrollado por el MIT (Massachusetts **Institute** of Technology). **Otras** herramientas podrén ser <sup>1</sup> incluidas durante la implementacién.

#### 5.5. **PLAN** DE ANALISIS ESTADISTICO DE **DATOS.**

Los resultados obtenidos en la simulación y pruebas "reales" serán agrupados y analizados, por escenarios de simulación/real con los gráficos resultantes si **es** necesario una mejor visualizacién.

#### VI. **ANALISIS DE** RESULTADOS

En el punto anterior **para** realizar |as pruebas de conexién **hacia** otros dispositivos en **la** misma red se utilizé el comando "PING" y para ver el diagnéstico de **la PC** se utilizé el comando "IPCONFIG" **la** cua| nos muestra **Ia** MAC de **la** tarjeta de red y **la** IP de **la** PC en **la** que **se esté** ejercitando el comando. Estas instrucciones se ejecutan en **la** ventana de comandos CMD del sistema operativo.

En visto que los paquetes **ICMP** (Protocolo de Mensajes **de** Control de Internet) enviados a los host locales tuvieron un retorno satisfactorio **al** ordenador **y** ninguno se perdié podemos tener **Ia** seguridad que existe comunicacién entre **cada** uno **de** los dispositivos y al router el cual proporciona la conexión a internet, además el tiempo máximo encontrado de entre todas las pruebas que tardo un paquete en ir y regresar fue de 154 ms.

#### Como resultado de la implementación del provecto se adquirió:

- 1. lnstalacion **répida y** sencilla. Debido a que esta tecnologia emplea **la** red de distribucién eléctrica. **es** decir una infraestructura existente, no requiere de obras de cableado adicionales lo cual satisface uno de los objetivos propuestos.
- 2. Movilidad. El personal **puede** realizar **Ia** conexién desde cualquier punto de la oficina donde disponga de una toma eléctrica, lo cual permite la reubicacion de las maquinas o sumar equipos.

74 *I*

3. Velocidad de internet estable. Se realizó pruebas para corroborar que la velocidad de internet se mantiene cerca a la máxima proporcionada por la ISP (Proveedor de servicios de internet). Las condiciones del cableado, la distancia, llaves termo magnéticas no afectan la velocidad.

Se hizo la prueba inicial con una laptop conectada directamente al router y se midió la velocidad del proveedor, a partir de ella se evalúa la señal que se obtiene a través de la toma eléctrica en las áreas ya definidas anteriormente expresadas en las siguientes figuras.

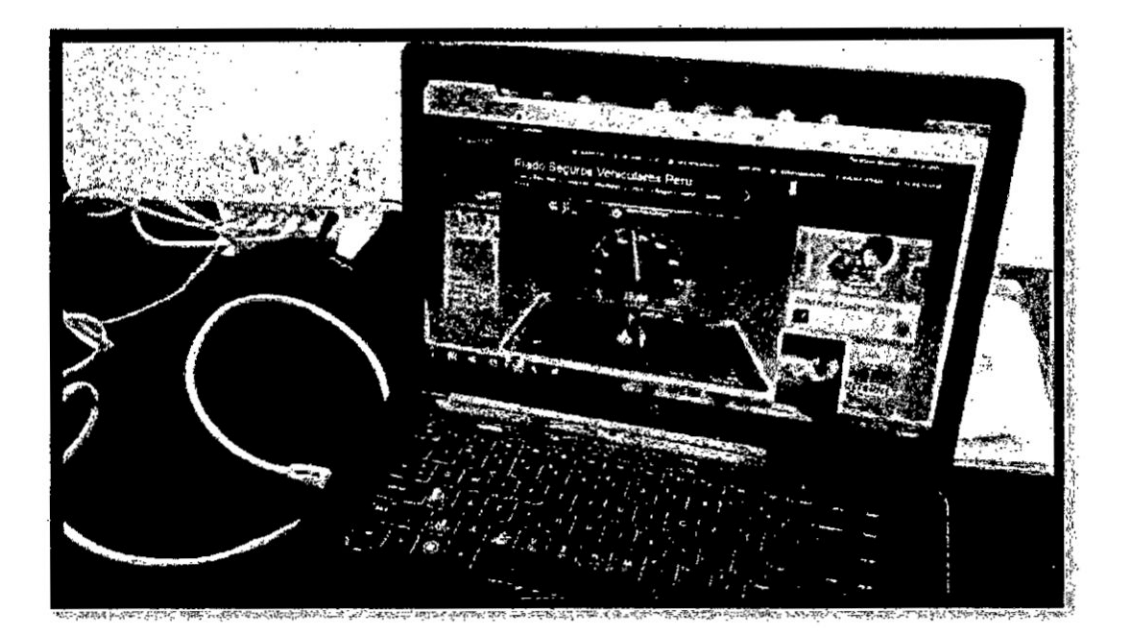

Figura 3.40: Prueba de velocidad conexión directa al router, elaboración propia

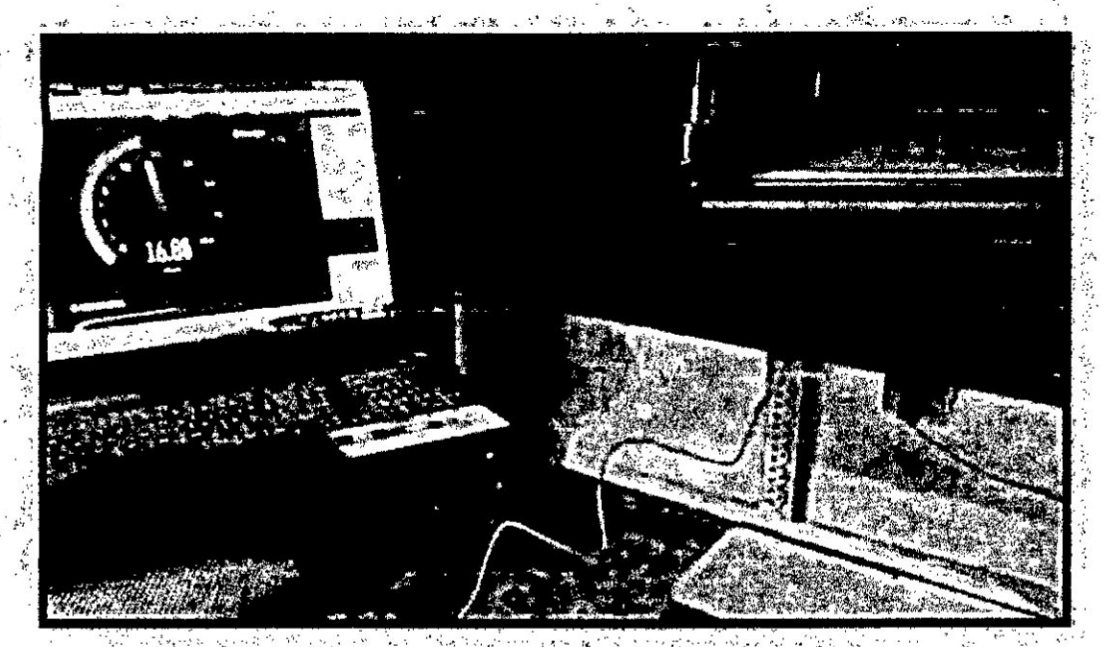

Figura 3.41: Prueba de velocidad área de control de documentos, elaboración<br>propia.

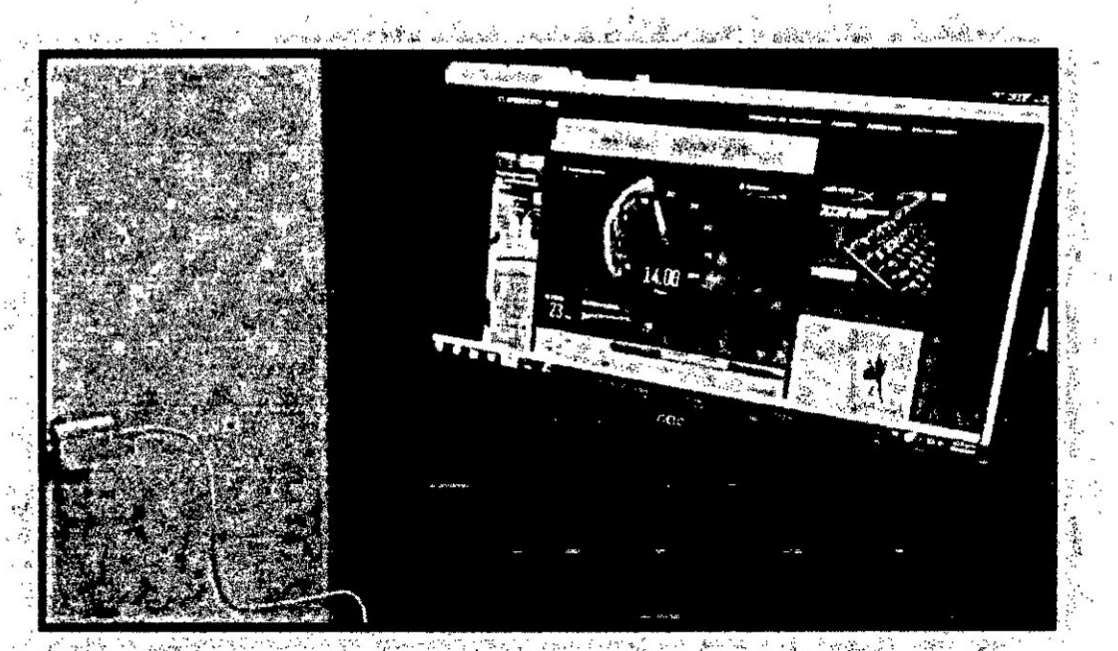

Figura 3.42: Prueba de velocidad área de equipos, elaboración propia.

76

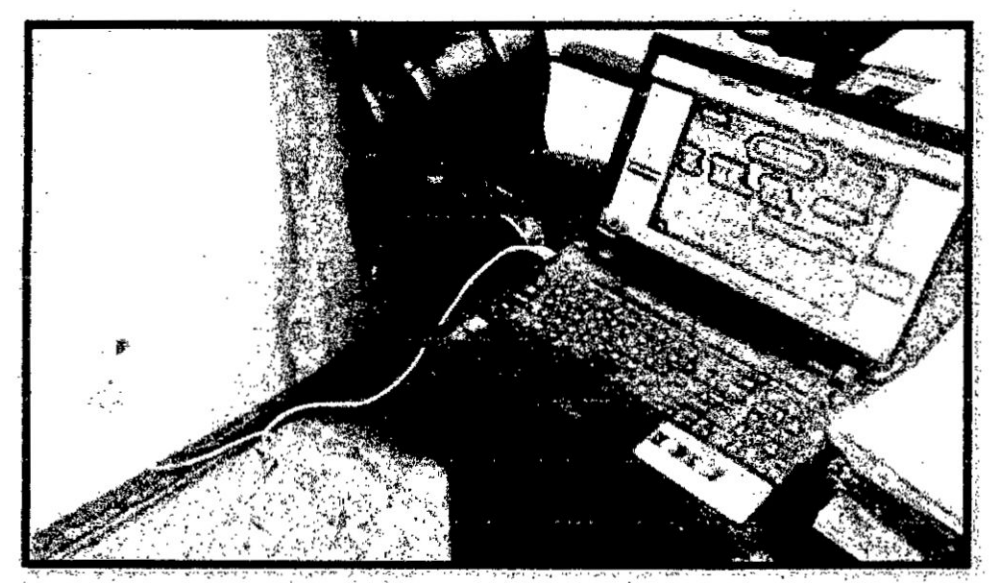

Figura 3.43: Prueba de velocidad área de supervisión, elaboración propia.

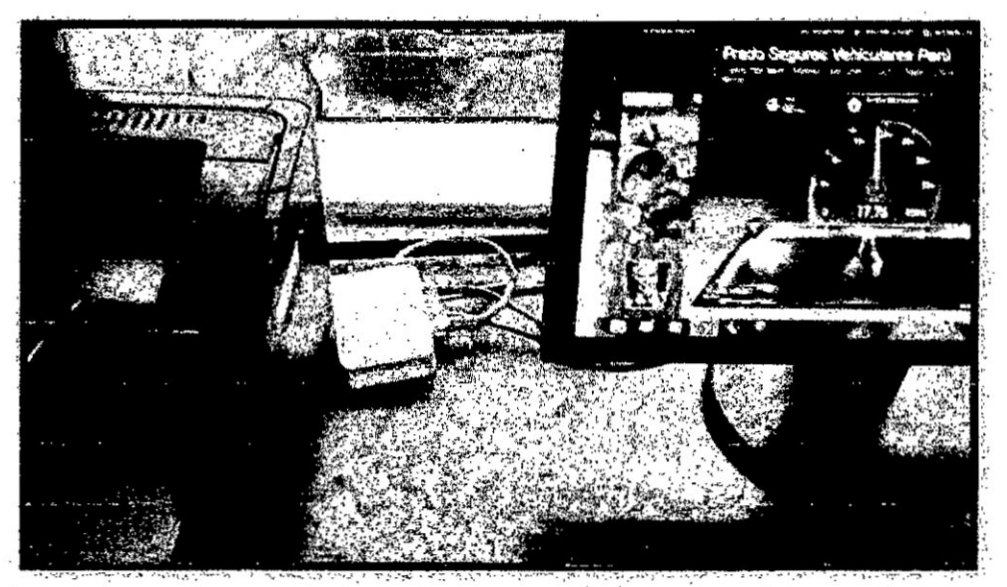

Figura 3.44: Prueba de velocidad área de supervisión, elaboración propia.

Según los resultados medidos en cada área la velocidad varía pero no hay pérdida considerable aunque el punto se encuentre lejos, existe aún una buena velocidad de internet.

| <b>UBICACIÓN</b>            |  | CON PLC SIN PLC VELOCIDAD |
|-----------------------------|--|---------------------------|
| conectado directo al router |  | $x = 16.44 \text{ Mbps}$  |
| área de equipos             |  | 14.00 Mbps                |
| control de documentos       |  | 16.85 Mbps                |
| supervisión                 |  | 16.95 Mbps                |
|                             |  | :17.76 Mbps               |

Tabla 3.8: comparación de velocidades, elaboración propia.

4. Conductos libres. En este punto vemos como estaba nuestra red con la topología anterior y como se hizo la reducción del cableado con la topología con dispositivos PLC.

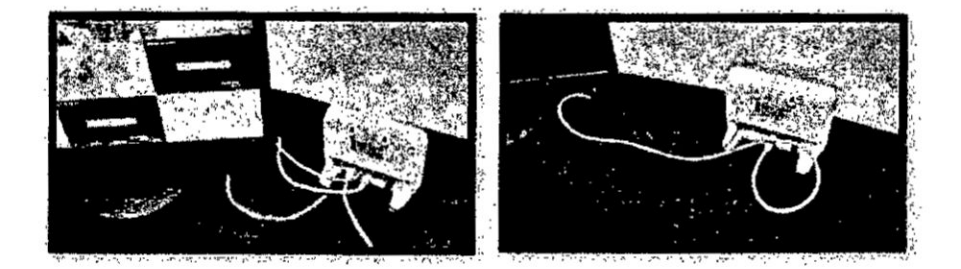

Figura 3.45: Router principal (antes y después), elaboración propia.

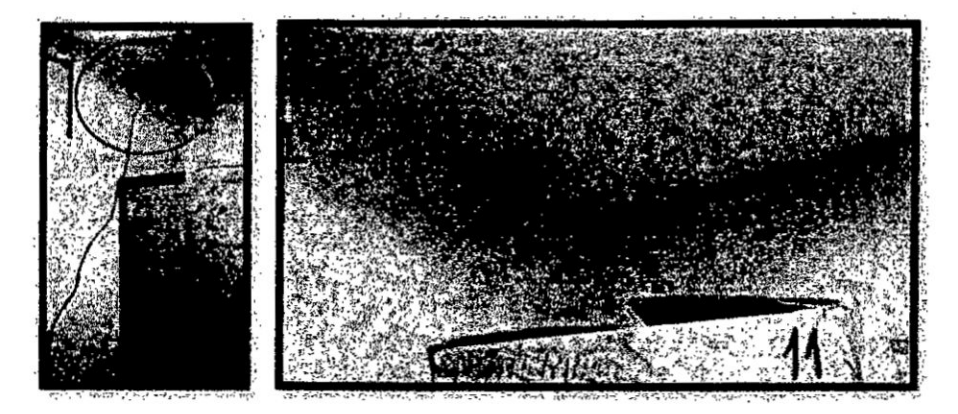

Figura 3.46: Cable de acceso al área de equipos (antes y después), elaboración

propia.

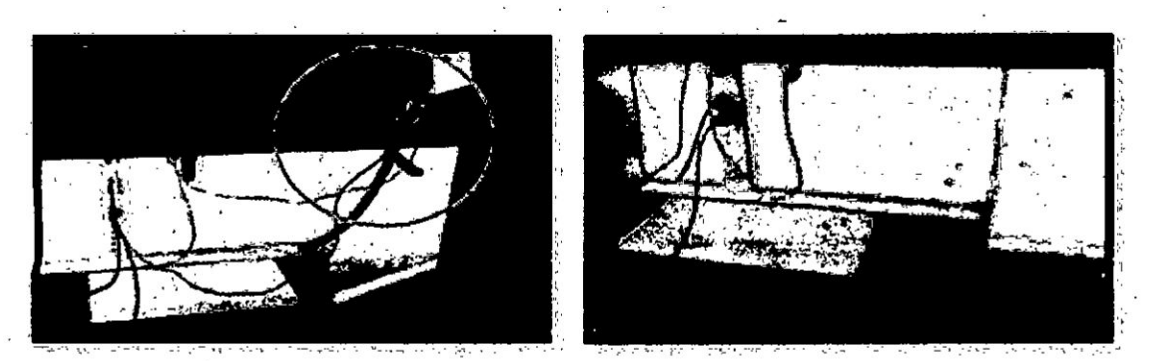

Figura 3.47: Distribución de red en control de documentos (antes y después), elaboración propia.

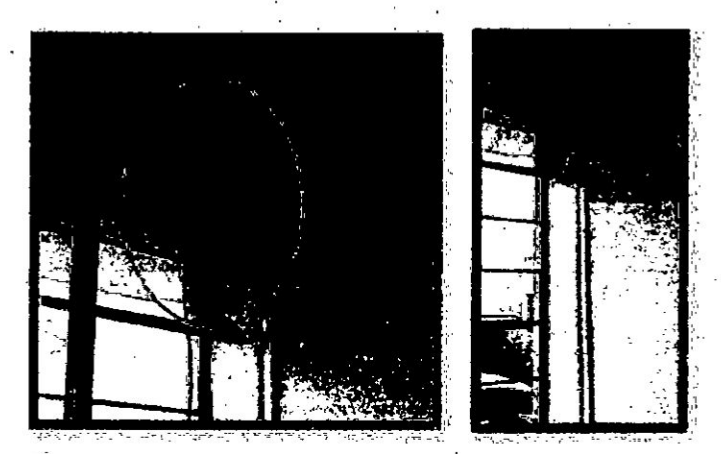

Figura 3.48: Extensión de red desde administración (antes y después), elaboración propia.

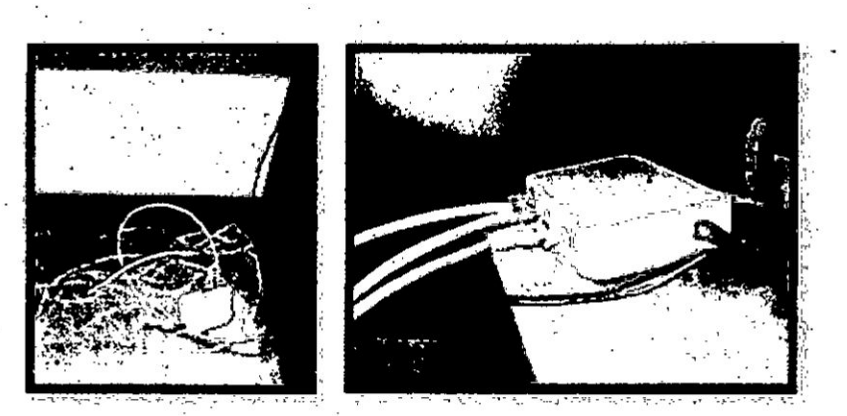

Figura 3.49: Distribución de red en área de supervisión (antes y después), elaboración propia.

#### **VII.** CONCLUSIONES

- **<sup>0</sup>** La tecnologia PLC es un conjunto de elementos y sistemas de transmisién. que . utiiiza el cableado de distribucién eléctrica para transmitir servicios de comunicaciones (voz, video, datos).
- *-* Esta tecnologia es aplicable para la impiementacién de redes LAN, sin necesidad de extender más puntos de conexión Ethernet, pudiendo ser en forma oomplementaria **o** exclusiva.
- Nuestro proyecto es un solución al problema que tienen la mayoría de las empresas, hogares **o** centros de comercio que no consideran puntos de **acceso** a internet en **los** pianos de construccién o esta no lo permite y se ven obligados a realizar conexiones muchas veces antiestéticas o inseguras. En conclusión nuestra solucién ofrece una ventaja a los usuarios que estén afectados por el tendido de Ethernet abundante por sobre Ias paredes 0 en el piso.
- **-** La serial de internet es afectada en minimo por la distancia ya que puede Ilegar hasta 300 metros que se encuentre un dispositivo del otro, a diferencia del Ethernet que llega hasta 100 metros. Asimismo con el ruido que pueda existir en el cableado eléctrico ya que el PLC utiliza filtros pasa altos. Permitiendo así, que *-* cada usuario tenga una velocidad estable y equitativa con respecto **a** los demés conectados.
- **-** Los adaptadores PLC son seguros y protegen **Ia** informacién contra ataques de crakeo, pues cuentan con encriptacién AES de 128 Bits lo cual hace casi imposible que sea vulnerable.

**5 <sup>K</sup>**

#### **VIII.** RECOMENDACIONES

- **0** Se recomienda utilizar esta aplicacién **cuando** existan necesidades de evitar excesos de cableados eléctricos y de comunicaciones, ya que **la** tecnologia PLC permite brindar ambos servicios por un medio.
- **o** Para evitar desconexién de **la** red inesperadamente **o** fallos de comunicacién se recomienda conectar los adaptadores en una toma fija donde no haya tránsito de personas ni **en** aquel Iugar se necesiten oonectar otros dispositivos que **puedan** producir ruido eléctrico.
- **o** Inicialmente se recomienda emparejar Ios dispositivos **en** una sola toma eléctrica multi-contacto o en la misma área y verificar la conexión.
- **o** Para no tener problemas oon respecto a **la** velocidad. ya que nuestra solucién puede brindar **hasta** 100 Mbps, se recomienda que cada empresa, hogar o centre de comercio **tenga** una evaluacién de **la** necesidad que posee, en caso nuestro **por** la cantidad de dispositivos de **red** conectados al mismo tiempo es que se cuenta con un plan cercado **a** los 20 Mbps y la velocidad **es** repartida **a** cada usuario.
- **0** Se recomienda **tener** conocimientos previos acerca de redes **para** poder solucionar errores que puedan darse en el transcurso de **la** implementacién, **e** interpretar que efectivamente los resultados de las pruebas satisfacen el requerimiento solicitado.

## **IX.** REFERENCIAS BIBLIOGRAFICAS

[1] Definición red. Recuperado de

https://www.mastermagazine.info/terrnino/6496.php

[2] Red de area local. Recuperado **de**

https://www.ordenadore-s-y-portátiles.com/lan-internet.html

[3] Internet, (s. 0. En Wikipedia. Recuperado de

https:lles.wikipedia.org/wiki/internet

[4] Tipos de conexion, recuperado de

https:www.enacom.gob.ar/tipos-de conexión\_p112

[5] Transmision de datos por la red eléctrica, recuperado de

http://www.victorgarcia.org/files/PLC-v2.ORC.pdf

[6] Suarez. D. (2015) Fundamentacién de la pertinencia y factibilidad de la aplicacion dométioa mediante Ia tecnologia Power Line Communications PLC para **redes** domésticas en el ecuador. Universidad Catolica de Santiago de Guayaquil, Guayaquil, Ecuador.

*, 3* 030 *?*

[7] Yanqui, V. (2010) Estudio y diseño de una red de telemedición utilizando tecnología BPL, para la empresa eléctrica Riobamba S.A., subestación N°4, alimentador N°3. Escuela Superior Politécnica de Chimborazo, Riobamba, Ecuador.

# **ANEXOS**

# ANEXO I: MATRIZ DE CONSISTENCIA.

 $\sim$ 

# DISEÑO E IMPLEMENTACIÓN DE UNA RED DE AREA LOCAL CON ACCESO A INTERNET MEDIANTE LA TECNOLOGIA POWER LINE COMMUNICATION (PLC)

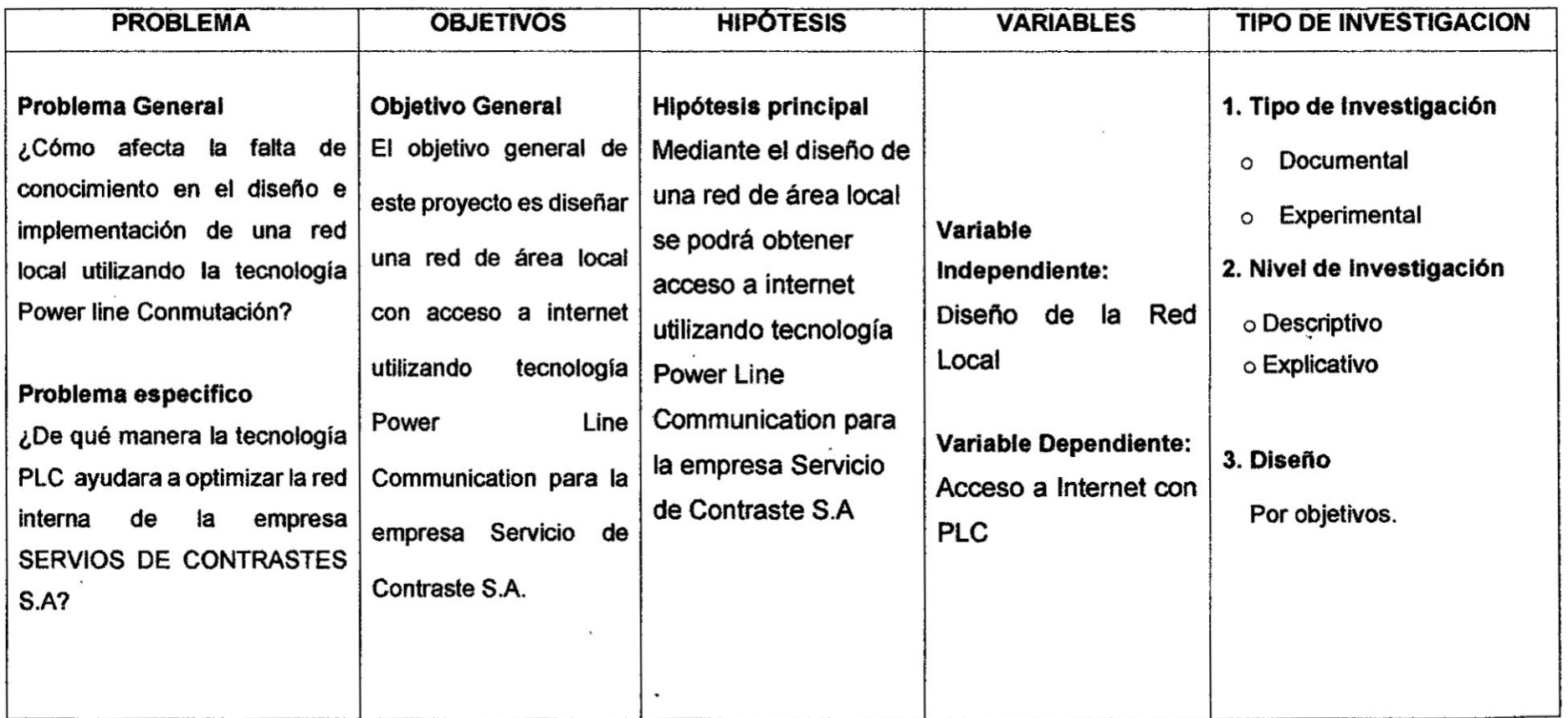

 $\frac{1}{16}$ 

 $\sim$ 

 $\sim$ 

 $\frac{1}{2}$ 

 $\ddot{\phi}$ 

 $\lambda$ 

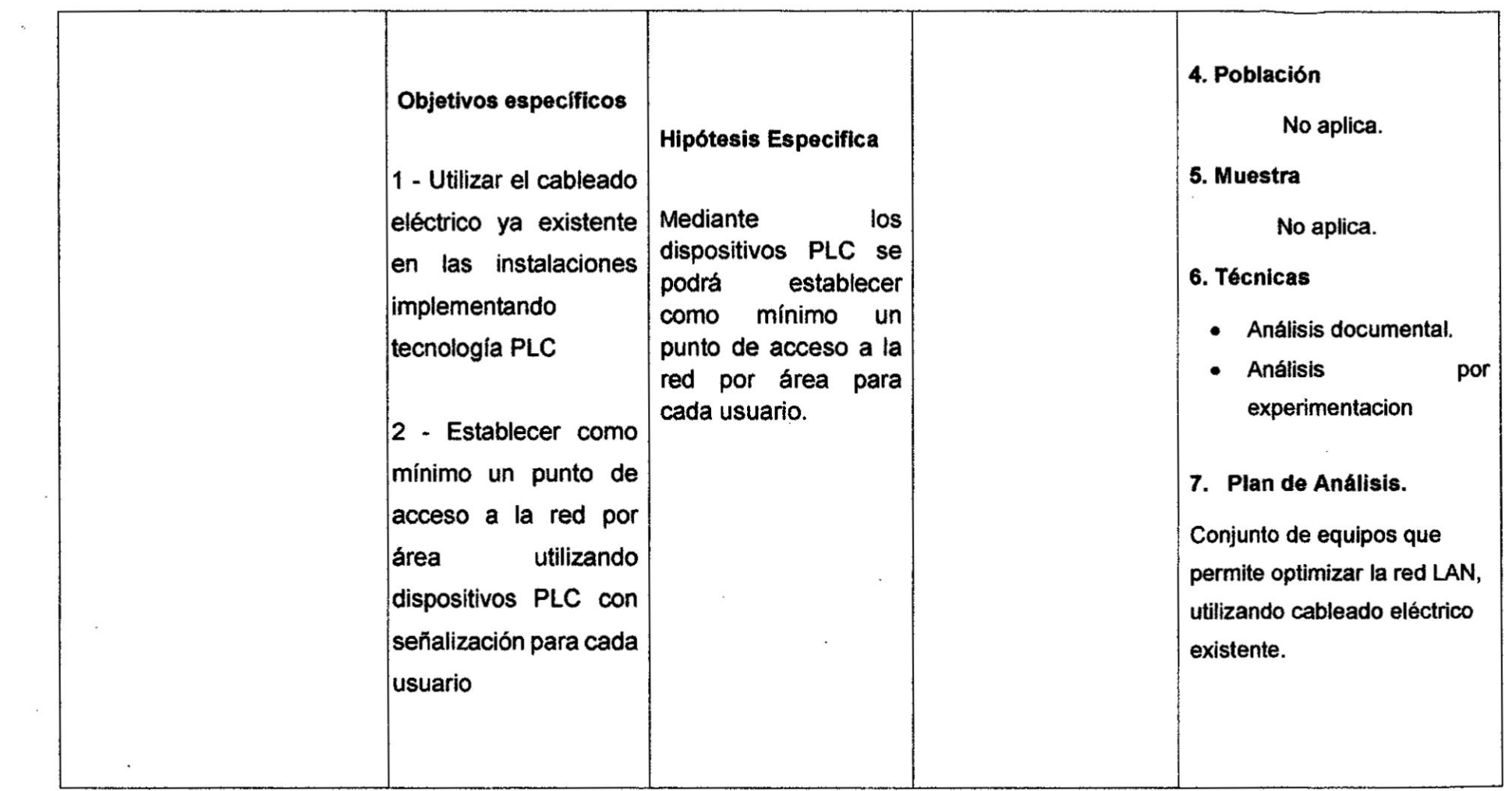

 $\label{eq:2.1} \begin{array}{ll} \mathbf{E} & \mathbf{E} \\ \mathbf{E} & \mathbf{E} \end{array}$ 

 $\ddot{\phantom{a}}$ 

 $\sim 10^{-11}$ 

 $\label{eq:2.1} \frac{1}{\sqrt{2}}\int_{\mathbb{R}^3}\frac{1}{\sqrt{2}}\left(\frac{1}{\sqrt{2}}\right)^2\left(\frac{1}{\sqrt{2}}\right)^2\left(\frac{1}{\sqrt{2}}\right)^2\left(\frac{1}{\sqrt{2}}\right)^2\left(\frac{1}{\sqrt{2}}\right)^2\left(\frac{1}{\sqrt{2}}\right)^2.$ 

 $\overline{\mathbf{w}}$ 

 $\mathbf{r}$ 

 $\cdot$ 

 $\mathbb{E}\left[\frac{2\pi}{\sqrt{2}}\right]_{\mathcal{M}}=\frac{2\pi}{\sqrt{2}}\left[\frac{2\pi}{\sqrt{2}}\right]_{\mathcal{M}}=\frac{2\pi}{\sqrt{2}}\left[\frac{2\pi}{\sqrt{2}}\right]_{\mathcal{M}}=\frac{2\pi}{\sqrt{2}}\left[\frac{2\pi}{\sqrt{2}}\right]_{\mathcal{M}}=\frac{2\pi}{\sqrt{2}}\left[\frac{2\pi}{\sqrt{2}}\right]_{\mathcal{M}}=\frac{2\pi}{\sqrt{2}}\left[\frac{2\pi}{\sqrt{2}}\right]_{\mathcal{M}}=\frac{2\pi}{\sqrt{2$ 

 $\Box$ 

 $\sim$ 

 $\sim$ 

 $|S$ 

 $\epsilon$ 

 $\frac{1}{\sqrt{2}}$ 

 $\mathcal{L}_{\mathcal{A}}$ 

 $\sim$ 

#### **ANEXO** ll

#### Dispositivo TP-Link/TL-PA4010

Este dispositivo es un AV500 Nano Powerline **adaptador** que transforma el cableado eléctrico existente de su **casa** en una infraestructura de red ubicua. Simplemente conecte este AV500 Nano Powerline Adapter a una toma **de** corriente AC ordinaria que **ampliara** fécilmente su conexién de **banda ancha** Cabiel xDSL *0* red Ethernet existente (LAN) a cualquier **otro** enchufe eléctrico **en** cualquier habitacién de una casa sin la necesidad de ningún cableado nuevo.

Este adaptador de Iinea **de** alimentacién admite una velocidad **de datos** de **hasta** 500 Mbps sobre el circuito de alimentacién de| hogar existente. Con **tasas de datos** de 500 Mbps, **la** aplicacion multimedia completa puede ser fécilmente soportada en **toda la casa,** ademés del acceso a Internet. Este **adaptador** Powerline utiliza |as Iineas eléctricas existentes instaladas en una **casa** como via **para** transmitir datos digitaies, **voz,** audio **y** video entre dispositivos.

Para garantizar **la** seguridad de las comunicaciones de **datos** y las aplicaciones multimedia, este **adaptador** Powerline admite cifrado AES **de** 128 bits *y* características de calidad de servicio (QoS). Con una configuración mínima, puede instalar y utilizar este **adaptador de** Iinea de energia en cuestién de minutos. El **adaptador agrega** dos funciones útiles.

**as**

- 1. Conexión existente con un nuevo dispositivo no asociado añadido mediante el **botén** Pair. *<sup>4</sup>*
- 2. Restablezca la configuración predeterminada mediante la utilidad de administración.

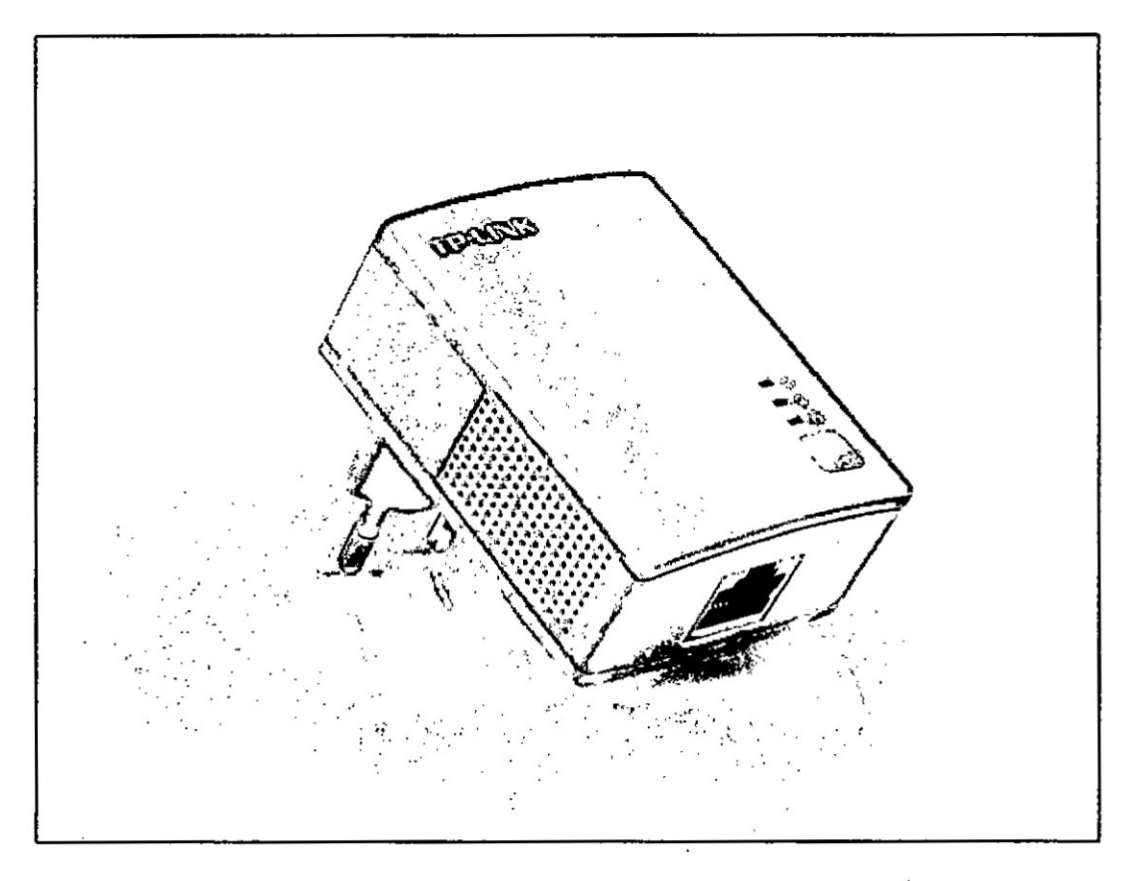

Figura 3.50: Nano Powerline Adapter AV500 TL - PA4010, fuente http://www.tplink.es/products/details/TL-PA4010.html

# **1.1 Convenciones**

4\* *<sup>7</sup>*

El adaptador de Iinea de alimentacion o AV500 Nano Powerline Adapter que se menciona en esta guia representa TL-PA4010 4V500 Nano Powerline Adapter sin ninguna explicación.

## 1.2 **Requisitos** del **sistema**

A) Por lo menos dos tomas de corriente **AC** 100V~240V con cableado esténdar de energia doméstica.

## B) Un ordenador con Io siguiente:

- **024** Sistema operativo con TCP *I* **IP** instalado
- *-* Procesador compatible con Pentium Ill y superior
- Tarjeta LAN Ethernet instalada con protocolo TCP **/** IP *-*
- *-* **64** MB **de** RAM **0** més
- **024** 50 MB de espacio libre en **disco** (Minimo)
- **024** Lector de CD ROM

,-

# 1.3 lnstrucciones de Seguridad Importantes

- 1) **No** abra este producto ni intente repararlo; Puede exponerlo *a* peligrosos altos voltajes u **otros** riesgos
- 2) **No** opere este producto cerca del agua. **-**
- 3) No coloque ni opere **este** producto cerca de un radiador 0 un registro de calor.
- 4) No exponga este producto a humedad, polvo *o* iiquidos corrosivos.
- 5) No conecte este producto o desconéctelo de una toma de corriente durante un rayo *o* una tormenta.
- 6) No bloquee las ranuras de ventilación de este producto, ya que el flujo de aire insuficiente puede dañarlo.
- **7) No ponga nada sobre este producto.**
- **8) Enchufe este producto directamente** en **un zécalo** de **pared (100Vac ~240Vac). No utilice** un **cable** de **extension entre este producto y la** fuente de **alimentacion de CA.**
- 9) **Cuando conecte este producto a una toma de corriente, asegurese de** que **la toma** de **corriente no esta da}401ada**y de **que no hay fugas de gas.**
- **10) Coloque Ios** cables de **conexion correciamente para** que **la** gente **no tropezar o caminar sobre él.**
- **11) Este producto debe funcionar con** el **}401po**de **potencia indicado** en **la etiqueta** de **marcado. Si no esta seguro** del **tipo** de **energia disponible, consulte al técnico** cualificado.
- **12) Desenchufe este producto** de **la red eléctrica** y **remita** el **producto a personal** de **servicio cali}401cadopara las siguientes condiciones:**
	- *I* Si **se ha derramado liquido sobre el producto**
	- */* **Si** el **producto ha estado expuesto <sup>a</sup> la Iluvia <sup>0</sup> al agua**
- **13) Desconecte este producto** de **la toma** de **corriente antes de limpiarlo. Utilice**  $tan$  paño húmedo para limpiarlo. No usar limpiadores líquidos o en aerosol.
- **14) La especi}401caciéndel fusible es T4AL250V. Para evitar da}401os, nocambie el fusible.**
- **15) La temperatura de funcionamiento es 0** ~ **40°C (32** *~* **104°F).**
- 16) **La temperatura** de **almacenamiento es -40** *~* 70°C **(-40 ~ 158°F).**

#### **ANEXO III**

# Switch de escritorio de 5 puertos 10/100 TL-SF1005D

- 5 puertos RJ4510/100Mbps Auto-Negociación los, compatible con Auto
- **MDI/MDIX**
- Tecnología Green Ethernet ahorra la energía hasta un 70%
- IEEE 802.3x control de flujo proporciona una transferencia de datos fiables  $\bullet$
- Caja de plástico, diseño de montaje de escritorio o en pared
- Plug and play, sin necesidad de configuración

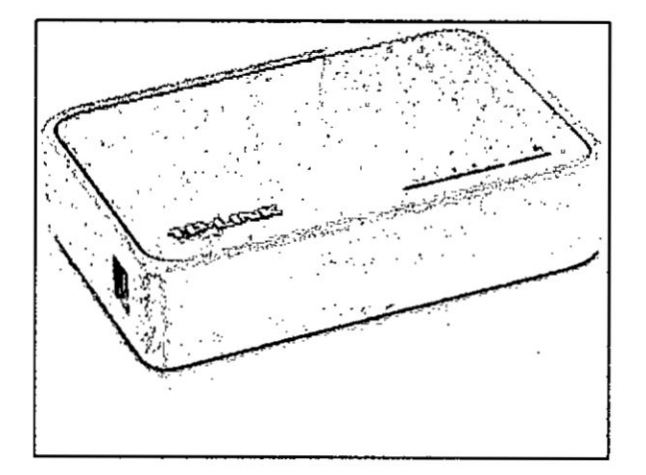

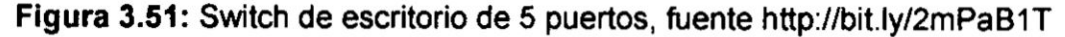

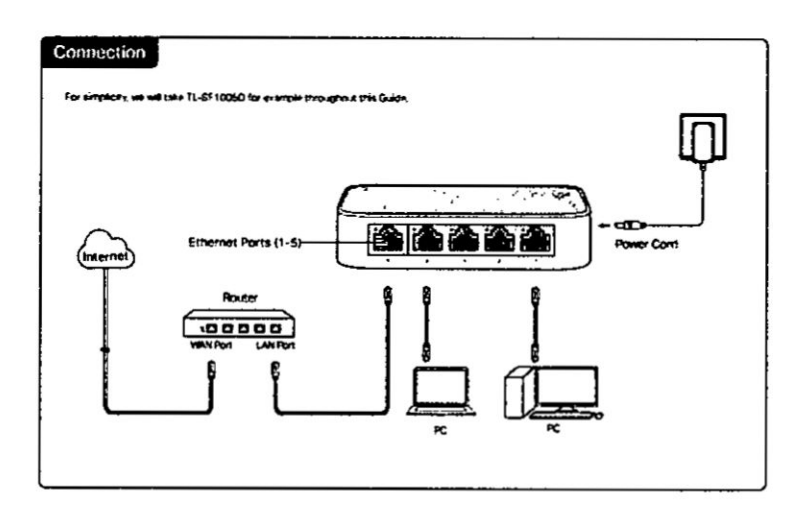

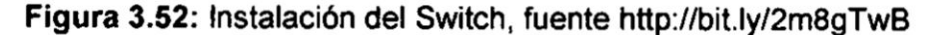

 $\cdot$ 

 $\overline{a}$ 

 $\hat{\mathbf{x}}$ 

# \_ ANEXO IV

# Características eléctricas

#### Características de la instalación

Según el Código Nacional de Electricidad (CNE) en edificaciones verticales con dos *o* més plantas, las conexiones de entrega del servicio eléctrico deben ser centralizadas en un *solo* punto, debiendo ser este en **la** base *o* la primera planta de la edificación, además debería poderse acceder a este en todo momento y de manera fácil. Este punto de entrega es la acometida y comprende entre la red de distribucién, incluyendo el empalme y la **caja** de conexién/medicién o la caja de toma. Existen tres tipos de acometida:

- a. Aérea
- b. Aéreo-Subterránea
- c. Subterrénea

Además según el cable de acometida o de sub-acometida y por el número de usuarios se tendrá tres clases de conexión: Conexión simple, Conexión doble y Conexién en derivacién.

- a. Conexién simple: Es el suministro *a* un solo usuario. usando una caja de medicién.
- b. Conexién Doblez Es el suministro *a* dos usuarios pero usando una sola acometida.

Conexión en Derivación: Es el suministro de energía eléctrica a más de dos usuarios, para esto se empleará una sub-acometida y cajas de derivación.

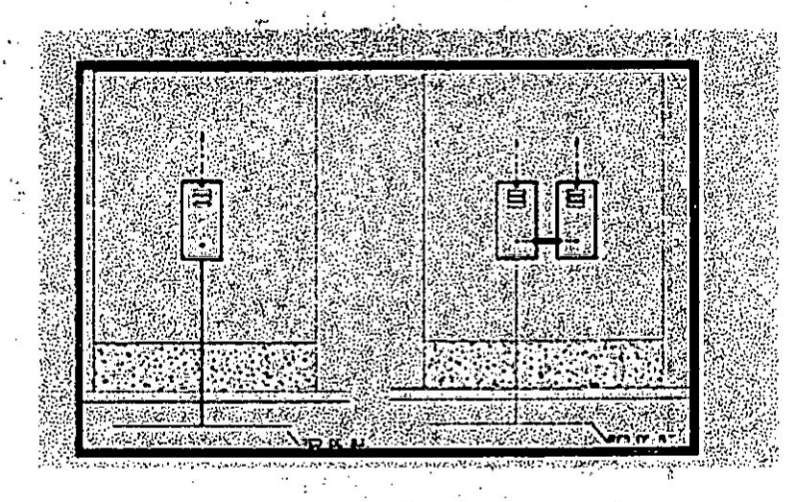

Figura 3.54: Conexión simple y doble

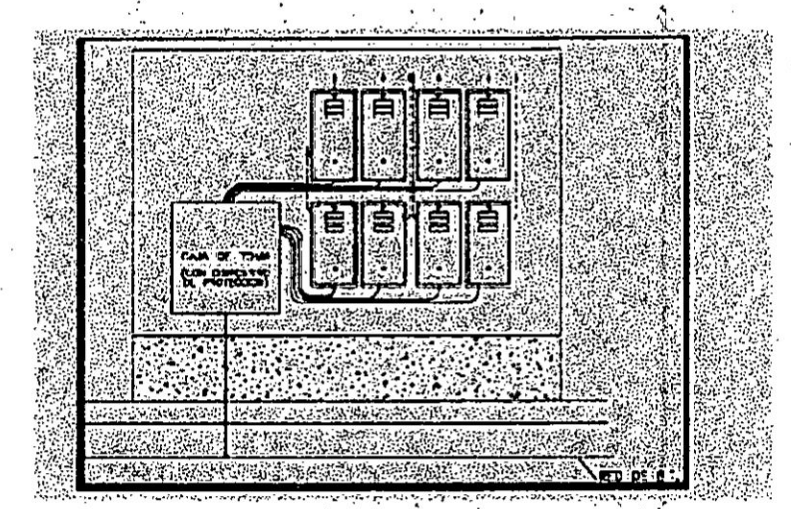

Figura 3.55: Conexión con derivación

La conexión en derivación es de nuestro interés dado que es la usada en construcciones tipo edificio, las cuales son compartidas por varios usuarios (como es el caso de departamentos) y al mismo tiempo representa el punto en común en la infraestructura eléctrica de los usuarios habitantes del edificio.

Luego de la acometida se distribuye el servicio eléctrico a través de las *cajas* de **<sup>v</sup>** medicién, las cuales albergan *a* los dispositivos de medicién y también podria contener dispositivos de protección y maniobra, cada una le corresponde a cada usuario del edificio. Los dispositivos principalmente son:

# a) contadores de Energia Eléctrica

- **0** Electromecénicos
- **0** Electrénicos

### b) Interruptores Automáticos de Baja Tensión

- **o** Interruptor Automético de Corriente Diferencia|024Residual **o** Diferenciales
- **•** Interruptor Termo magnético

#### c) Fusibles **y** Porta fuslbles

 $\overline{a}$ 

j,

Se sabe que en conjunto el contenido de la caja de medición genera interferencias al paso de la señal PLC, dificultando el paso de la señala través **de esta.**